# Alibaba Cloud

# Alibaba Cloud Service Mesh Alibaba Cloud Service Mesh Best Practices Best Practices

Document Version: 20220712

**C-D Alibaba Cloud** 

# Legal disclaimer

Alibaba Cloud reminds you to carefully read and fully understand the terms and conditions of this legal disclaimer before you read or use this document. If you have read or used this document, it shall be deemed as your total acceptance of this legal disclaimer.

- 1. You shall download and obtain this document from the Alibaba Cloud website or other Alibaba Cloudauthorized channels, and use this document for your own legal business activities only. The content of this document is considered confidential information of Alibaba Cloud. You shall strictly abide by the confidentialit y obligations. No part of this document shall be disclosed or provided to any third part y for use without the prior written consent of Alibaba Cloud.
- 2. No part of this document shall be excerpted, translated, reproduced, transmitted, or disseminated by any organization, company or individual in any form or by any means without the prior written consent of Alibaba Cloud.
- 3. The content of this document may be changed because of product version upgrade, adjustment, or other reasons. Alibaba Cloud reserves the right to modify the content of this document without notice and an updated version of this document will be released through Alibaba Cloud-authorized channels from time to time. You should pay attention to the version changes of this document as they occur and download and obtain the most up-to-date version of this document from Alibaba Cloud-authorized channels.
- 4. This document serves only as a reference guide for your use of Alibaba Cloud products and services. Alibaba Cloud provides this document based on the "status quo", "being defective", and "existing functions" of its products and services. Alibaba Cloud makes every effort to provide relevant operational guidance based on existing technologies. However, Alibaba Cloud hereby makes a clear statement that it in no way guarantees the accuracy, integrit y, applicabilit y, and reliabilit y of the content of this document, either explicitly or implicitly. Alibaba Cloud shall not take legal responsibilit y for any errors or lost profits incurred by any organization, company, or individual arising from download, use, or trust in this document. Alibaba Cloud shall not, under any circumstances, take responsibilit y for any indirect, consequential, punitive, contingent, special, or punitive damages, including lost profits arising from the use or trust in this document (even if Alibaba Cloud has been notified of the possibilit y of such a loss).
- 5. By law, all the content s in Alibaba Cloud document s, including but not limited to pictures, architecture design, page layout, and text description, are intellectual property of Alibaba Cloud and/or its affiliates. This intellectual property includes, but is not limited to, trademark rights, patent rights, copyright s, and trade secret s. No part of this document shall be used, modified, reproduced, publicly transmitted, changed, disseminated, distributed, or published without the prior written consent of Alibaba Cloud and/or it s affiliates. The names owned by Alibaba Cloud shall not be used, published, or reproduced for marketing, advertising, promotion, or other purposes without the prior written consent of Alibaba Cloud. The names owned by Alibaba Cloud include, but are not limited to, "Alibaba Cloud", "Aliyun", "HiChina", and other brands of Alibaba Cloud and/or it s affiliates, which appear separately or in combination, as well as the auxiliary signs and patterns of the preceding brands, or anything similar to the company names, trade names, trademarks, product or service names, domain names, patterns, logos, marks, signs, or special descriptions that third parties identify as Alibaba Cloud and/or its affiliates.
- 6. Please directly contact Alibaba Cloud for any errors of this document.

# Document conventions

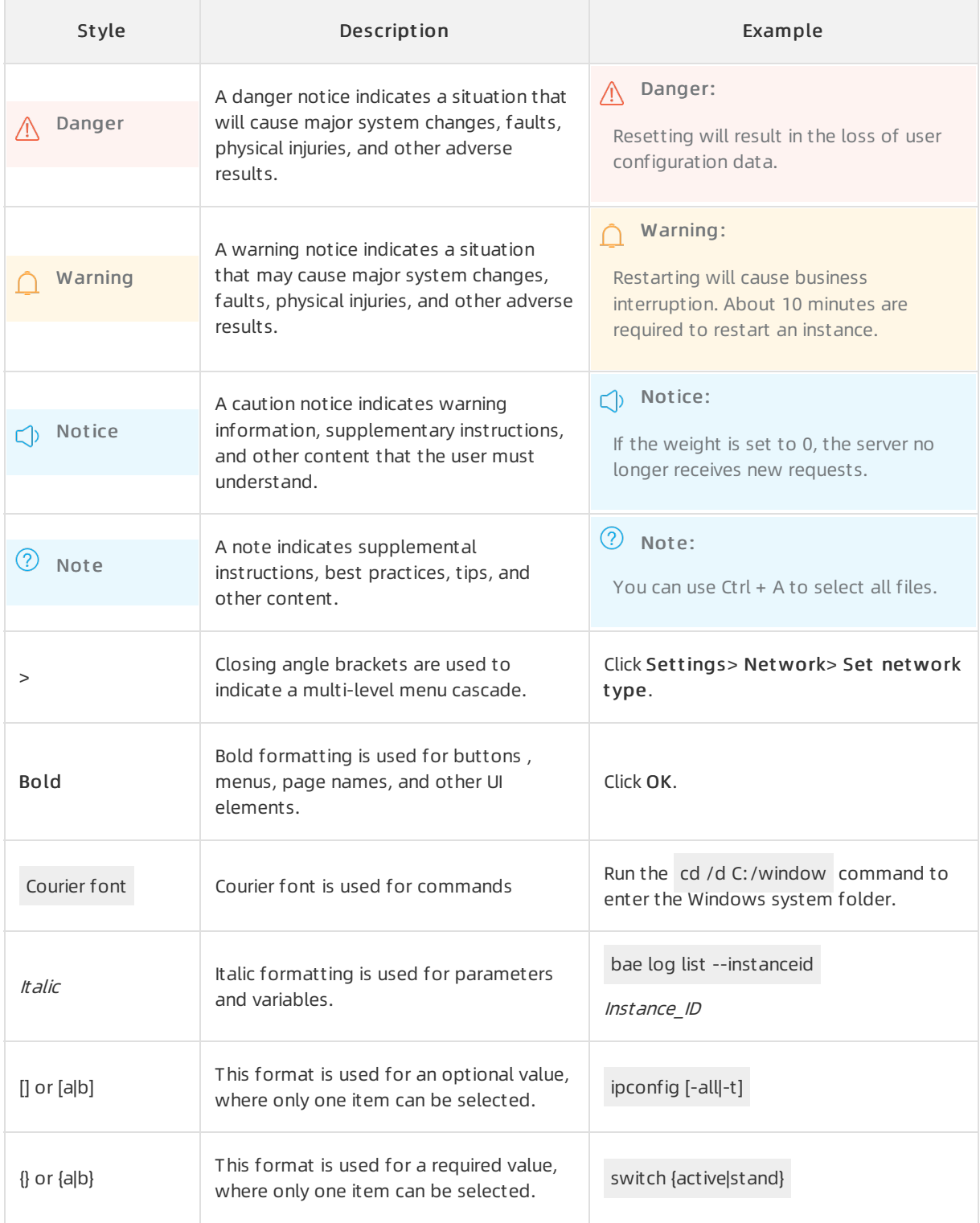

# Table of Contents

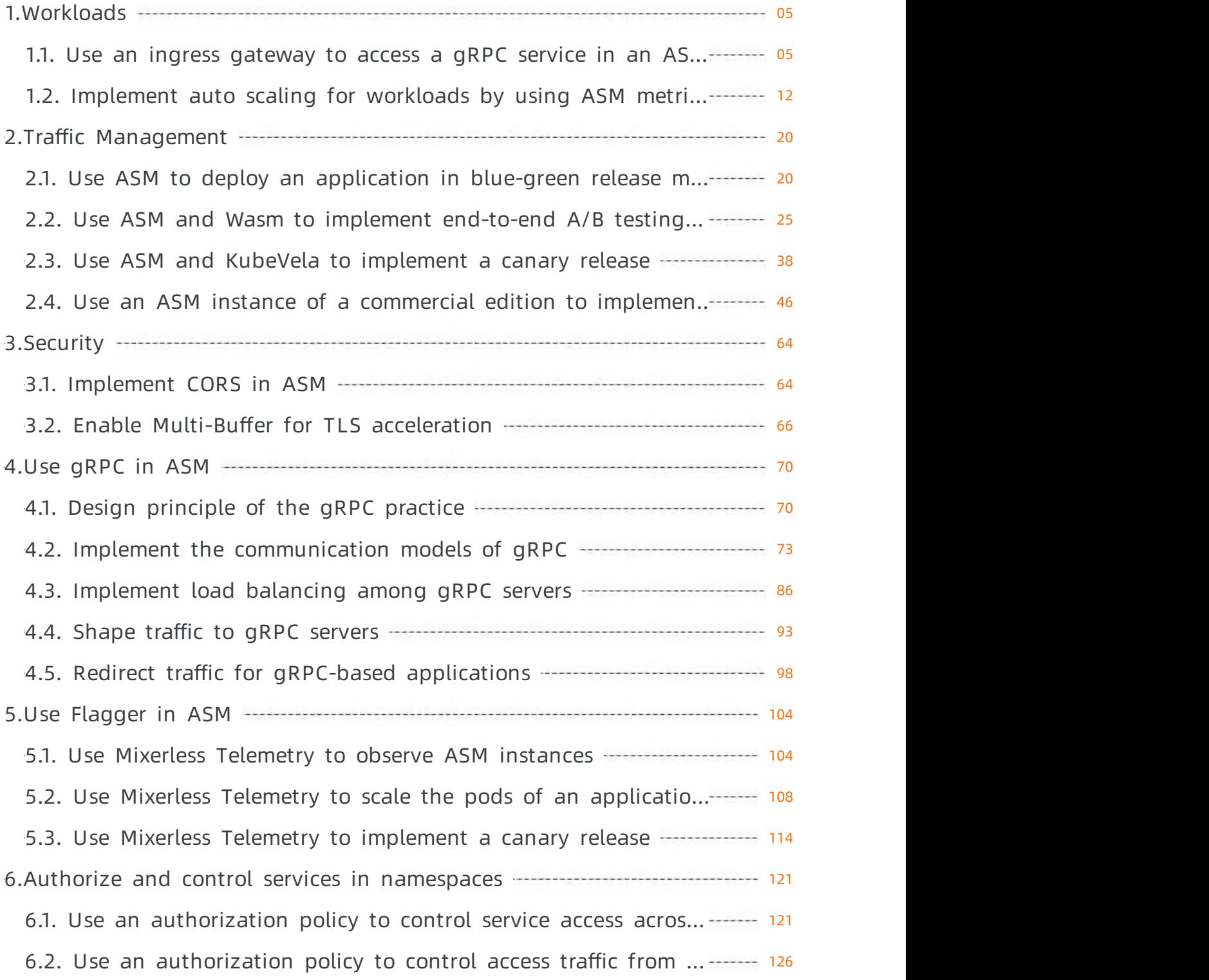

# <span id="page-4-1"></span><span id="page-4-0"></span>1.Workloads 1.1. Use an ingress gateway to access a gRPC service in an ASM instance over HTTP

Ingress gateways in an Alibaba Cloud Service Mesh (ASM) instance support protocol transcoding. This feature allows you to send HTTP requests that use the JSON data format fromyour browser or client to access gRPC services in an ASM instance. This topic describes how to use an ingress gateway to access a gRPC service in an ASM instance over HTTP.

# Prerequisites

- The grpc-transcodertool is installed. The tool is used to automatically generate Envoy filters. For more information, visit the [grpc-transcoder](https://github.com/AliyunContainerService/grpc-transcoder) page on GitHub.
- [Protocol](https://github.com/protocolbuffers/protobuf/releases) Buffers is installed. For more information, visit the Protocol Buffers page on GitHub.

# Context

Envoy is a proxy service that composes the data plane of an ASM instance. Envoy contains various builtin HTTP filter extensions, including the gRPC-JSON transcoder. To enable the gRPC-JSON transcoder, Envoy defines relevant filter protocols. For more information, see [gRPC-JSON](https://www.envoyproxy.io/docs/envoy/latest/api-v2/config/filter/http/transcoder/v2/transcoder.proto#envoy-api-msg-config-filter-http-transcoder-v2-grpcjsontranscoder) transcoder. Accordingly, the control plane of an ASM instance must define an Envoy filterto declare the specific phase in which the gRPC-JSON transcoder is enabled. Then, the defined Envoy filter is applied to enable the gRPC-JSON transcoder in the specific phase.

# Transcoding process

Ingress gateways in an ASM instance can transcode HTTP/JSON to gRPC. The following figure shows the transcoding process.

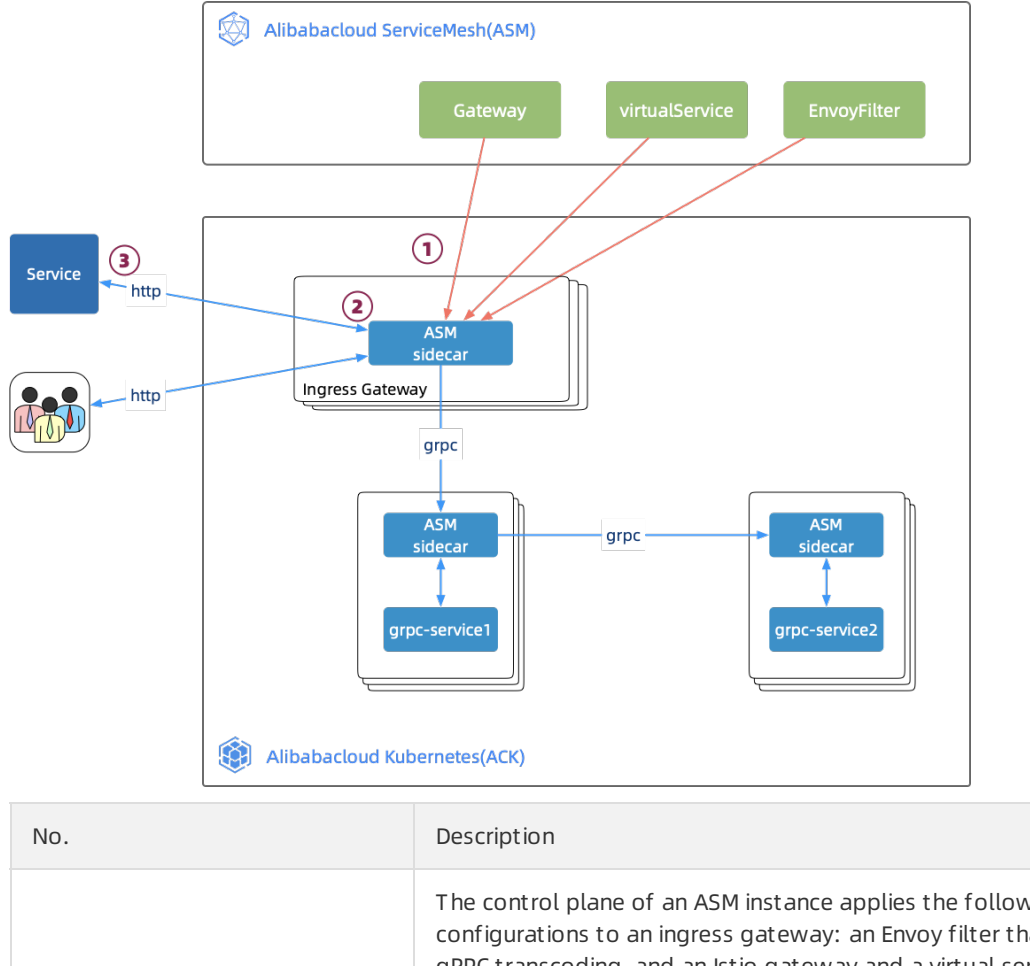

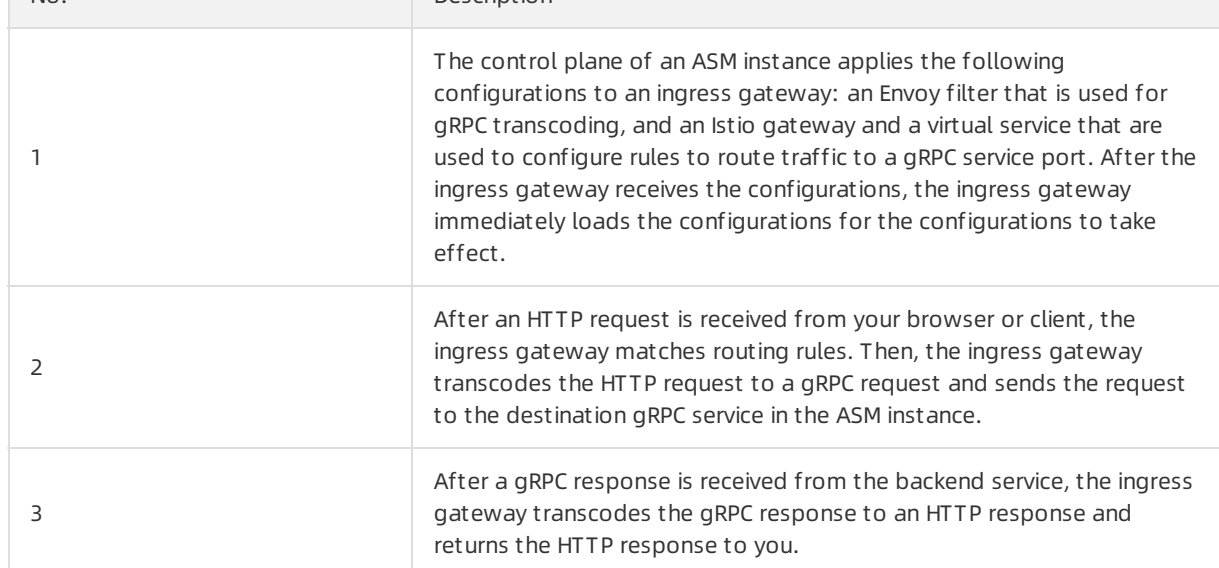

# Step 1: Add a transcoding declaration

To create a gRPC service, you must first define a *proto* file in the Protocol Buffers format. The gRPC service project encapsulates a gRPC API. You must build an image, compile a Deployment, and then deploy the gRPC service as a pod to a Container Service for Kubernetes (ACK) cluster by using an ASM instance.

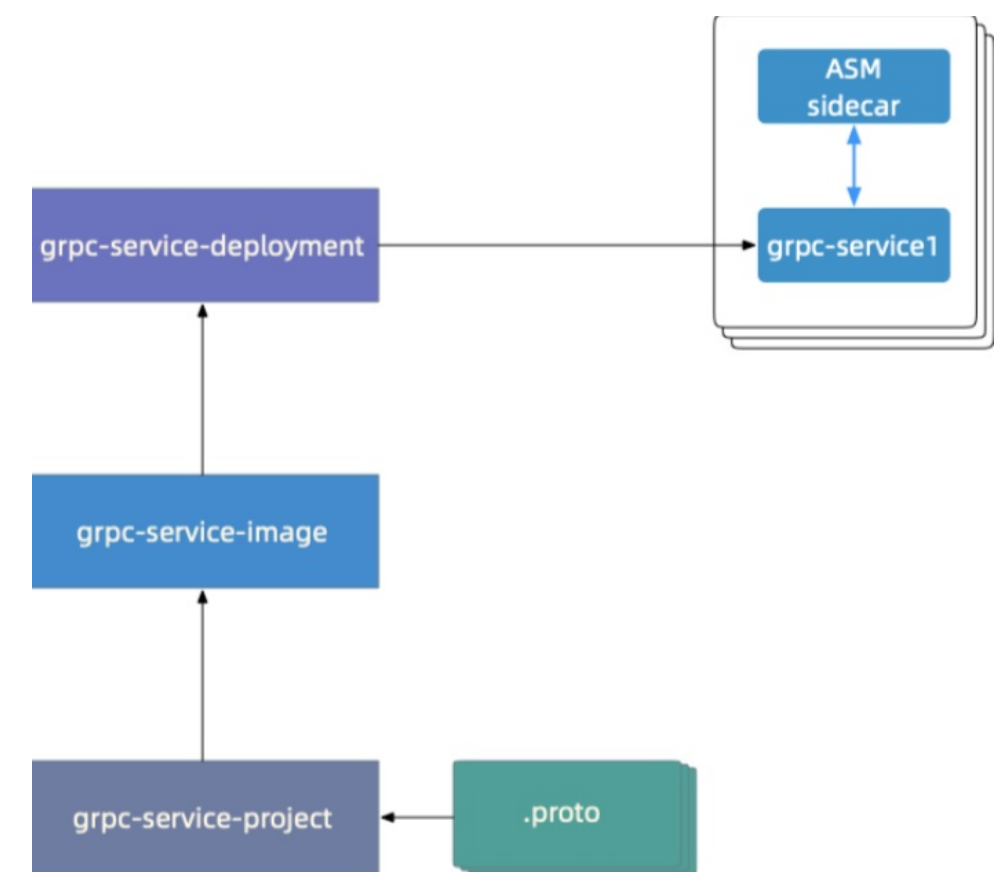

To enable transcoding fromHTTP/JSON to gRPC, you must add the following transcoding declaration to the method definition in the .protofile:

```
option(google.api.http) = {
 get: "/v1/talk/{data}/{meta}"
};
```
The *.proto* file in the hello-servicemesh-grpc sample project is used as an example. The following code shows the content of the *.proto* file to which a transcoding declaration is added. For more information, visit the [hello-servicemesh-grpc](https://github.com/AliyunContainerService/hello-servicemesh-grpc) page on GitHub.

```
import "google/api/annotations.proto";
service LandingService {
 //Unary RPC
 rpc talk (TalkRequest) returns (TalkResponse) {
   option(google.api.http) = {
     get: "/v1/talk/{data}/{meta}"
   };
 }
...
}
message TalkRequest {
 string data = 1;
 string meta = 2;
}
```
# Step 2: Generate a .proto-descriptor file

Run the following Protoc command in Protocol Buffers to generate the *landing.proto-descriptor* file from the *landing.proto* file:

```
# https://github.com/AliyunContainerService/hello-servicemesh-grpc
proto_path={path/to/hello-servicemesh-grpc}/grpc/proto
# https://github.com/googleapis/googleapis/tree/master/
proto_dep_path={path/to/googleapis}
protoc \
   --proto_path=${proto_path} \
   --proto path=${proto dep path} \
   --include_imports \
    --include source info \
    --descriptor set out=landing.proto-descriptor \
    "${proto_path}"/landing.proto
```
# Step 3: Generate a YAML file for creating an Envoy filter

Enterthe following code in the command window on your computerto call the gRPC API. Then, the grpc-transcodertool is automatically started to generate a YAML file for creating an Envoy filter.

```
grpc-transcoder \
--version 1.7 \setminus--service_port 9996 \
--service name grpc-server-svc \
--proto pkg org.feuyeux.grpc \
--proto svc LandingService \
--descriptor landing.proto-descriptor
```
- version: the Istio version of the ASM instance.
- service port : the port of the gRPC service.
- service name : the name of the gRPC service.
- proto pkg : the definition of the package name for the *.proto* file of the gRPC service.
- proto svc : the definition of the service name in the *proto* file of the gRPC service.

<span id="page-8-0"></span>**•** descriptor : the path of the *proto-descriptorfile*.

The following content for creating an Envoy filteris automatically generated after you run the preceding code. Copy the following content to the grpc-transcoder-envoyfilter.yamlfile:

```
#Generated by ASM(http://servicemesh.console.aliyun.com)
#GRPC Transcoder EnvoyFilter[1.7]
apiVersion: networking.istio.io/v1alpha3
kind: EnvoyFilter
metadata:
 name: grpc-transcoder-grpc-server-svc
spec:
 workloadSelector:
   labels:
     app: istio-ingressgateway
  configPatches:
    - applyTo: HTTP_FILTER
     match:
       context: GATEWAY
        listener:
         portNumber: 9996
         filterChain:
           filter:
              name: "envoy.filters.network.http_connection_manager"
             subFilter:
               name: "envoy.filters.http.router"
        proxy:
         proxyVersion: ^1\.7.*
      patch:
       operation: INSERT_BEFORE
       value:
          name: envoy.grpc_json_transcoder
         typed_config:
           '@type': type.googleapis.com/envoy.extensions.filters.http.grpc_json_transcoder
.v3.GrpcJsonTranscoder
           proto_descriptor_bin: Ctl4ChVnb29nbGUvYXBpL2h0dHAucHJ...
           services:
           - org.feuyeux.grpc.LandingService
           print_options:
             add whitespace: true
             always print primitive fields: true
             always print enums as ints: false
             preserve proto field names: false
```
### Step 4: Create the Envoy filter in the ASM console

1. 2. 3.

- 4.
- 5. On the Create page, select a namespace fromthe Namespace drop-down list and copy the content of the *arpc-transcoder-envoyfilter.yaml* file that is edited in Step 3: Generate a YAML file

for creating an Envoy filter to the code editor. Then, click Create.

# Step 5: Verify the Envoy configuration

Run the following commands in sequence to check whether the dynamic Envoy configuration contains the gRPC-JSON transcoder:

```
# Obtain the name of the ingress gateway pod.
ingressgateway pod=$(kubectl get pod -l app="istio-ingressgateway" -n istio-system -o jsonp
ath='{.items[0].metadata.name}')
# Obtain the timestamp.
timestamp=$(date "+%Y%m%d-%H%M%S")
# Obtain the dynamic Envoy configuration and save the configuration to the dynamic_listener
s-"$timestamp".json file.
kubectl -n istio-system exec $ingressgateway_pod \
  -c istio-proxy \
  -- curl -s "http://localhost:15000/config_dump?dynamic_listeners" >dynamic_listeners-"$ti
mestamp".json
# Check whether the configuration contains the gRPC-JSON transcoder.
grep -B3 -A7 GrpcJsonTranscoder dynamic_listeners-"$timestamp".json
```
#### If the following content appears in the output, the dynamic Envoy configuration contains the gRPC-JSON transcoder:

```
{
  "name": "envoy.grpc_json_transcoder",
  "typed config": {
    "@type": "type.googleapis.com/envoy.extensions.filters.http.grpc_json_transcoder.v3.Grp
cJsonTranscoder",
   "services": [
      "org.feuyeux.grpc.LandingService"
   ],
    "print_options": {
     "add_whitespace": true,
     "always print primitive fields": true
    },
    ...
```
# Step 6: Check whether the gRPC service in the ASM instance can be accessed over HTTP

The .proto file defines the request API and response declaration of the gRPC service. When you call the gRPC service by using the request API, the defined response declaration is returned. The following content shows the request API and response declaration that are defined in the *proto* file:

• Request APIt hat is defined in the *.proto* file:

```
rpc talk (TalkRequest) returns (TalkResponse) {
 option(google.api.http) = {
   get: "/v1/talk/{data}/{meta}"
 };
}
```
• Response declaration that is defined in the *.proto* file:

```
message TalkResponse {
 int32 status = 1;
repeated TalkResult results = 2;
}
message TalkResult {
 //timestamp
 int64 id = 1;
 //enum
 ResultType type = 2;
 // id:result uuid
 // idx:language index
 // data: hello
 // meta: serverside language
 map<string, string> kv = 3;
}
enum ResultType {
 OK = 0;FAIL = 1;}
```
Run the following commands to use an ingress gateway to call the gRPC service over HTTP:

```
# Obtain the IP address of the ingress gateway.
INGRESS_IP=$(k -n istio-system get service istio-ingressgateway -o jsonpath='{.status.loadB
alancer.ingress[0].ip}')
# Send an HTTP request to access port 9996 of the ingress gateway. The path is /v1/talk/{da
ta}/{meta}.
curl http://$INGRESS_IP:9996/v1/talk/0/java
```
#### Expected output:

```
{
"status": 200,
 "results": [
 \left\{ \begin{array}{c} 1 \end{array} \right."id": "699882576081691",
   "type": "OK",
   "kv": {
    "data": "Hello",
    "meta": "JAVA",
    "id": "8c175d5c-d8a3-4197-a7f8-6e3e0ab1fe59",
    "idx": "0"
   }
 }
]
}
```
If the return result is as expected after you use an ingress gateway to call the gRPC service over HTTP, the call is successful, and transcoding fromHTTP/JSON to gRPC is successful.

# <span id="page-11-0"></span>1.2. Implement auto scaling for workloads by using ASM metrics

Alibaba Cloud Service Mesh (ASM) collects telemetry data for Container Service for Kubernetes (ACK) clusters in a non-intrusive manner, which makes the service communication in the clusters observable. This telemetry feature makes service behaviors observable and helps O&M staff troubleshoot, maintain, and optimize applications without increasing maintenance costs. Based on the four key monitoring metrics, including latency, traffic, errors, and saturation, ASM generates a series of metrics forthe services that it manages. This topic describes how to implement auto scaling for workloads by using ASM metrics.

# Prerequisites

- An ACK cluster is created. For more information, see Create an ACK [managed](https://www.alibabacloud.com/help/doc-detail/95108.htm#task-skz-qwk-qfb) cluster.
- An ASM [instance](https://www.alibabacloud.com/help/doc-detail/152154.htm#task-2370657) is created. For more information, see Create an ASM instance.
- A Prometheus instance and a Grafana instance are deployed in the ACK cluster. For more information, see Use [Prometheus](https://www.alibabacloud.com/help/doc-detail/94622.htm#task-1597149) to monitor an ACK cluster.
- A Prometheus instance is deployed to monitorthe ASM instance. For more information, see Deploy a [self-managed](https://www.alibabacloud.com/help/doc-detail/184885.htm#task-1956912) Prometheus instance to monitor ASM instances.

# Context

ASM generates a series of metrics for the services that it manages. For more [information,](https://istio.io/latest/docs/reference/config/metrics/) visit Istio Standard Metrics.

Auto scaling is an approach that is used to automatically scale up or down workloads based on the resource usage. In Kubernetes, two autoscalers are used to implement auto scaling.

- Cluster Autoscaler(CA): CAs are used to increase or decrease the number of nodes in a cluster.
- Horizontal Pod Autoscaler(HPA): HPAs are used to increase or decrease the number of pods that are used to deploy applications.

The aggregation layer of Kubernetes allows third-party applications to extend the Kubernetes API by registering themselves as API add-ons. These add-ons can be used to implement the custommetrics API and allow HPAs to query any metrics. HPAs periodically query core metrics such as CPU utilization and memory usage by using the resource metrics API. In addition, HPAs use the custommetrics APIto query application-specific metrics, such as the observability metrics that are provided by ASM.

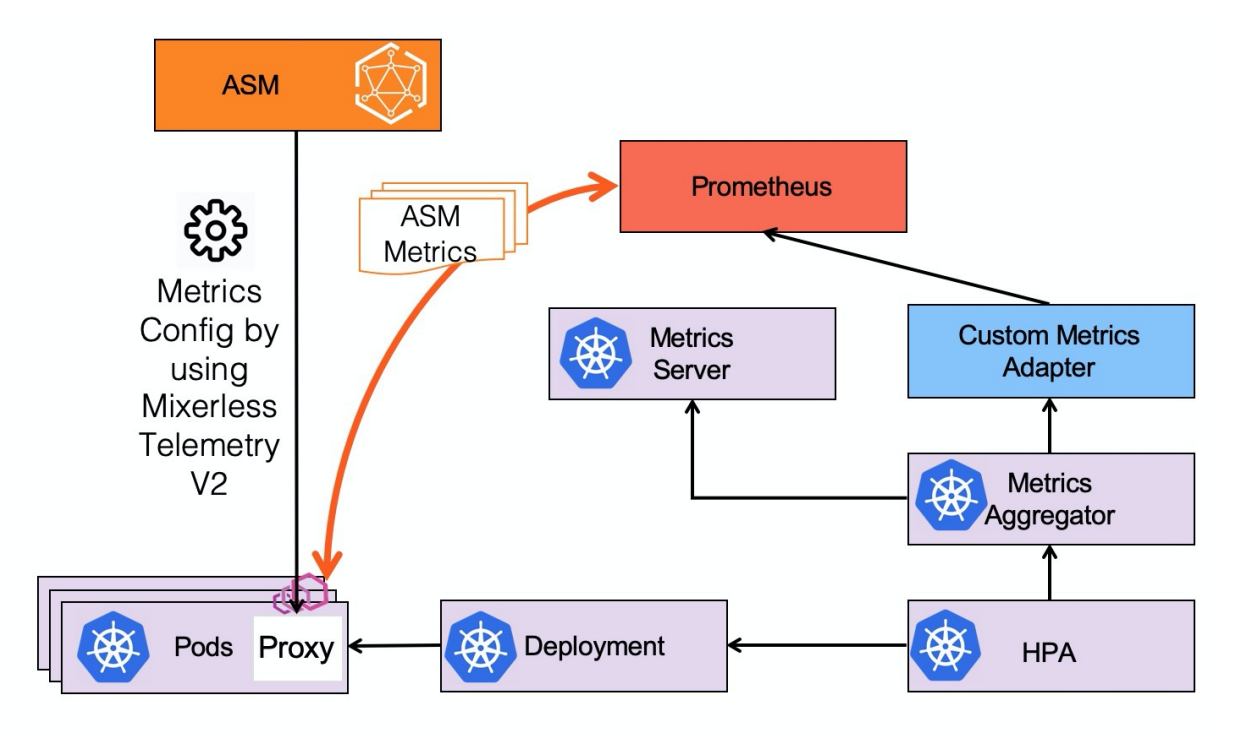

# Step 1: Enable Prometheus monitoring for the ASM instance

- 1.
- $\mathcal{L}$
- 3.
- 4. On the details page of the ASM instance, choose in the left-side navigation pane. On the Basic Information page, click .

Not e Make sure that the Istio version of the ASM instance is 1.6.8.4 orlater.

5. In the Settings Updat e panel, select Enable Promet heus, select Enable Self -managed Promet heus, enter the endpoint of the Prometheus instance, and then click OK.

After you enable Prometheus monitoring forthe ASM instance, ASM automatically configures the Envoy filters that are required for Prometheus.

# Step 2: Deploy the adapter for the custom metrics API

1. Download the installation package of the adapter. For more information, visit kube-metricsadapter. Then, install and deploy the [adapterforthe](https://github.com/banzaicloud/kube-metrics-adapter/tree/master/deploy/charts/kube-metrics-adapter) custommetrics API in the ACK cluster.

```
## Use Helm 3.
helm -n kube-system install asm-custom-metrics ./kube-metrics-adapter --set prometheus
.url=http://prometheus.istio-system.svc:9090
```
- 2. Afterthe installation is completed, run the following commands to check whether kube-metricsadapter is enabled.
	- Check whetherthe autoscaling/v2beta API group exists.

kubectl api-versions |grep "autoscaling/v2beta"

#### Expected output:

autoscaling/v2beta

Check the status of the pod of kube-metrics-adapter.

kubectl get po -n kube-system |grep metrics-adapter

#### Expected output:

```
asm-custom-metrics-kube-metrics-adapter-85c6d5d865-2cm57 1/1 Running 0
19s
```
Query the custommetrics that are provided by kube-metrics-adapter.

```
kubectl get --raw "/apis/external.metrics.k8s.io/v1beta1" | jq .
```
#### Expected output:

```
{
 "kind": "APIResourceList",
 "apiVersion": "v1",
 "groupVersion": "external.metrics.k8s.io/v1beta1",
 "resources": []
}
```
### Step 3: Deploy a sample application

- 1. Create a namespace named test. For more information, see Manage [namespaces](https://www.alibabacloud.com/help/doc-detail/89265.htm#task-kms-ztx-b2b).
- 2. Enable automatic [sidecar](https://www.alibabacloud.com/help/doc-detail/150540.htm#task-2391685) injection. For more information, see Install a sidecar proxy.
- 3. Deploy a sample application.
	- i. Create a file named *podinfo.yaml*.

```
apiVersion: apps/v1
kind: Deployment
metadata:
 name: podinfo
 namespace: test
 labels:
   app: podinfo
spec:
 minReadySeconds: 5
 strategy:
   rollingUpdate:
     maxUnavailable: 0
   type: RollingUpdate
  selector:
   matchLabels:
      app: podinfo
```

```
app: boaruro
  template:
    metadata:
      annotations:
       prometheus.io/scrape: "true"
     labels:
       app: podinfo
    spec:
     containers:
      - name: podinfod
       image: stefanprodan/podinfo:latest
       imagePullPolicy: IfNotPresent
       ports:
        - containerPort: 9898
         name: http
         protocol: TCP
       command:
        - ./podinfo
        - --port=9898
        - --level=info
        livenessProbe:
         exec:
           command:
            - podcli
            - check
            - http
            - localhost:9898/healthz
          initialDelaySeconds: 5
          timeoutSeconds: 5
        readinessProbe:
          exec:
            command:
            - podcli
            - check
            - http
            - localhost:9898/readyz
          initialDelaySeconds: 5
          timeoutSeconds: 5
        resources:
          limits:
           cpu: 2000m
           memory: 512Mi
          requests:
            cpu: 100m
           memory: 64Mi
---apiVersion: v1
kind: Service
metadata:
 name: podinfo
 namespace: test
  labels:
   app: podinfo
spec:
type: ClusterIP
```

```
\sim 11 \simports:
  - name: http
   port: 9898
   targetPort: 9898
   protocol: TCP
selector:
  app: podinfo
```
ii. Deploy the podinfo application.

```
kubectl apply -n test -f podinfo.yaml
```
- 4. To trigger auto scaling, you must deploy a load testing service in the test namespace fortriggering requests.
	- i. Create a file named loadtester.yaml.

```
apiVersion: apps/v1
kind: Deployment
metadata:
  name: loadtester
 namespace: test
 labels:
   app: loadtester
spec:
  selector:
   matchLabels:
     app: loadtester
  template:
   metadata:
     labels:
       app: loadtester
     annotations:
       prometheus.io/scrape: "true"
    spec:
     containers:
        - name: loadtester
          image: weaveworks/flagger-loadtester:0.18.0
         imagePullPolicy: IfNotPresent
         ports:
           - name: http
             containerPort: 8080
          command:
            - ./loadtester
            - -port=8080
            - -log-level=info
            - -timeout=1h
          livenessProbe:
            exec:
              command:
               - wget
                - --quiet
                - --tries=1
                - --timeout=4
                - --spider
```

```
- http://localhost:8080/healthz
            timeoutSeconds: 5
          readinessProbe:
           exec:
             command:
               - wget
               - --quiet
               - --tries=1
               - --timeout=4
                - --spider
               - http://localhost:8080/healthz
           timeoutSeconds: 5
          resources:
           limits:
            memory: "512Mi"
            cpu: "1000m"
           requests:
             memory: "32Mi"
             cpu: "10m"
          securityContext:
           readOnlyRootFilesystem: true
           runAsUser: 10001
---
apiVersion: v1
kind: Service
metadata:
 name: loadtester
 namespace: test
 labels:
   app: loadtester
spec:
 type: ClusterIP
 selector:
   app: loadtester
 ports:
   - name: http
     port: 80
     protocol: TCP
     targetPort: http
```
ii. Deploy the load testing service.

kubectl apply -n test -f loadtester.yaml

- 5. Check whetherthe sample application and the load testing service are deployed.
	- i. Check the pod status.

kubectl get pod -n test

Expected output:

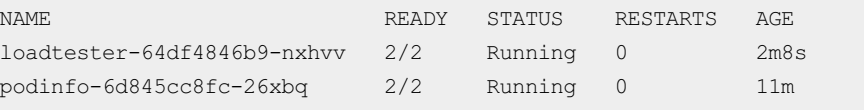

ii. Log on to the container for load testing and run the hey command to generate loads.

```
export loadtester=$(kubectl -n test get pod -l "app=loadtester" -o jsonpath='{.item
s[0].metadata.name}')
kubectl -n test exec -it ${loadtester} -c loadtester -- hey -z 5s -c 10 -q 2 http:/
/podinfo.test:9898
```
A load is generated, which indicates that the sample application and the load testing service are deployed.

### Step 4: Configure an HPA by using ASM metrics

Define an HPA to scale the workloads of the Podinfo application based on the number of requests that the Podinfo application receives per second. When more than 10 requests are received per second on average, the HPA increases the number of replicas.

1. Create a file named *hpa.yaml* and copy the following code to the file:

```
apiVersion: autoscaling/v2beta2
kind: HorizontalPodAutoscaler
metadata:
 name: podinfo
 namespace: test
  annotations:
   metric-config.external.prometheus-query.prometheus/processed-requests-per-second: |
     sum(
         rate(
              istio requests total{
                destination_workload="podinfo",
                destination workload namespace="test",
                reporter="destination"
              }[1m]
          )
      )
spec:
 maxReplicas: 10
 minReplicas: 1
 scaleTargetRef:
   apiVersion: apps/v1
   kind: Deployment
   name: podinfo
 metrics:
    - type: External
      external:
       metric:
         name: prometheus-query
         selector:
           matchLabels:
             query-name: processed-requests-per-second
        target:
          type: AverageValue
         averageValue: "10"
```
2. Deploy the HPA.

```
kubectl apply -f hpa.yaml
```
3. Check whether the HPA is deployed.

Query the custommetrics that are provided by kube-metrics-adapter.

```
kubectl get --raw "/apis/external.metrics.k8s.io/v1beta1" | jq .
```
#### Expected output:

```
{
 "kind": "APIResourceList",
 "apiVersion": "v1",
  "groupVersion": "external.metrics.k8s.io/v1beta1",
 "resources": [
    {
      "name": "prometheus-query",
      "singularName": "",
     "namespaced": true,
     "kind": "ExternalMetricValueList",
      "verbs": [
        "get"
      ]
    }
 ]
}
```
The output contains the resource list of customASM metrics, which indicates that the HPA is deployed.

# Verify auto scaling

1. Log on to the containerforload testing and run the hey command to generate loads.

```
kubectl -n test exec -it ${loadtester} -c loadtester -- sh
~ $ hey -z 5m -c 10 -q 5 http://podinfo.test:9898
```
2. View the effect of auto scaling.

 $\heartsuit$  Note Metrics are synchronized every 30 seconds by default. The container can be scaled only once in every 3 to 5 minutes. This way, the HPA can reserve time for automatic scaling before the conflict strategy is executed.

watch kubectl -n test get hpa/podinfo

Expected output:

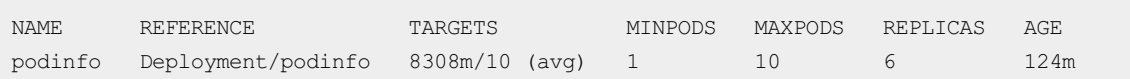

The HPA starts to scale up workloads in 1 minute until the number of requests per second decreases underthe specified threshold. Afterthe load testing is completed, the number of requests per second decreases to zero. Then, the HPA starts to decrease the number of pods. A few minutes later, the number of replicas decreases fromthe value in the preceding output to one.

# <span id="page-19-1"></span><span id="page-19-0"></span>2.Traffic Management 2.1. Use ASM to deploy an application in blue-green release mode and phased release mode

This topic describes how to use virtual services and destination rules of Alibaba Cloud Service Mesh (ASM) to deploy an application in blue-green release mode and phased release mode.

# Prerequisites

- At least one ASM instance is created. For more information, see Create an ASM [instance](https://www.alibabacloud.com/help/doc-detail/152154.htm#task-2370657).
- At least one Alibaba Cloud Container Service for Kubernetes (ACK) clusteris added to the ASM instance. For more information, see Add a [clusterto](https://www.alibabacloud.com/help/doc-detail/148231.htm#task-2372122) an ASM instance.
- The Bookinfo application is deployed in the ACK clusterthat is added to the ASM instance. For more information, see Deploy an [application](https://www.alibabacloud.com/help/doc-detail/149547.htm#task-2375501) in an ASM instance.
- An ingress gateway is deployed forthe ACK clusterthat is added to the ASM instance. For more information, see Deploy an ingress [gateway](https://www.alibabacloud.com/help/doc-detail/149546.htm#task-2372970) service.

# Create a destination rule

Create a destination rule forthe Bookinfo application that is deployed in your ASM instance. For more information, see Manage [destination](https://www.alibabacloud.com/help/doc-detail/150503.htm#task-2390971) rules. The following code shows the configuration of a sample destination rule:

```
apiVersion: networking.istio.io/v1alpha3
kind: DestinationRule
metadata:
 name: productpage
spec:
 host: productpage
 subsets:
  - name: v1labels:
     version: v1
---apiVersion: networking.istio.io/v1alpha3
kind: DestinationRule
metadata:
 name: reviews
spec:
 host: reviews
 subsets:
  - name: v1labels:
     version: v1
  - name: v2
   labels:
     version: v2
```
 $-$  name:  $v^3$ 

```
numc. v<sub>9</sub>labels:
     version: v3
---apiVersion: networking.istio.io/v1alpha3
kind: DestinationRule
metadata:
 name: ratings
spec:
 host: ratings
 subsets:
  - name: v1
   labels:
     version: v1
  - name: v2
   labels:
     version: v2
  - name: v2-mysql
   labels:
     version: v2-mysql
  - name: v2-mysql-vm
   labels:
     version: v2-mysql-vm
---
apiVersion: networking.istio.io/v1alpha3
kind: DestinationRule
metadata:
 name: details
spec:
 host: details
 subsets:
 - name: v1
   labels:
     version: v1
  - name: v2
   labels:
     version: v2
```
# Create a virtual service

Create a virtual service forthe Bookinfo application that is deployed in your ASM instance. For more information, see [Manage](https://www.alibabacloud.com/help/doc-detail/150502.htm#task-2390969) virtual services. The following code shows the configuration of a sample virtual service:

```
apiVersion: networking.istio.io/v1alpha3
kind: VirtualService
metadata:
 name: productpage
spec:
 hosts:
 - productpage
 http:
 - route:
   - destination:
      host: productpage
      subset: v1
---
apiVersion: networking.istio.io/v1alpha3
kind: VirtualService
metadata:
 name: reviews
spec:
 hosts:
 - reviews
 http:
 - route:
   - destination:
      host: reviews
       subset: v1
---apiVersion: networking.istio.io/v1alpha3
kind: VirtualService
metadata:
 name: ratings
spec:
 hosts:
 - ratings
 http:
 - route:
   - destination:
      host: ratings
      subset: v1
---apiVersion: networking.istio.io/v1alpha3
kind: VirtualService
metadata:
 name: details
spec:
 hosts:
 - details
 http:
 - route:
   - destination:
      host: details
      subset: v1
```
### Deploy version 2 in blue-green release mode

Afterthe preceding destination rule and virtual service are created, version 2 of the reviews microservice of the Bookinfo application is running. However, no traffic is routed to version 2. To route traffic to version 2, you must deploy version 2 in blue-green release mode.

Create a virtual service to deploy version 2 of Bookinfo in blue-green release mode. For more information, see [Manage](https://www.alibabacloud.com/help/doc-detail/150502.htm#task-2390969) virtual services. The following code shows the configuration of a sample virtual service:

```
apiVersion: networking.istio.io/v1alpha3
kind: VirtualService
metadata:
 name: reviews
spec:
 hosts:
  - reviews
 http:
  - route:
   - destination:
        host: reviews
       subset: v2
```
Afterthe preceding virtual service is created, refresh the page of Bookinfo. The reviews microservice displays ratings as black stars.

### Deploy version 3 in phased release mode to handle traffic by weight

You can run both version 2 and version 3 online and route traffic to the two versions by weight, such as 50% to 50%.

Create a virtual service to deploy version 3 of Bookinfo in phased release mode. For more information, see [Manage](https://www.alibabacloud.com/help/doc-detail/150502.htm#task-2390969) virtual services. The following code shows the configuration of a sample virtual service:

```
apiVersion: networking.istio.io/v1alpha3
kind: VirtualService
metadata:
 name: reviews
spec:
 hosts:
   - reviews
 http:
  - route:
    - destination:
      host: reviews
       subset: v2
     weight: 50
    - destination:
       host: reviews
       subset: v3
     weight: 50
```
Afterthe preceding virtual service is created, refresh the page of Bookinfo. The reviews microservice displays ratings by using version 2 or version 3 at random. The reviews microservice of version 3 displays ratings as red stars.

# Deploy version 3 in phased release mode based on the request content

Phased release based on the traffic weight cannot meet the requirements of all scenarios. You can also deploy an application in phased release mode based on the useridentity. This way, the application displays different pages for different users.

Create a virtual service to deploy the Bookinfo application in phased release mode. For more information, see [Manage](https://www.alibabacloud.com/help/doc-detail/150502.htm#task-2390969) virtual services. The following code shows the configuration of a sample virtual service:

```
apiVersion: networking.istio.io/v1alpha3
kind: VirtualService
metadata:
  name: reviews
spec:
 hosts:
 - reviews
 http:
  - match:
   - headers:
       end-user:
         exact: jason
   route:
   - destination:
       host: reviews
       subset: v3
  - route:
    - destination:
       host: reviews
        subset: v2
```
Afterthe preceding virtual service is created, refresh the page of Bookinfo. Bookinfo always displays ratings as black stars. You can click Sign in in the upper-right cornerto log on to Bookinfo with the username jason. The logon does not require a password. After you log on, you can find that Bookinfo displays ratings as red stars.

 $\Omega$  Note When you log on to Bookinfo and access its backend microservices, your requests contain the HTTP header  $\epsilon$  end-user=XXX , which indicates the user identity. If you log on to Bookinfo with the username jason, the rule in the YAML file is matched and yourrequests are directed to the reviews microservice of version 3.

# <span id="page-24-0"></span>2.2. Use ASM and Wasm to implement end-to-end A/B testing in a nonintrusive manner

Alibaba Cloud Service Mesh (ASM) allows you to manage the traffic of microservices in a non-intrusive manner. However, to implement end-to-end A/B testing on a microservice in ASM without changes on the code of the microservice, you must also use WebAssembly (Wasm). This topic shows you how to use ASM and Wasmto implement end-to-end A/B testing in a non-intrusive manner.

# **Prerequisites**

An ASM instance is created. For more information, see Create an ASM [instance](https://www.alibabacloud.com/help/doc-detail/147793.htm#task-2370657).

 $\Omega$  Note Make sure that the version of the ASM instance is 1.8 or later.

- A Container Service for Kubernetes (ACK) clusteris added to the ASM instance. For more information, see Add a [clusterto](https://www.alibabacloud.com/help/doc-detail/148231.htm#task-2372122) an ASM instance.
- An ingress gateway is deployed in the ACK clusterthat is added to the ASM instance. For more information, see Deploy an ingress [gateway](https://www.alibabacloud.com/help/doc-detail/150510.htm#task-2372970) service.
- An image repository is created in Container Registry. The address of the image repository and the information that is used to log on to the image repository are obtained. For more information, see Use a Container Registry [Enterprise](https://www.alibabacloud.com/help/doc-detail/198690.htm#task-2023726) Edition instance to push and pull images.

# Context

Wasmis an effective and portable binary instruction format. You can use Wasmto extend the data plane of an ASM instance with new features. For more information about non-intrusive end-to-end A/B testing and Wasmdevelopment, see Wasm-based [non-intrusive](https://developer.aliyun.com/article/782181) end-to-end A/B testing.

 $\heartsuit$  Note The image repository in this topic is for reference only. Use an image script to build and push images to your self-managed image repository. For more information about the image script, visit [hello-servicemesh-grpc](https://github.com/aliyunContainerService/hello-servicemesh-grpc/tree/main/docker).

### Step 1: Enable Wasm-based ASM instance extension

1. Create a *runtime-config.json* file that contains the following code:

```
{
 "type": "envoy proxy",
 "abiVersions": [
   "v0-541b2c1155fffb15ccde92b8324f3e38f7339ba6",
    "v0-097b7f2e4cc1fb490cc1943d0d633655ac3c522f",
   "v0-4689a30309abf31aee9ae36e73d34b1bb182685f",
   "v0.2.1"
 ],
 "config": {
   "rootIds": [
     "propaganda_filter_root"
   ]
 }
}
```
2. Run the following command to push a Wasmfilterto an image repository in Container Registry:

```
oras push ${WASM_REGISTRY}/propagate_header:0.0.1 \
 --manifest-config \
  --runtime-config.json:application/vnd.module.wasm.config.v1+json \
 ${WASM_IMAGE}:application/vnd.module.wasm.content.layer.v1+wasm
```
- o WASM REGISTRY : the address of the image repository.
- o WASM IMAGE : the file name of the Wasm filter under the current path.
- o runtime-config.json : the runtime configuration file under the current path.
- 3. Enable Wasm-based ASM instance extension.
	- i. Run the following command to check the version of Alibaba Cloud CLI:

The version of Alibaba Cloud CLI must be 3.0.73 orlater.

aliyun version

ii. Run the following command to enable Wasm-based ASM instance extension:

```
aliyun servicemesh UpdateMeshFeature --ServiceMeshId=xxxxxx --WebAssemblyFilterEnab
led=true
```
4. Run the following command to check whether Wasm-based ASM instance extension is enabled:

```
aliyun servicemesh DescribeServiceMeshDetail \
 --ServiceMeshId $MESH_ID |
 jq '.ServiceMesh.Spec.MeshConfig.WebAssemblyFilterDeployment'
```
The following output is expected:

```
{
  "Enabled": true
}
```
5. Run the following command to check the status of the asmwasm-cache DaemonSets:

After Wasm-based ASM instance extension is enabled, a DaemonSet that is named asmwasmcache is created for each node of the ACK cluster.

```
kubectl get daemonset -n istio-system
```
The following output is expected:

```
NAME DESIRED CURRENT READY UP-TO-DATE AVAILABLE NODE SELECTOR
AGE
asmwasm-cache 4 4 4 4 4 \frac{4}{4} 4 kubernetes.io/os=1
inux 34
```
# Step 2: Deploy resources for implementing A/B testing

1. Create a *hello.yaml* file that contains the following code in the *kube* directory:

The hello.yaml file defines the Hello1, Hello2, and Hello3 applications. Each application has two versions, which are version 1 and version 2.

 $\Omega$  Note You can also obtain a YAML file that defines the Hello application from Git Hub. For more information, visit [Kube](https://github.com/AliyunContainerService/rust-wasm-4-envoy/tree/master/propagate-headers-filter/config/kube).

```
apiVersion: apps/v1
kind: Deployment
metadata:
 name: hello1-deploy-v1
 labels:
   app: hello1-deploy-v1
   service: hello1-deploy
   version: v1
spec:
 replicas: 1
 selector:
   matchLabels:
     app: hello1-deploy-v1
     service: hello1-deploy
     version: v1
  template:
   metadata:
     labels:
       app: hello1-deploy-v1
       service: hello1-deploy
       version: v1
    spec:
     serviceAccountName: http-hello-sa
     containers:
       - name: hello-v1-deploy
         image: registry.cn-beijing.aliyuncs.com/asm_repo/http_springboot_v1:1.0.0
         env:
           - name: HTTP HELLO BACKEND
             value: "hello2-svc"
         ports:
           - containerPort: 8001
---
apiVersion: apps/v1
kind: Deployment
metadata:
```
metadata:

```
name: hello1-deploy-v2
 labels:
   app: hello1-deploy-v2
   service: hello1-deploy
   version: v2
spec:
 replicas: 1
 selector:
   matchLabels:
     app: hello1-deploy-v2
     service: hello1-deploy
     version: v2
  template:
   metadata:
     labels:
       app: hello1-deploy-v2
       service: hello1-deploy
       version: v2
    spec:
     serviceAccountName: http-hello-sa
     containers:
       - name: hello-v2-deploy
         image: registry.cn-beijing.aliyuncs.com/asm_repo/http_springboot_v2:1.0.0
         env:
           - name: HTTP HELLO BACKEND
             value: "hello2-svc"
         ports:
           - containerPort: 8001apiVersion: v1
---
kind: Service
metadata:
name: hello1-svc
 labels:
   app: hello1-svc
spec:
 ports:
   - port: 8001
     name: http
 selector:
   service: hello1-deployapiVersion: apps/v1
kind: Deployment
metadata:
 name: hello2-deploy-v1
 labels:
   app: hello2-deploy-v1
   service: hello2-deploy
   version: v1
spec:
 replicas: 1
 selector:
   matchLabels:
    app: hello2-deploy-v1
     service: hello2-deploy
    version: v1
```

```
template:
   metadata:
     labels:
       app: hello2-deploy-v1
       service: hello2-deploy
       version: v1
    spec:
     serviceAccountName: http-hello-sa
     containers:
       - name: hello-v1-deploy
         image: registry.cn-beijing.aliyuncs.com/asm_repo/http_springboot_v1:1.0.0
         env:
           - name: HTTP HELLO BACKEND
             value: "hello3-svc"
         ports:
           - containerPort: 8001
---apiVersion: apps/v1
kind: Deployment
metadata:
name: hello2-deploy-v2
labels:
   app: hello2-deploy-v2
   service: hello2-deploy
  version: v2
spec:
 replicas: 1
 selector:
   matchLabels:
     app: hello2-deploy-v2
     service: hello2-deploy
     version: v2
  template:
   metadata:
     labels:
       app: hello2-deploy-v2
       service: hello2-deploy
       version: v2
    spec:
     serviceAccountName: http-hello-sa
     containers:
       - name: hello-v2-deploy
         image: registry.cn-beijing.aliyuncs.com/asm_repo/http_springboot_v2:1.0.0
         env:
           - name: HTTP HELLO BACKEND
             value: "hello3-svc"
         ports:
           - containerPort: 8001apiVersion: v1
---kind: Service
metadata:
 name: hello2-svc
 labels:
 app: hello2-svc
```

```
spec:
 ports:
   - port: 8001
     name: http
 selector:
   service: hello2-deployapiVersion: apps/v1
---kind: Deployment
metadata:
 name: hello3-deploy-v1
 labels:
   app: hello3-deploy-v1
   service: hello3-deploy
   version: v1
spec:
 replicas: 1
  selector:
   matchLabels:
    app: hello3-deploy-v1
     service: hello3-deploy
     version: v1
  template:
   metadata:
     labels:
       app: hello3-deploy-v1
       service: hello3-deploy
       version: v1
    spec:
      serviceAccountName: http-hello-sa
      containers:
       - name: hello-v1-deploy
         image: registry.cn-beijing.aliyuncs.com/asm_repo/http_springboot_v1:1.0.0
         ports:
           - containerPort: 8001
-apiVersion: apps/v1
kind: Deployment
metadata:
name: hello3-deploy-v2
 labels:
   app: hello3-deploy-v2
   service: hello3-deploy
   version: v2
spec:
  replicas: 1
  selector:
   matchLabels:
     app: hello3-deploy-v2
     service: hello3-deploy
     version: v2
  template:
   metadata:
     labels:
       app: hello3-deploy-v2
```

```
service: hello3-deploy
        version: v2
    spec:
      serviceAccountName: http-hello-sa
      containers:
        - name: hello-v2-deploy
         image: registry.cn-beijing.aliyuncs.com/asm_repo/http_springboot_v2:1.0.0
         ports:
           - containerPort: 8001apiVersion: v1
---
kind: Service
metadata:
 name: hello3-svc
 labels:
   app: hello3-svc
spec:
 ports:
   - port: 8001
     name: http
 selector:
   service: hello3-deployapiVersion: v1
---
kind: ServiceAccount
metadata:
name: http-hello-sa
 labels:
    account: http-hello-deploy
```
2. Create a mesh.yam/file that contains the following code in the mesh directory:

 $\Diamond$  Note You can also obtain a YAML file that defines ingress gateways, destination rules, and virtual services from Git Hub. For more information, visit [Mesh](https://github.com/AliyunContainerService/rust-wasm-4-envoy/tree/master/propagate-headers-filter/config/mesh).

The mesh.yaml file defines an ingress gateway, three destination rules, and three virtual services.

The following subsets are defined in the destination rules:

- o hello1v1: the version 1 of the Hello1 application. hello1v2: the version 2 of the Hello1 application.
- o hello2v1: the version 1 of the Hello2 application. hello2v2: the version 2 of the Hello2 application.
- o hello3v1: the version 1 of the Hello3 application. hello3v2: the version 2 of the Hello3 application.

The following routing rules are configured in the virtual services:

- Only requests whose headers contain route-v:v2 can be routed to hello1v2. Otherwise, requests are routed to hello1v1.
- Only requests whose headers contain route-v:hello2v2 can be routed to hello2v2. Otherwise, requests are routed to hello2v1.
- Only requests whose headers contain route-v:hello3v2 can be routed to hello3v2. Otherwise, requests are routed to hello3v1.

apiVersion: networking.istio.io/v1alpha3

kind: DestinationRule

```
metadata:
name: hello1-dr
spec:
 host: hello1-svc
 subsets:
   - name: hello1v1
     labels:
       version: v1
    - name: hello1v2
     labels:
       version: v2
---apiVersion: networking.istio.io/v1alpha3
kind: Gateway
metadata:
 name: hello-gateway
spec:
 selector:
  istio: ingressgateway
  servers:
   - port:
       number: 8001
       name: http
       protocol: HTTP
     hosts:
       - "*"
---
# https://istio.io/latest/docs/reference/config/networking/virtual-service/
apiVersion: networking.istio.io/v1alpha3
kind: VirtualService
metadata:
 name: hello1-vs
spec:
 hosts:
  - "*"
  gateways:
   - hello-gateway
  # - mesh
  http:
   - name: hello1-v1-route
     match:
      - headers:
          route-v:
             exact: v2
     route:
       - destination:
          host: hello1-svc
           subset: hello1v2
    - route:
       - destination:
          host: hello1-svc
          subset: hello1v1
---
                 apiVersion: networking.istio.io/v1alpha3
```

```
apiVersion: networking.istio.io/v1alpha3
kind: DestinationRule
metadata:
 name: hello2-dr
spec:
  host: hello2-svc
  subsets:
    - name: hello2v1
     labels:
       version: v1
    - name: hello2v2
      labels:
       version: v2
---
apiVersion: networking.istio.io/v1alpha3
kind: VirtualService
metadata:
 name: hello2-vs
spec:
 hosts:
   - hello2-svc
  http:
  - name: hello2-v2-route
   match:
    - headers:
       route-v:
         exact: hello2v2
    route:
    - destination:
       host: hello2-svc
        subset: hello2v2
  - route:
    - destination:
       host: hello2-svc
       subset: hello2v1
---
apiVersion: networking.istio.io/v1alpha3
kind: DestinationRule
metadata:
 name: hello3-dr
spec:
 host: hello3-svc
  subsets:
    - name: hello3v1
     labels:
       version: v1
    - name: hello3v1
      labels:
       version: v2
    - name: hello3v2
      labels:
       version: v2
---apiVersion: networking.istio.io/v1alpha3
kind: VirtualService
```
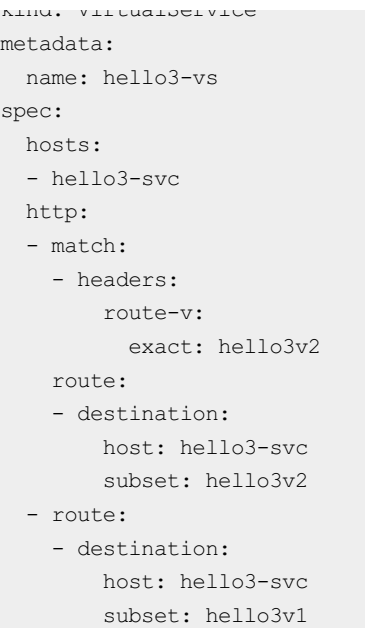

3. Run the following command to deploy the Hello application, ingress gateway, virtual services, and destination rules:

```
alias k="kubectl --kubeconfig $USER_CONFIG"
alias m="kubectl --kubeconfig $MESH_CONFIG"
k -n "$NS" apply -f kube/kube.yaml
m -n "$NS" apply -f mesh/mesh.yaml
```
### Step 3: Deploy a custom ASMFilterDeployment resource

- 1. Create a secret forthe ACK clusterto access the image repository.
	- For more information about the secrets of ACK clusters, see [Secret](https://kubernetes.io/zh/docs/concepts/configuration/secret/).
		- i. Create a *myconfig.json* file that contains the following code:

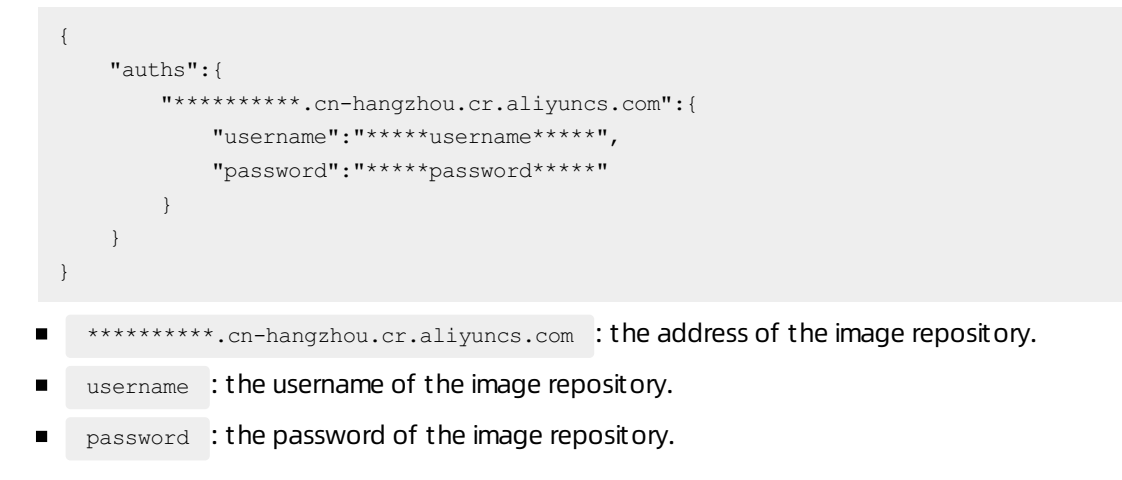

ii. Run the following command to create a secret:

 $\Omega$  Note The secret must be named asmwasm-cache and reside in the istio-system namespace.

kubectl create secret generic asmwasm-cache -n istio-system --from-file=.dockerconf igjson=myconfig.json --type=kubernetes.io/dockerconfigjson

- 2. Deploy the ASMFilterDeployment resource.
	- i. Create a *hello1-afd.vaml* file that contains the following code:

```
apiVersion: istio.alibabacloud.com/v1beta1
kind: ASMFilterDeployment
metadata:
  name: hello1-propagate-header
spec:
  workload:
   kind: Deployment
   labels:
     app: hello1-deploy-v2
     version: v2
  filter:
    patchContext: 'SIDECAR_OUTBOUND'
    parameters: '{"head tag_name": "route-v", "head tag_value": "hello2v2"}'
    image: 'wasm-repo-registry.cn-beijing.cr.aliyuncs.com/asm_wasm/propagate_header
:0.0.1'
    rootID: 'propaganda_filter_root'
    id: 'hello1-propagate-header'
```
- Parameters in workload :
	- a. kind : the type of the workload.
	- b. labels : the filter conditions.
- Parameters in filter :
	- a. patchContext : the context that takes effect.
	- b. parameters : the parameters that are required for running the Wasm filter.
	- c.  $\frac{1}{2}$  image : the address of the image repository to which the Wasm filter is pushed.
	- d. rootID : the root ID of the Wasm filter.
	- e. id : the unique ID of the Wasmfilter.

ii. Create a *hello2-afd.yaml* file that contains the following code:

```
apiVersion: istio.alibabacloud.com/v1beta1
kind: ASMFilterDeployment
metadata:
 name: hello2-propagate-header
spec:
 workload:
   kind: Deployment
   labels:
     app: hello2-deploy-v2
     version: v2
 filter:
   patchContext: 'SIDECAR_OUTBOUND'
   parameters: '{"head tag_name": "route-v", "head tag_value": "hello3v2"}'
   image: 'wasm-repo-registry.cn-beijing.cr.aliyuncs.com/asm_wasm/propagate_header
:0.0.1'
   rootID: 'propaganda_filter_root'
   id: 'hello2-propagate-header'
```
- Parameters in workload :
	- a. kind: the type of the workload.
	- b. labels : the filter conditions.

**Parameters in** filter :

- a. patchContext : the context that takes effect.
- b. parameters : the parameters that are required for running the Wasm filter.
- c. image : the address of the image repository to which the Wasm filter is pushed.
- d. rootID : the root ID of the Wasmfilter.
- e. id : the unique ID of the Wasmfilter.
- iii. Run the following command to deploy the ASMFilterDeployment resource:

```
alias m="kubectl --kubeconfig $MESH_CONFIG"
m apply -f hello1-afd.yaml -n "$NS"
m apply -f hello2-afd.yaml -n "$NS"
```
3. Run the following command to check the deployment of the ASMFilterDeployment resource:

Afterthe ASMFilterDeployment resource is deployed, ASM automatically generates an Envoy filter.

```
alias m="kubectl --kubeconfig $MESH_CONFIG"
m get envoyfilter -n "$NS"
m get ASMFilterDeployment -n "$NS"
```
The following output is expected:
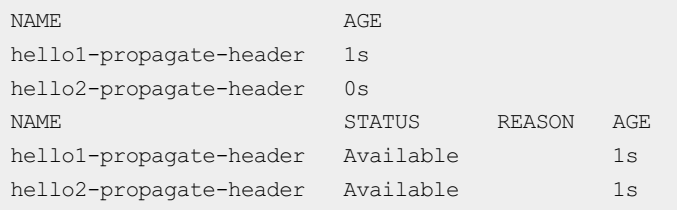

### Implement A/B testing

Run the following command to implement A/B testing:

```
alias k="kubectl --kubeconfig $USER_CONFIG"
ingressGatewayIp=$(k -n istio-system get service istio-ingressgateway -o jsonpath='{.status
.loadBalancer.ingress[0].ip}')
for j in {1..3}; do
 curl -H "route-v:v2" "http://$ingressGatewayIp:8001/hello/eric"
 echo
done
```
The following output is expected:

```
Bonjour eric@hello1:172.17.68.239<Bonjour eric@hello2:172.17.68.209<Bonjour eric@hello3:172
.17.68.208
Bonjour eric@hello1:172.17.68.239<Bonjour eric@hello2:172.17.68.209<Bonjour eric@hello3:172
.17.68.208
Bonjour eric@hello1:172.17.68.239<Bonjour eric@hello2:172.17.68.209<Bonjour eric@hello3:172
.17.68.208
```
The output indicates that if the headers of the request contain route-v:v2, the request can be routed to hello1v2, hello2v2, and hello3v2.

#### Troubleshooting

If the expected output is not returned, you can run the following script code to check the logs of workloads.

• Check Envoy access logs

```
alias k="kubectl --kubeconfig $USER_CONFIG"
hello1 v2 pod=$(k get pod -l app=hello1-deploy-v2 -n "$NS" -o jsonpath={.items..metadata.
name})
# Change the level of Envoy access logs to info.
k -n "$NS" exec "$hello1_v2_pod" -c istio-proxy -- curl -XPOST -s "http://localhost:15000
/logging?level=info"
# Display Envoy access logs.
k -n "$NS" logs -f deployment/hello1-deploy-v2 -c istio-proxy
```
Check the logs of the Hello application

```
lias k="kubectl --kubeconfig $USER_CONFIG"
k -n "$NS" logs -f deployment/hello2-deploy-v1 -c hello-v1-deploy
```
# 2.3. Use ASM and KubeVela to implement a canary release

KubeVela is a modern and out-of-the-box platformused to deliver and manage applications. You can use Alibaba Cloud Service Mesh (ASM) and KubeVela to implement canary releases for applications. In canary releases, applications can be updated in a gradual manner. This topic describes how to use ASM and KubeVela to implement a canary release.

### **Prerequisites**

- An ASM instance whose version is v1.9.7.93-g7910a454-aliyun or later is created. For more information, see Create an ASM [instance](https://www.alibabacloud.com/help/doc-detail/152154.htm#task-2370657).
- 
- 
- 
- The ACK cluster is connected by using kubectl. For more [information,](https://www.alibabacloud.com/help/doc-detail/86494.htm#task-2076136) see Connect to ACK clusters by using kubectl.
- KubeVela CLI is installed. For more information, see [Installation](https://kubevela.io/zh/docs/install).
- The Kubernetes API of clusters on the data plane is allowed to access Istio resources. For more information, see Use the [Kubernetes](https://www.alibabacloud.com/help/doc-detail/336919.htm#task-2130268) API of clusters on the data plane to access Istio resources.

## Context

KubeVela is a modern and out-of-the-box platformthat makes it easierto deliver and manage applications across hybrid environments. In addition, KubeVela is highly extensible and allows you to deal with rapid business changes by updating applications with ease. The Open Application Model (OAM) of KubeVela is designed and implemented with extreme extensibility. OAM provides programmable delivery workflows and is application-oriented and independent of infrastructure. For more information, see [Progressive](https://kubevela.io/zh/docs/case-studies/canary-blue-green) Rollout with Istio.

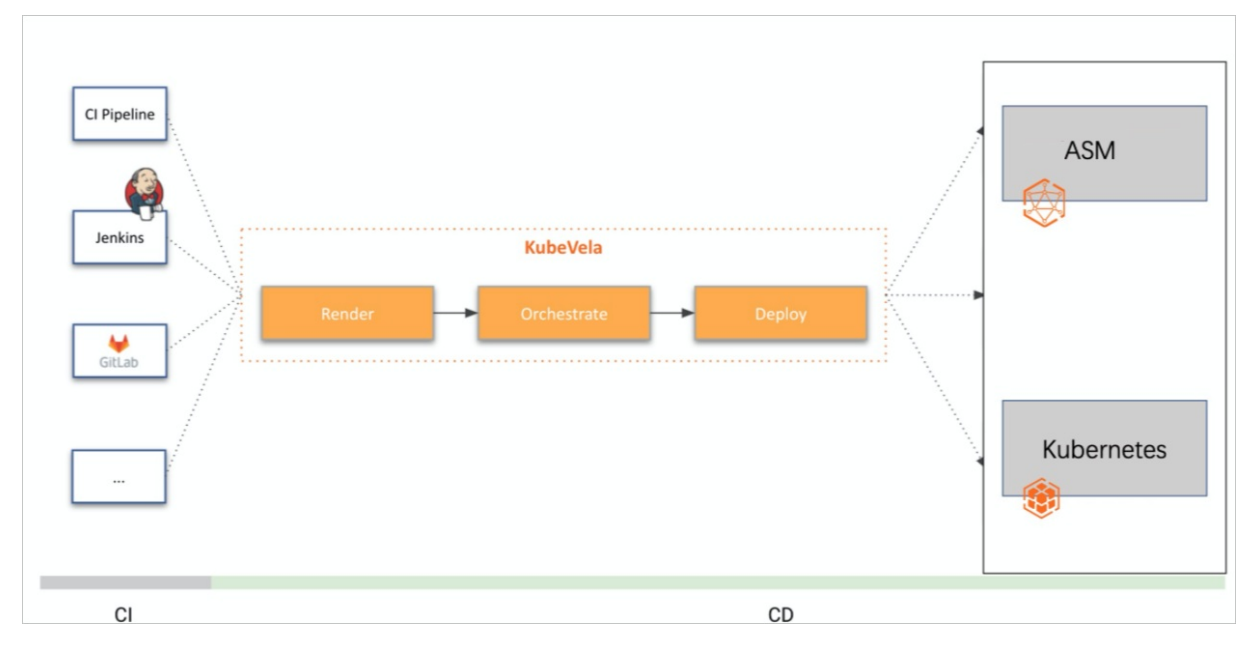

## Usage notes

Before you start, you must download and decompress the asm kubevela package on your computer. All required files are stored in the asm kubevela folder.

The asm\_kubevela folder contains the following files: application.yaml, application\_rollback.yaml, application\_rollout-v2.yaml, canary-rollout-wf-def.yaml, rollback-wf-def.yaml, and traffic-traitdef.yaml. Where:

- In Step 3, the *canary-rollout-wf-def.yaml, rollback-wf-def.yaml,* and *traffic-trait-def.yamlfiles are* used.
- $\bullet$  In Step 4, the *application.yaml* file is used.
- In Step 5, the *application rollout-v2.yaml* file is used.
- In Step 6, the *application\_rollback.yaml* file is used.

#### Step 1: Install KubeVela

1.

2.

- 3. On the App Cat alog page, search for ack-kubevela. Then, click ack-kubevela.
- 4. On the details page, click Deploy in the upper-right corner. In the Deploy panel, select a cluster, set relevant parameters, and then click OK.

#### Step 2: Enable automatic sidecar injection

1.

- 2.
- 3.
- 4.
- 5. On the Global Namespace page, find the default namespace and click Enable Aut omatic Sidecar Injection in the Aut omatic Sidecar Injection column.
- 6. In the Submit message, click OK.

## Step 3: Deploy the configuration files of KubeVela

To integrate the traffic management rules of KubeVela with those of ASM, deploy the configuration files of KubeVela.

 $\Omega$  Note Before you perform this operation, make sure that the Kubernetes API of clusters on the data plane is allowed to access Istio resources. Otherwise, an erroris reported. For more information, see Use the [Kubernetes](https://www.alibabacloud.com/help/doc-detail/336919.htm#task-2130268) API of clusters on the data plane to access Istio resources.

Navigate to the asm kubevela folder in the command prompt window. Then, run the following commands to deploy the configuration files of KubeVela:

```
kubectl apply -f rollback-wf-def.yaml
```

```
kubectl apply -f canary-rollout-wf-def.yaml
```

```
kubectl apply -f traffic-trait-def.yaml
```
#### Step 4: Deploy an application and a gateway

1. Navigate to the asm kubevela folder in the command prompt window. Then, run the following command to deploy the Bookinfo application:

kubectl apply -f application.yaml

In the *application.yaml* file, the type parameter in the traits parameter of the reviews application is set to *canary-traffic*. This indicates that a canary release is configured.

2. Deploy a gateway and a virtual service in the ASM console.

```
i.
ii.
iii.
```
- iv. Deploy a gateway.
	- a. On the details page of the ASM instance, choose T raffic Management > Gat eway in the left-side navigation pane. On the Gateway page, click Create from YAML.
	- b. On the Creat e page, select default fromthe Namespace drop-down list, copy the following content to the code editor, and then click Create.

```
apiVersion: networking.istio.io/v1alpha3
kind: Gateway
metadata:
 name: bookinfo-gateway
spec:
 selector:
   istio: ingressgateway # use istio default controller
 servers:
  - port:
     number: 80
     name: http
     protocol: HTTP
   hosts:
    - "\star"
```
- v. Deploy a virtual service.
	- a. On the details page of the ASM instance, choose T raffic Management > Virt ualService in the left-side navigation pane. On the VirtualService page, click Create from YAML.
	- b. On the Creat e page, select default fromthe Namespace drop-down list, copy the following content to the code editor, and then click Create.

```
apiVersion: networking.istio.io/v1alpha3
kind: VirtualService
metadata:
 name: bookinfo
spec:
 hosts:
  - "*"
 gateways:
  - bookinfo-gateway
 http:
  - match:
    - uri:
       exact: /productpage
    - uri:
       prefix: /static
    - uri:
       exact: /login
    - uri:
       exact: /logout
    - uri:
       prefix: /api/v1/products
   route:
    - destination:
       host: productpage
       port:
         number: 9080
```
vi. Access the Bookinfo application.

- a.
- b.
- c.
- d. On the cluster details page, choose Net work > Services in the left-side navigation pane.
- e. In the upper part of the Services page, select istio-systemfromthe Namespace dropdown list. Find istio-ingressgateway and view the external endpoint whose port numberis 80 in the External Endpoint column. Then, enter IP address of the ingress gateway whose p ort number is 80/product page in the address bar of your browser to access the Bookinfo application.

Refresh the page multiple times. You can see that black stars are displayed on the page.

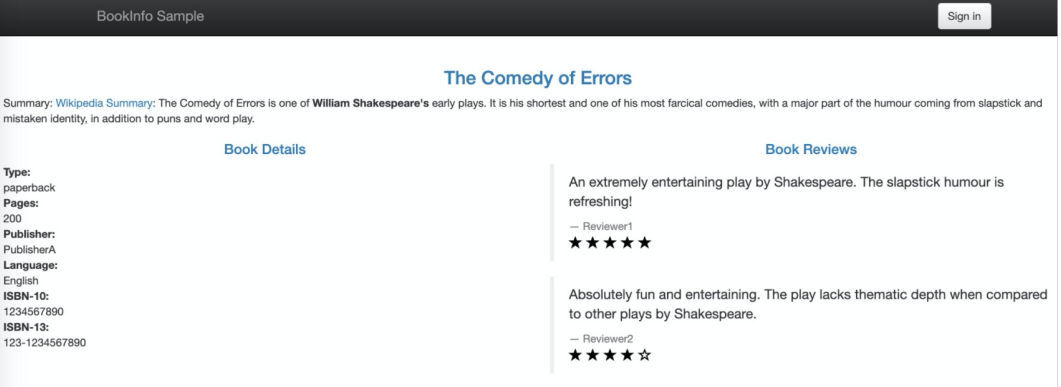

### Step 5: Perform a canary release for an application

1. Navigate to the asm\_kubevela folderin the command prompt window. Then, run the following command to update the reviews application and adjust the traffic routed to the application:

```
kubectl apply -f application rollout-v2.yaml
```
o The application rollout-v2.yaml file is used to update the reviews image from V2 to V3. In addition, the file specifies that two instances are updated one by one in two phases.

```
...
   - name: reviews
     type: webservice
     properties:
       image: docker.io/istio/examples-bookinfo-reviews-v3:1.16.2
       port: 9080
       volumes:
         - name: wlp-output
           type: emptyDir
          mountPath: /opt/ibm/wlp/output
         - name: tmp
           type: emptyDir
           mountPath: /tmp
     traits:
       - type: expose
         properties:
           port:
             - 9080
       - type: rollout
         properties:
           targetSize: 2
           rolloutBatches:
             - replicas: 1
             - replicas: 1
       - type: canary-traffic
         properties:
          port: 9080
...
```
- targetSize: the number of phases for updating instances.
- rolloutBatches: the number of instances to be updated in each phase.
- The application\_rollout-v2.yaml file specifies the following workflows:
	- a. The batchPartition parameter is set to 0. This specifies that only one of the two pods of the reviews application is updated. The traffic.weightedTargets parameter is set to specify that 10% of the traffic is routed to the new reviews application, whereas 90% of the traffic is routed to the earlier version.
	- b. The type parameter is set to *suspend*. This specifies that the application release is suspended afterthe first workflow is complete.
	- c. The batchPartition parameteris set to 1. This specifies that both pods of the reviews applications are updated to V3. The traffic.weightedTargets parameteris set to specify that all traffic is routed to the new reviews application.

```
...
 workflow:
   steps:
     - name: rollout-1st-batch
       type: canary-rollout
       properties:
         # just upgrade first batch of component
         batchPartition: 0
         traffic:
           weightedTargets:
             - revision: reviews-v1
               weight: 90 # 90% shift to new version
             - revision: reviews-v2
               weight: 10 # 10% shift to new version
     # give user time to verify part of traffic shifting to newRevision
     - name: manual-approval
       type: suspend
     - name: rollout-rest
       type: canary-rollout
       properties:
         # upgrade all batches of component
         batchPartition: 1
         traffic:
           weightedTargets:
             - revision: reviews-v2
               weight: 100 # 100% shift to new version
...
```
2. Enter IP address of the ingress gateway whose port number is 80/productpage in the address bar of your browserto access the Bookinfo application.

Refresh the page multiple times. You can see red stars for 10% of the times and black stars for 90% of the times.

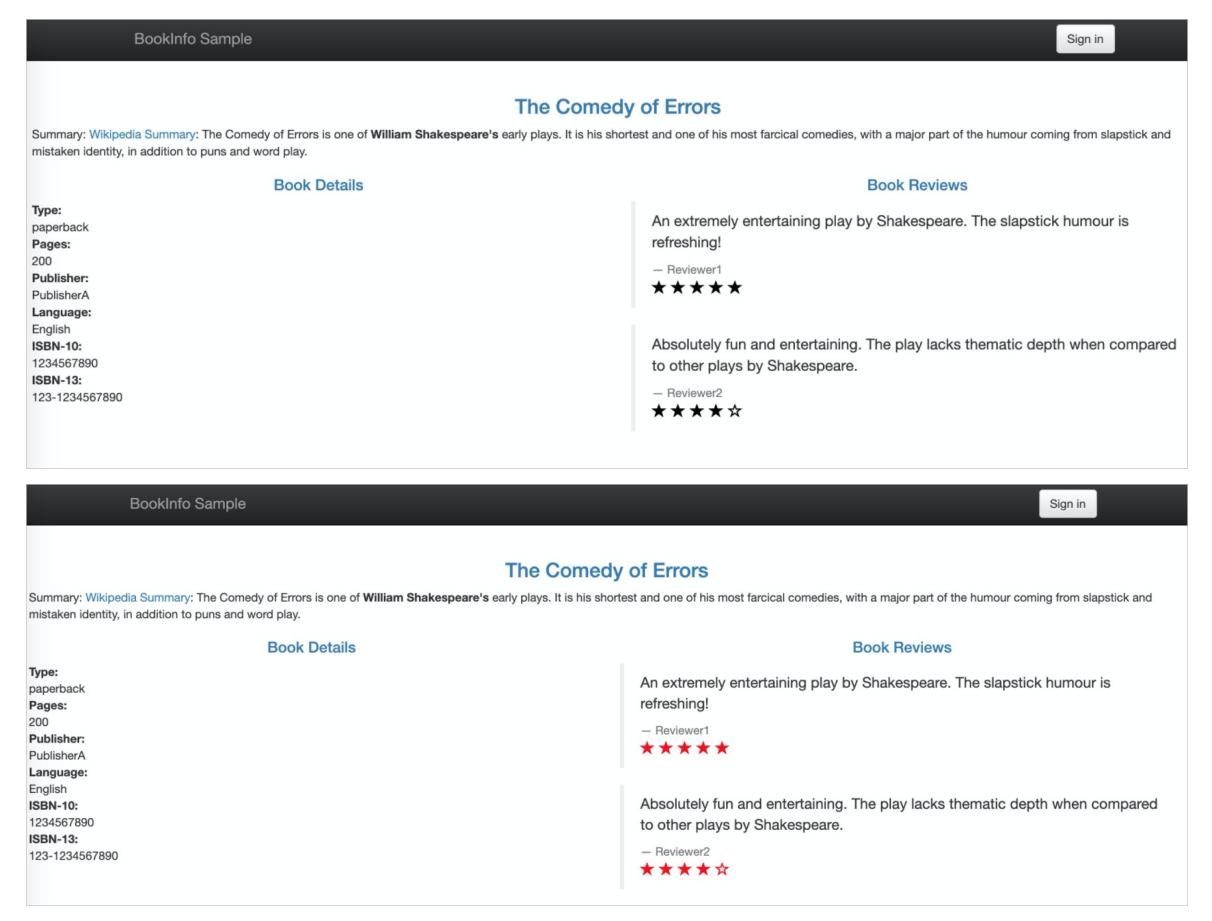

3. Run the following command to continue the application release to update all images of the reviews application to V3:

vela workflow resume book-info

4. Enter IP address of the ingress gateway whose port number is 80/productpage in the address bar of your browserto access the Bookinfo application.

Refresh the page multiple times. The page displays only red stars. This indicates that the reviews application is updated to V3.

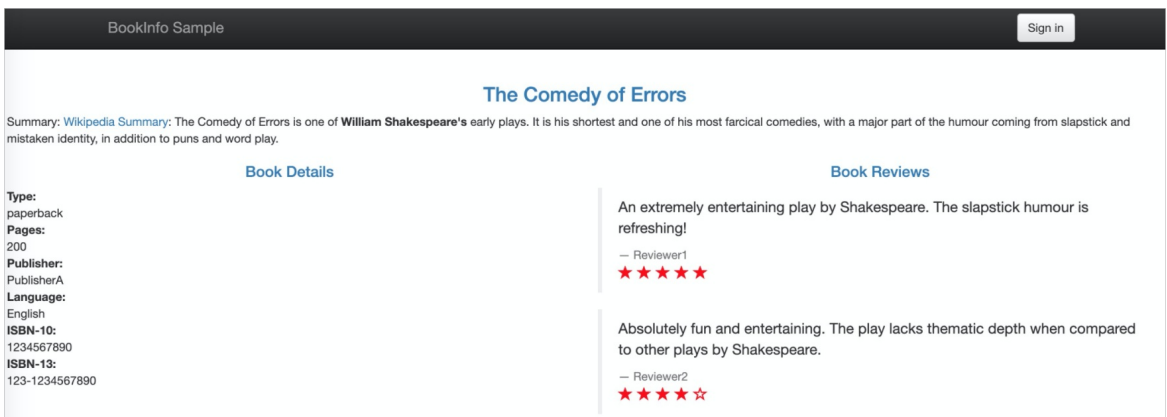

Step 6: (Optional) Roll back the application

If you find that the new application does not meet your expectations, you can stop the application release and roll back the application to the earlier version.

1. Run the following command to roll back the application:

kubectl apply -f rollback.yaml

In the rollback.yaml file, the type parameter is set to *canary-rollback*. The following operations are automatically performed:

- o Update the targetRevisionName parameter of the application to the earlier version. Roll back all instances of the new application to the earlier version and keep all earlier instances that are not updated.
- $\circ$  Update the  $\circ$  route parameter of the virtual service to route all traffic to the earlier version.
- o Update the subset parameter of the destination rule to the earlier version.

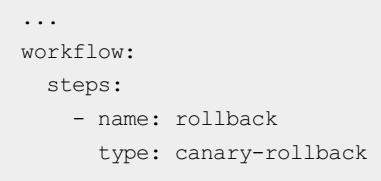

2. Enter IP address of the ingress gateway whose port number is 80/productpage in the address bar of your browserto access the Bookinfo application.

Refresh the page multiple times. The page displays only black stars. This indicates that the reviews application is rolled back to V2.

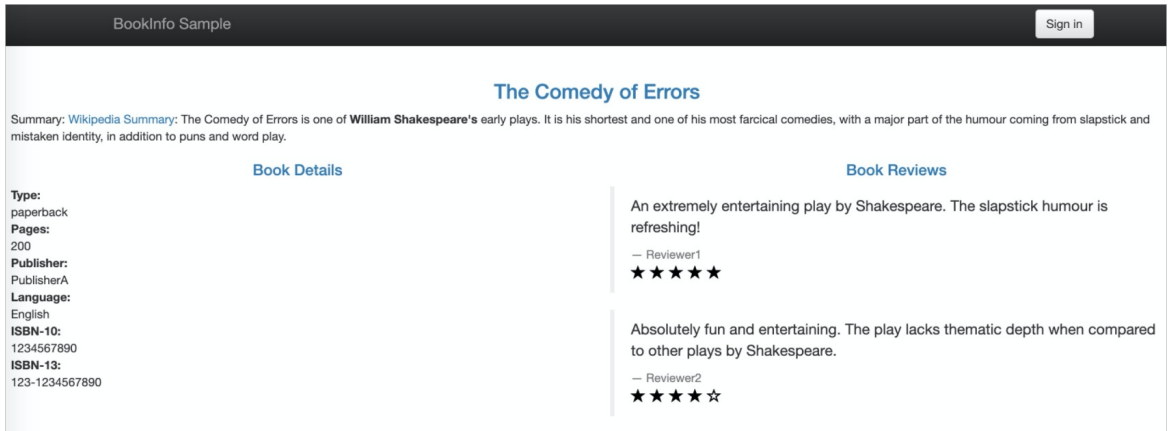

# 2.4. Use an ASM instance of a commercial edition to implement an end-to-end canary release

If you need to implement an end-to-end canary release among multiple services, you can configure the TrafficLabel customresource definition (CRD) to identify traffic characteristics and divide the ingress traffic of a gateway into regulartraffic and canary traffic. The canary traffic characteristics are passed among the services that are used to process userrequests. This way, an end-to-end canary release is implemented. This topic uses a sample demo to describe how to use the TrafficLabel CRD to implement an end-to-end canary release for microservices.

## Prerequisites

- An Alibaba Cloud Service Mesh (ASM) instance of a commercial edition is created. The Istio version of the ASM [instance](https://www.alibabacloud.com/help/doc-detail/147793.htm#task-2370657) is 1.10.5.40 or later. For more information, see Create an ASM instance.
- 
- 
- Tracing Analysis is enabled forthe ASM instance. When you create the ASM instance, select Enable T racing Analysis in the Observability section. For more information, see Create an ASM [instance](https://www.alibabacloud.com/help/doc-detail/147793.htm#task-2370657).
- An ASM gateway is created. For more information, see Deploy an ingress [gateway](https://www.alibabacloud.com/help/doc-detail/150510.htm#task-2372970) service.
- Application monitoring is enabled. For more information, see Monitor application [performance](https://www.alibabacloud.com/help/doc-detail/125726.htm#cs-k8s-arms).

 $\heartsuit$  Note In this example, the demo application is connected to Application Real-Time Monitoring Service (ARMS) by using the ARMS agent for Java. For more information about how to connect to ARMS by using agents for other programming languages, see [Overview](https://www.alibabacloud.com/help/doc-detail/138833.htm#concept-2198561).

- A Container Service for Kubernetes (ACK) clusteris connected by using kubectl. For more information, see [Connect](https://www.alibabacloud.com/help/doc-detail/86494.htm#task-ubf-lhg-vdb) to ACK clusters by using kubectl.
- The ASM instance is connected by using kubectl. For more [information,](https://www.alibabacloud.com/help/doc-detail/150496.htm#task-2390744) see Use kubectl to connect to an ASM instance.

## Context

Canary releases can be implemented in various ways. For example, you can use ASM and KubeVela to implement a progressive canary release, and use ASM to implement a blue-green release and a canary release for an application. For more information, see Use ASM and KubeVela to [implement](https://www.alibabacloud.com/help/doc-detail/337899.htm#task-2130974) a canary release and Use ASM to deploy an [application](https://www.alibabacloud.com/help/doc-detail/178884.htm#task-1936250) in blue-green release mode and phased release mode. The preceding two types of canary releases focus on the release of a single service by using the label-based routing and weight-based traffic distribution of a VirtualService provided by Istio.

In specific scenarios, the canary release only between two services cannot meet the requirements. For example, the Cart and Order services both have canary release versions, as shown in the following figure.

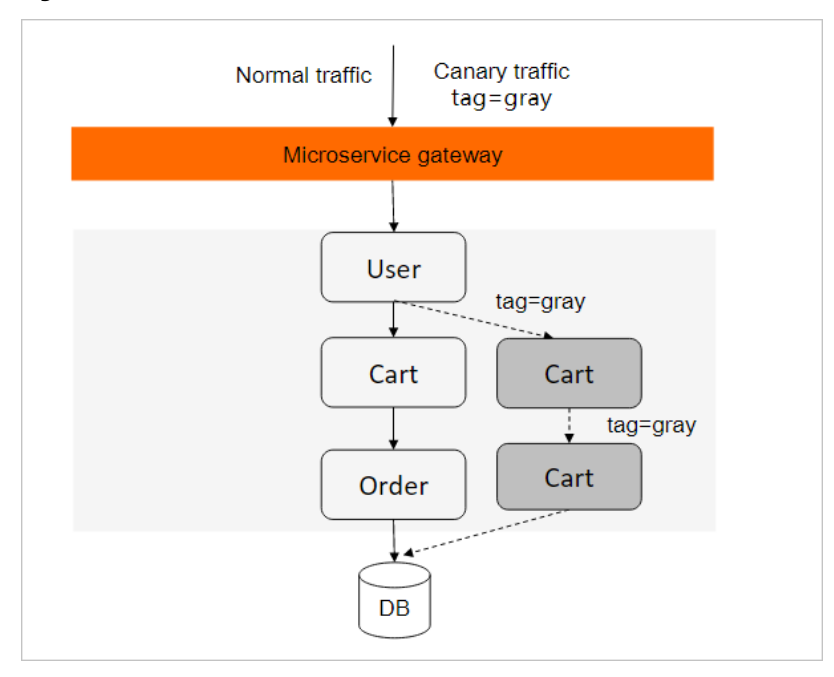

When you verify the canary release in this scenario, you can find that: The ingress traffic includes regular traffic and canary traffic, and the User service needs to identify the traffic characteristics of user requests. The canary traffic is routed to the canary release version of the Cart service. In this scenario, the systemno longer simply distributes traffic to different backend versions at a specific traffic ratio. Instead, the canary traffic characteristics are passed among all the services that are used to process user requests.

The end-to-end canary release in ASM is implemented based on the traffic labeling and label-based routing features. For more information, see Traffic labeling and [label-based](https://www.alibabacloud.com/help/doc-detail/375313.htm#task-2160625) routing.

#### Demo

You can [download](https://alibabacloudservicemesh.oss-cn-beijing.aliyuncs.com/asm-labs/trafficlabel/fulllink-gray-demo-v1.1.tar.gz) the orchestration files and related configuration files of the demo.

gRPC Service A Service B x-asm-prefer-tag: **HTTP** gray ASM gateway Actor gRPC **HTTP** Service A Service B

The following figure shows the architecture of the demo.

The Deployment orchestration file *demo.yaml* contains the following code:

```
apiVersion: v1
kind: Service
metadata:
 name: spring-boot-istio-client
spec:
```

```
type: ClusterIP
 ports:
  - name: http
   port: 80
    targetPort: 19090
 selector:
   app: spring-boot-istio-client
---
apiVersion: apps/v1
kind: Deployment
metadata:
 name: spring-boot-istio-client
spec:
  replicas: 2
  selector:
    matchLabels:
       app: spring-boot-istio-client
      version: base
  template:
    metadata:
       annotations:
         armsPilotAutoEnable: 'on'
         armsPilotCreateAppName: spring-boot-istio-client
      labels:
         app: spring-boot-istio-client
         version: base
     spec:
       containers:
          - name: spring-boot-istio-client
           image: registry.cn-hangzhou.aliyuncs.com/aliacs-app-catalog/spring-boot-istio-cli
ent:Abase
           imagePullPolicy: Always
            tty: true
           ports:
             - name: http
               protocol: TCP
                containerPort: 19090
---
apiVersion: v1
kind: Service
metadata:
  name: spring-boot-istio-server
spec:
  type: ClusterIP
  ports:
    - name: http
     port: 18080
      targetPort: 18080
     - name: grpc
      port: 18888
      targetPort: 18888
  selector:
    app: spring-boot-istio-server
---
apieversion: application: application: application: application: application: application: application: application:<br>Consideration: application: application: application: application: application: application: application:
```
#### Best Practices·Traffic Management **Alibaba Cloud Service Mesh** Alibaba Cloud Service Mesh

```
apiVersion: apps/v1
kind: Deployment
metadata:
  name: spring-boot-istio-server
spec:
  replicas: 2
  selector:
    matchLabels:
      app: spring-boot-istio-server
      version: base
  template:
    metadata:
      annotations:
        armsPilotAutoEnable: 'on'
        armsPilotCreateAppName: spring-boot-istio-server
      labels:
        app: spring-boot-istio-server
        version: base
    spec:
      containers:
        - name: spring-boot-istio-server
          image: registry.cn-hangzhou.aliyuncs.com/aliacs-app-catalog/spring-boot-istio-ser
ver:Bbase
          imagePullPolicy: Always
          tty: true
          ports:
            - name: http
             protocol: TCP
              containerPort: 18080
            - name: grpc
              protocol: TCP
              containerPort: 18888
---apiVersion: apps/v1
kind: Deployment
metadata:
  name: spring-boot-istio-client-gray
spec:
  replicas: 2
  selector:
    matchLabels:
      app: spring-boot-istio-client
      version: gray
  template:
    metadata:
      annotations:
        armsPilotAutoEnable: 'on'
        armsPilotCreateAppName: spring-boot-istio-client
      labels:
        app: spring-boot-istio-client
        version: gray
    spec:
      containers:
        - name: spring-boot-istio-client
         image: registry.cn-hangzhou.aliyuncs.com/aliacs-app-catalog/spring-boot-istio-cli
```
image: registry.cn-hangzhou.aliyuncs.com/aliacs-app-catalog/spring-boot-istio-cli ent:Agray imagePullPolicy: Always tty: true ports: - name: http protocol: TCP containerPort: 19090 -- apiVersion: apps/v1 kind: Deployment metadata: name: spring-boot-istio-server-gray spec: replicas: 2 selector: matchLabels: app: spring-boot-istio-server version: gray template: metadata: annotations: armsPilotAutoEnable: 'on' armsPilotCreateAppName: spring-boot-istio-server labels: app: spring-boot-istio-server version: gray spec: containers: - name: spring-boot-istio-server image: registry.cn-hangzhou.aliyuncs.com/aliacs-app-catalog/spring-boot-istio-serve r:Bgray imagePullPolicy: Always tty: true ports: - name: http protocol: TCP containerPort: 18080 - name: grpc protocol: TCP containerPort: 18888

The demo services are all Java applications that use the Spring Boot framework. In addition, ARMS application monitoring is enabled to monitor the services. For more information, see Monitor application [performance.](https://www.alibabacloud.com/help/doc-detail/125726.htm#cs-k8s-arms)

The template metadata of each Deployment in the demo.yaml file contains configurations similarto the following content:

```
template:
 metadata:
   annotations:
     armsPilotAutoEnable: 'on'
     armsPilotCreateAppName: spring-boot-istio-server
```
## Step 1: Deploy the demo microservices in the ACK cluster

Run the following command to deploy the demo:

```
kubectl apply -f demo.yaml
```
## Step 2: Configure simple routing

1. Use the following code to create the *istio-config.yaml* file:

```
apiVersion: networking.istio.io/v1beta1
kind: Gateway
metadata:
 name: simple-springboot-gateway
spec:
 selector:
   istio: ingressgateway
 servers:
   - hosts:
       - "\star"
    port:
       name: http
      number: 80
       protocol: HTTP
---
apiVersion: networking.istio.io/v1beta1
kind: VirtualService
metadata:
 name: springboot-istio-client-vs
spec:
 gateways:
 - simple-springboot-gateway
 hosts:
   - "\star"
 http:
  - match:
    - uri:
     prefix: "/hello"
   route:
     - destination:
         host: spring-boot-istio-client
---apiVersion: networking.istio.io/v1beta1
kind: VirtualService
metadata:
 name: springboot-istio-server-vs
spec:
 hosts:
    - spring-boot-istio-server
 http:
  - route:
       - destination:
          host: spring-boot-istio-server
---
```

```
apiVersion: networking.istio.io/v1beta1
kind: DestinationRule
metadata:
name: springboot-istio-client-dr
spec:
 host: spring-boot-istio-client
 trafficPolicy:
   loadBalancer:
     simple: ROUND_ROBIN
 subsets:
   - labels:
       version: base
     name: version-base
    - labels:
      version: gray
     name: version-gray
---apiVersion: networking.istio.io/v1beta1
kind: DestinationRule
metadata:
 name: springboot-istio-server-dr
spec:
 host: spring-boot-istio-server
 trafficPolicy:
   loadBalancer:
     simple: ROUND_ROBIN
 subsets:
   - labels:
       version: base
     name: version-base
    - labels:
      version: gray
     name: version-gray
```
2. Run the following command to configure routing:

```
kubectl --kubeconfig <The kubeconfig file of the ASM instance> apply -f istio-config.ya
ml
```
- 3. Check whether a service can be accessed.
	- i. Obtain the public IP address of the ASM gateway in the and run the following command:

export ASM\_GATEWAY\_IP=xxx

ii. Run the following command to check whether a service can be accessed:

while true; do curl -H'x-asm-prefer-tag: gray' http://\${ASM\_GATEWAY IP}/hello ; ec ho;sleep 1;done

#### Expected output:

--> HTTP A-Base --> gRPC B-Gray. --> HTTP A-Gray --> gRPC B-Base. --> HTTP A-Base --> gRPC B-Gray. --> HTTP A-Gray --> gRPC B-Base. --> HTTP A-Base --> gRPC B-Base.

The traffic that flows fromthe gateway to Service A and then to Service B is an example of traffic routing fromthe ASM gateway to the base and canary release versions of services in a load balancing manner. In this case, the  $x$ -asm-prefer-tag header that you set in the curl command takes effect only if the TrafficLabel CRD and corresponding label-based routing rule are configured. By default, the istio-config.yaml file is used to configure simple routing, and subsets are not specified in the routing configuration under VirtualService.

#### Step 3: Configure traffic labels

1. Use the following code to create the *traffic\_label\_default.yaml* file:

```
---
apiVersion: istio.alibabacloud.com/v1beta1
kind: TrafficLabel
metadata:
 name: example1
namespace: default
spec:
 rules:
  - labels:
      - name: userdefinelabel1
       valueFrom:
        - $getContext(x-b3-traceid)
        - $localLabel
    attachTo:
    - opentracing
    # The protocols that take effect. If you do not set the protocols parameter, no pro
tocol takes effect. If you set the protocols parameter to an asterisk (*), all protocol
s take effect.
   protocols: "*"
 hosts: # The services that take effect.
 \mathbf{u} \star \mathbf{u}---
apiVersion: istio.alibabacloud.com/v1beta1
kind: TrafficLabel
metadata:
 name: ingressgateway
namespace: istio-system
spec:
 hosts:
  -'*'
 rules:
  - attachTo:
    - opentracing
   labels:
    - name: userdefinelabel1
     valueFrom:
      - $getContext(x-b3-traceid)
      - $localLabel
   protocols: '*'
  workloadSelector:
    labels:
      app: istio-ingressgateway
```
2. Run the following command to use the kubeconfig file of the ASM instance for deployment:

```
kubectl --kubeconfig <The kubeconfig file of the ASM instance> apply -f traffic label d
efault.yaml
```
The TrafficLabel CRD applies to all services in the default namespace, including Service A and Service B that are deployed by using the *demo.yaml* file.

 $\Omega$  Note In this example, the demo is connected to ARMS that uses  $\frac{1}{\text{traceId}}$  of the Zipkin tracertype. Therefore, the getContext parameter is set to x-b3-traceid.

## Step 4: Verify the TrafficLabel-based routing

1. Check whet her the traffic routing from Service A to Service B meets the requirements. To be specific, check whether the canary traffic of Service A is forwarded to the canary release version of Service B, and whether the base traffic of Service A is forwarded to the base version of Service B.

Configure the TrafficLabel-based routing file b-vs-tf.yam/for Service B and make the file take effect for Service A. The following figure shows the corresponding traffic routing model.

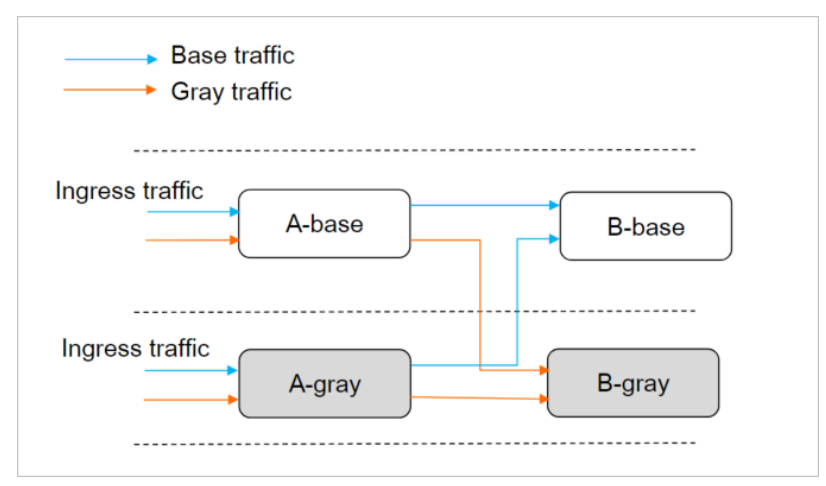

i. Use the following code to create the  $b$ -vs-tf.yam! file:

```
---
apiVersion: networking.istio.io/v1beta1
kind: VirtualService
metadata:
 name: springboot-istio-server-vs
spec:
 hosts:
   - spring-boot-istio-server
 http:
   - route:
        - destination:
            host: spring-boot-istio-server
            subset: $userdefinelabel1
```
ii. Run the following command forthe b-vs-tf.yaml file to take effect for Service A:

kubectl -f <The kubeconfig file of the ASM instance> apply -f b-vs-tf.yaml

iii. Run the following command to check whetherthe canary traffic of Service A is forwarded to the canary release version of Service B:

```
while true; do curl -H'x-asm-prefer-tag: version-gray' http://${ASM_GATEWAY_IP}/he
llo ; echo;sleep 1;done
```
#### Expected output:

```
--> HTTP A-Gray --> gRPC B-Gray.
--> HTTP A-Base --> qRPC B-Gray.
--> HTTP A-Base --> gRPC B-Gray.
--> HTTP A-Base --> qRPC B-Gray.
--> HTTP A-Gray --> gRPC B-Gray.
--> HTTP A-Gray --> gRPC B-Gray.
--> HTTP A-Gray --> gRPC B-Gray.
--> HTTP A-Base --> gRPC B-Gray.
--> HTTP A-Base --> gRPC B-Gray.
--> HTTP A-Gray --> gRPC B-Gray.
--> HTTP A-Base --> gRPC B-Gray.
--> HTTP A-Base --> gRPC B-Gray.
```
iv. Run the following command to check whetherthe base traffic of Service A is forwarded to the base version of Service B:

```
while true; do curl -H'x-asm-prefer-tag: version-base' http://${ASM_GATEWAY_IP}/he
llo ; echo;sleep 1;done
```
#### Expected output:

```
--> HTTP A-Base --> qRPC B-Base.
--> HTTP A-Base --> gRPC B-Base.
--> HTTP A-Base --> gRPC B-Base.
--> HTTP A-Gray --> gRPC B-Base.
--> HTTP A-Gray --> gRPC B-Base.
--> HTTP A-Gray --> gRPC B-Base.
--> HTTP A-Base --> gRPC B-Base.
--> HTTP A-Base --> gRPC B-Base.
--> HTTP A-Base --> gRPC B-Base.
--> HTTP A-Gray --> gRPC B-Base.
--> HTTP A-Gray --> gRPC B-Base.
--> HTTP A-Base --> gRPC B-Base.
--> HTTP A-Gray --> gRPC B-Base.
```
 $\Diamond$  Note If the ingress traffic that passes Service A is not forwarded to the specified version, you must configure the TrafficLabel-based routing file for Service A.

2. Check whetherthe traffic routing fromthe ASM gateway to Service A meets the requirements. To be specific, check whether the canary traffic of ingress requests is forwarded to the canary release version of Service A, and whetherthe base traffic of ingress requests is first forwarded to the base version of Service A and then to that of Service B.

Configure the TrafficLabel-based routing file  $a$ -vs-tf.yam/for Service A and make the file take effect forthe ASM gateway.

 $\circled{?}$  Note ASM gateways also support TrafficLabel-based routing.

i. Use the following code to create the  $a$ -vs-tf.yamlfile:

```
---
apiVersion: networking.istio.io/v1beta1
kind: VirtualService
metadata:
 name: springboot-istio-client-vs
spec:
 gateways:
  - simple-springboot-gateway
 hosts:
   - "*"
 http:
  - match:
   - uri:
      prefix: "/hello"
   route:
     - destination:
         host: spring-boot-istio-client
         subset: $userdefinelabel1
```
ii. Run the following command forthe a-vs-tf.yaml file to take effect forthe ASM gateway:

kubectl -f <The kubeconfig file of the ASM instance> apply -f a-vs-tf.yaml

iii. Run the following command to check whether the canary traffic of ingress requests is forwarded to the canary release version of Service A:

```
while true; do curl -H'x-asm-prefer-tag: version-gray' http://${ASM_GATEWAY_IP}/h
ello ; echo;sleep 1;done
```
Expected output:

```
--> HTTP A-Gray --> gRPC B-Gray.
--> HTTP A-Gray --> gRPC B-Gray.
--> HTTP A-Gray --> gRPC B-Gray.
--> HTTP A-Gray --> gRPC B-Gray.
--> HTTP A-Gray --> gRPC B-Gray.
--> HTTP A-Gray --> gRPC B-Gray.
--> HTTP A-Gray --> gRPC B-Gray.
--> HTTP A-Gray --> gRPC B-Gray.
--> HTTP A-Gray --> gRPC B-Gray.
--> HTTP A-Gray --> gRPC B-Gray.
--> HTTP A-Gray --> gRPC B-Gray.
--> HTTP A-Gray --> gRPC B-Gray.
--> HTTP A-Gray --> gRPC B-Gray.
--> HTTP A-Gray --> gRPC B-Gray.
```
iv. Run the following command to check whether the base traffic of ingress requests is first forwarded to the base version of Service A and then to that of Service B:

```
while true; do curl -H'x-asm-prefer-tag: version-base' http://${ASM_GATEWAY_IP}/he
llo ; echo;sleep 1;done
```
#### Expected output:

```
--> HTTP A-Base --> gRPC B-Base.
--> HTTP A-Base --> gRPC B-Base.
--> HTTP A-Base --> gRPC B-Base.
--> HTTP A-Base --> gRPC B-Base.
--> HTTP A-Base --> gRPC B-Base.
--> HTTP A-Base --> gRPC B-Base.
--> HTTP A-Base --> gRPC B-Base.
--> HTTP A-Base --> gRPC B-Base.
--> HTTP A-Base --> gRPC B-Base.
```
- 3. Check whetherthe weight-based traffic distribution that corresponds to the TrafficLabel-based routing meets the requirements.
	- i. Use the following code to create the  $a$ -vs-tf-10-90.yamlfile:

```
---
apiVersion: networking.istio.io/v1beta1
kind: VirtualService
metadata:
 name: springboot-istio-client-vs
spec:
 gateways:
  - simple-springboot-gateway
 hosts:
   - "*"
 http:
  - match:
    - uri:
     prefix: "/hello"
   route:
      - destination:
         host: spring-boot-istio-client
         subset: $userdefinelabel1
       weight: 10
      - destination:
         host: spring-boot-istio-client
         subset: version-base
        weight: 90
```
 $\Diamond$  Note Only 10% of the canary or base traffic is forwarded to the corresponding subset that you specify. The remaining traffic is forwarded to the version-base subset. ii. Run the following command forthe a-vs-tf-10-90.yaml file to take effect forthe ASM gateway:

```
kubectl --kubeconfig <The kubeconfig file of the ASM instance> apply -f a-vs-tf-10-
90.yaml
```
iii. Run the following command to verify the canary traffic:

```
while true; do curl -H'x-asm-prefer-tag: version-gray' http://${ASM_GATEWAY_IP}/h
ello ; echo;sleep 1;done
```
#### Expected output:

```
--> HTTP A-Base --> gRPC B-Gray.
--> HTTP A-Base --> gRPC B-Gray.
--> HTTP A-Base --> gRPC B-Gray.
--> HTTP A-Base --> gRPC B-Gray.
--> HTTP A-Base --> qRPC B-Gray.
--> HTTP A-Base --> gRPC B-Gray.
--> HTTP A-Base --> gRPC B-Gray.
--> HTTP A-Base --> gRPC B-Gray.
--> HTTP A-Base --> gRPC B-Gray.
--> HTTP A-Base --> gRPC B-Gray.
--> HTTP A-Base --> gRPC B-Gray.
--> HTTP A-Gray --> gRPC B-Gray.
--> HTTP A-Base --> gRPC B-Gray.
```
#### Lane mode

In specific scenarios, you may want to enable the lane mode. In this mode, the context traffic characteristics are not passed among services. The context traffic characteristics are colored traffic labels in which red is used to label the canary traffic and blue is used to label the base traffic. The egress traffic is labeled by using local labels. The following figure shows the corresponding traffic routing model in lane mode.

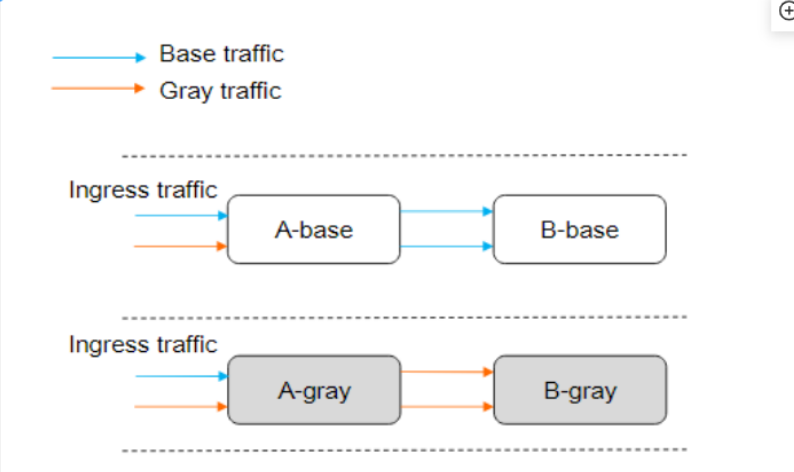

In these scenarios, you need to only modify the TrafficLabel CRD. To do so, remove  $$getContext(x-b3$ traceid) to disable the forwarding of traffic labels, and obtain colored labels from local labels.

The following code shows a sample *cat traffic label default swimlane.yaml* file:

```
apiVersion: istio.alibabacloud.com/v1beta1
kind: TrafficLabel
metadata:
 name: example1
 namespace: default
spec:
 rules:
  - labels:
     - name: userdefinelabel1
       valueFrom:
       - $localLabel
   attachTo:
    - opentracing
   # The protocols that take effect. If you do not set the protocols parameter, no protoco
l takes effect. If you set the protocols parameter to an asterisk (*), all protocols take e
ffect.
   protocols: "*"
 hosts: # The services that take effect.
  \cdots \cdots
```
## Canary traffic configuration at the ASM gateway

If you need to clarify the canary traffic in ingress traffic by using <gatewayIP>/hello , you must use the x-asm-prefer-tag headerto specify a traffic label, as shown in the preceding a-vs-tf.yamlfile. In the preceding examples, the canary traffic is manually labeled by running the curl -H 'x-asm-prefertag: xxx' command.

In actual business scenarios, a client application or user may use a browserfor access without setting the x-asm-prefer-tag header. In such scenarios, you can use the customheaderfeature of an ASM gateway and the Lua plug-in to map the canary configuration to the x-asm-prefer-tag header for standardized processing.

For example, you can use an  $\mathbb{E}_{\text{mvoy filter}}$  to specify the traffic that is generated by the users who use iPhone 13 as canary traffic. Sample code:

```
apiVersion: networking.istio.io/v1alpha3
kind: EnvoyFilter
metadata:
 labels:
   provider: "asm"
   asm-system: "true"
 name: gateway-lua-filter-add-x-asm-prefer-tag-header
 namespace: istio-system
spec:
 workloadSelector:
   labels:
     istio: ingressgateway
  configPatches:
  - applyTo: HTTP FILTER
   match:
     proxy:
       proxyVersion: "^1.*"
     context: GATEWAY
     listener:
       filterChain:
          filter:
           name: "envoy.filters.network.http_connection_manager"
           subFilter:
             name: "envoy.filters.http.router"
    patch:
     operation: INSERT_BEFORE
     value:
      name: envoy.lua
      typed_config:
         "@type": "type.googleapis.com/envoy.extensions.filters.http.lua.v3.Lua"
         inlineCode: |
             function envoy on request(request handle)
                local user agent = request handle:headers():get("user-agent")
                request_handle:logInfo("user_agent:"..user_agent)
                if string.match(user agent,"^.*iPhone13.*") then
                    request_handle:headers():add("x-asm-prefer-tag","version-gray")
                else
                   request_handle:headers():add("x-asm-prefer-tag","version-base")
                end
              end
              function envoy_on_response(response_handle)
              end
```
## FAQ

#### Why does an end-to-end canary release not take effect?

An end-to-end canary release takes effect for an application only if the tracing feature of the application takes effect. The Spring Cloud services in this topic are connected to ARMS by using a nonintrusive mannerto implement the tracing feature. If the test result does not meet your expectations, performthe following steps to check whether application monitoring is enabled:

Log on to the Tracing [Analysis](https://tracing-sg.console.aliyun.com/) console. In the left-side navigation pane, click Global Topology. On the Global T opology page, you can view the following trace: ingressgateway > springcloud-istio-client > springcloud-istio-server. This indicates that application monitoring is enabled.

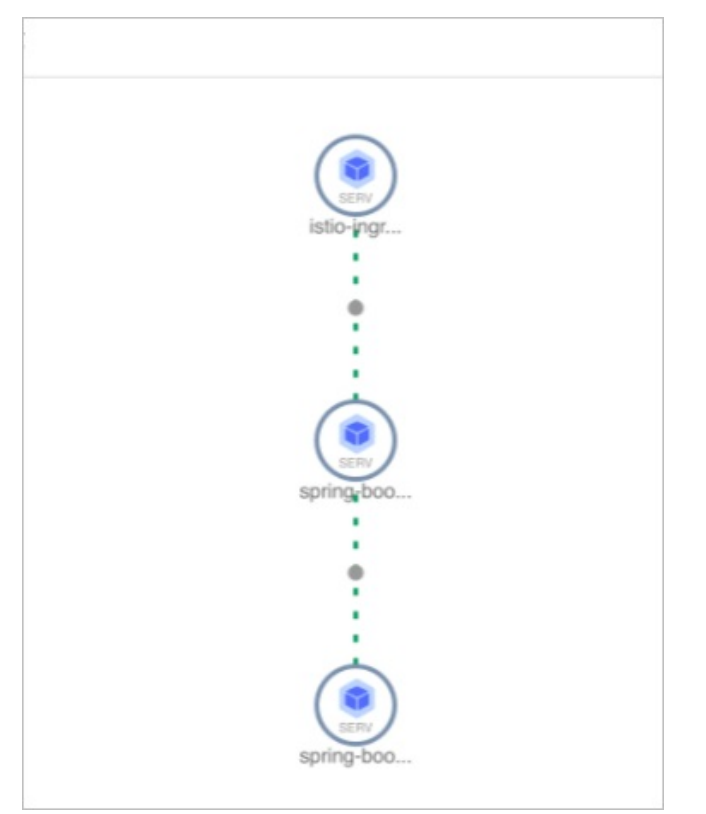

If you enable application monitoring after you deploy the demo, you must redeploy the demo after you enable application monitoring. For more information about how to enable application monitoring, see Monitor application [performance](https://www.alibabacloud.com/help/doc-detail/125726.htm#cs-k8s-arms).

# Related information

- Monitor application [performance](https://www.alibabacloud.com/help/doc-detail/125726.htm#cs-k8s-arms)
- **•** Traffic labeling and [label-based](https://www.alibabacloud.com/help/doc-detail/375313.htm#task-2160625) routing

# 3.Security 3.1. Implement CORS in ASM

When a client fromone domain accesses a service in a different domain or a service that resides in the same domain but uses a different port fromthe client, the client initiates a cross-origin request. If the service disallows cross-origin resource access, the client cannot access the service. In this case, you can implement cross-origin resource sharing (CORS) to allow web application servers to access cross-origin resources. This topic describes how to configure a CORS policy in a virtual service of Alibaba Cloud Service Mesh (ASM) to implement CORS.

## CORS overview

For security reasons, browsers restrict cross-origin HTTP requests that are initiated fromscripts. For example, XMLHttpRequest and the Fetch APIfollow the same-origin policy. This means that a web application that uses these APIs can request only resources fromthe same origin in which the application is loaded unless the response fromother origins includes valid CORS headers.

CORS is a mechanismbased on HTTP headers and allows a serverto identify domains, schemes, or ports other than its own from which a browser permits loading resources.

The CORS mechanismsupports two types of requests: simple requests and preflight requests.

Simple request mode:

A browser sends a cross-origin request. The Origin headeris specified in the request, which indicates that the request is a cross-origin request. After the destination server receives the cross-origin request, the server determines whetherto allow the request based on configured CORS rules. In response, the server returns the Access-Control-Allow-Origin and Access-Control-Allow-Methods headers to indicate whether the request is allowed.

• Preflight request mode:

A browser sends a preflight request, which is an HTTP OPTIONS request. The request is used to check whetherthe destination server allows cross-origin requests fromthe current domain. If the destination server allows cross-origin requests fromthe current domain, the browser sends an actual cross-origin request.

The OPTIONS request contains the following headers: Origin, Access-Control-Request-Method, and Access-Control-Request-Headers. Afterthe destination serverreceives the OPTIONS request, the server specifies the Access-Control-Allow-Origin, Access-Control-Allow-Method, Access-Control-Allow-Headers, and Access-Control-Max-Age headers in the response to indicate whetherthe request is allowed. If the preflight request is allowed, the browser sends an actual cross-origin request.

If a request meets the following three requirements, the CORS mechanismprocesses the request as a simple request. Otherwise, the CORS mechanism processes the request as a preflight request.

The request uses one of the following methods:

GET, HEAD, and POST

• The Content-Type header in the request is set to one of the following values:

ext/plain, application/x-www-form-urlencoded, and multipart/form-data

• The request uses one of the following CORS-safelisted headers that are defined by the Fetch standard:

Accept, Accept-Language, Content-Language, and Content-Type. Note: The value of the Content-Type header must be set to one of the values that are listed in the second requirement.

## Configure a CORS policy in a virtual service

Browsers automatically implement CORS communication. To allow cross-origin requests that are  $init$ iated to a service and implement CORS communication, you must set the  $cost_{\text{corsPolicy}}$  field in the virtual service that is defined forthe service.

```
apiVersion: networking.istio.io/v1alpha3
kind: VirtualService
metadata:
 name: ratings-route
spec:
 hosts:
 - ratings.prod.svc.cluster.local
 http:
 - route:
    - destination:
       host: ratings.prod.svc.cluster.local
       subset: v1
   corsPolicy:
     allowOrigins:
     - exact: https://example.com
# - regex: * # You can use regular expressions to specify the addresses of the orig
ins.
     allowMethods:
     - POST
     - GET
     allowCredentials: false
     allowHeaders:
     - X-Foo-Bar
     maxAge: "24h"
```
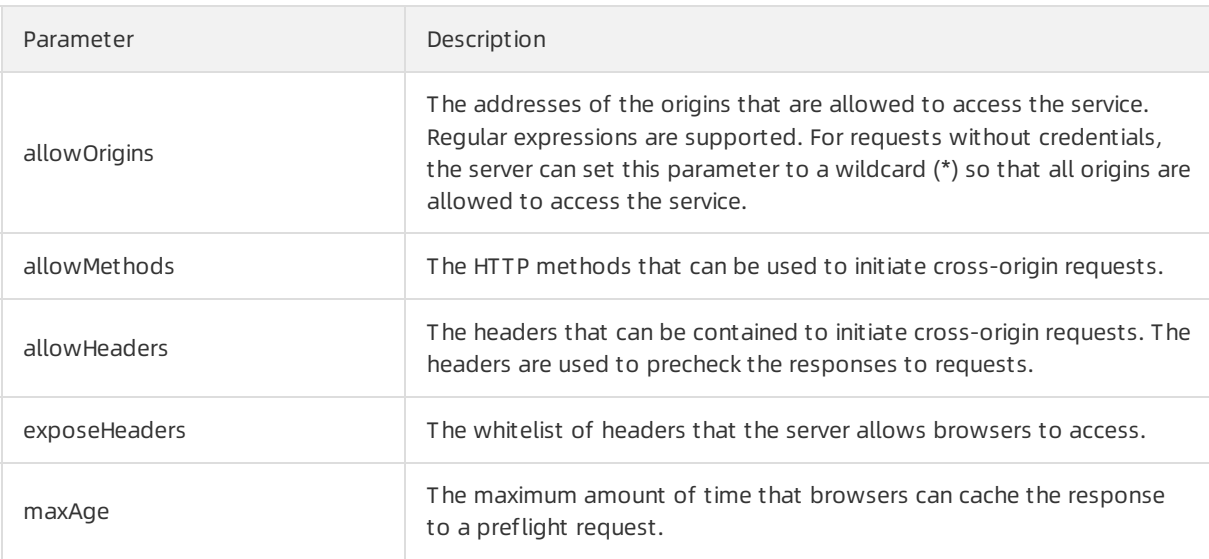

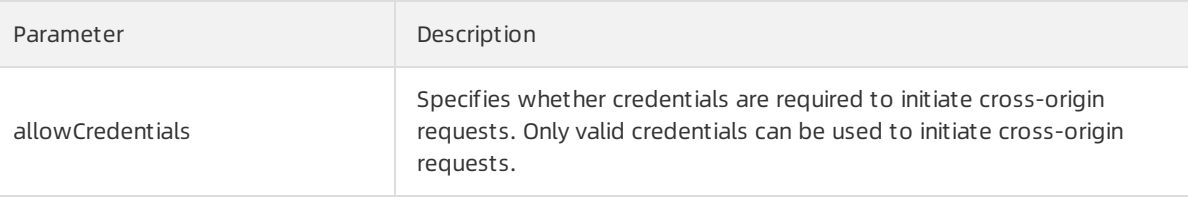

# 3.2. Enable Multi-Buffer for TLS acceleration

Alibaba Cloud Service Mesh (ASM) Commercial Edition (Professional Edition) combines with Intel Multi-Bufferto accelerate Transport Layer Security (TLS) processing in Envoy. This topic describes how to enable Multi-Bufferfor TLS acceleration.

## Prerequisites

- An ASM Commercial Edition (Professional Edition) instance of version 1.10 orlateris created. For more information, see Create an ASM [instance](https://www.alibabacloud.com/help/doc-detail/152154.htm#task-2370657).
- A Container Service for Kubernetes (ACK) clusteris created, and the instance families of nodes in the cluster support the Multi-Buffer CPU model, Intel Ice Lake. For more [information,](https://www.alibabacloud.com/help/doc-detail/95108.htm#task-skz-qwk-qfb) see Create an ACK managed cluster.

The following table describes the instance families that support Intel Ice Lake.

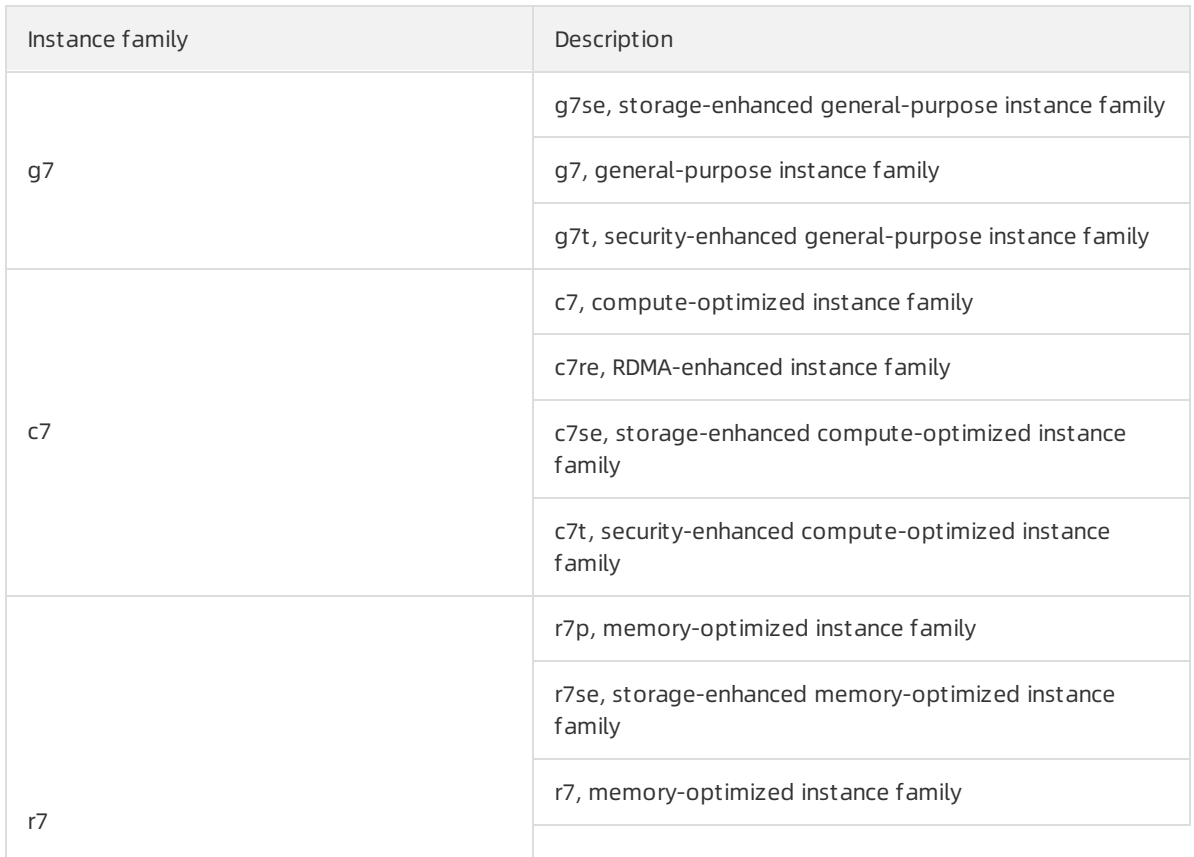

<sup>2</sup> Note For more information about instance types, see [Instance](https://www.alibabacloud.com/help/doc-detail/25378.htm#concept-sx4-lxv-tdb) family.

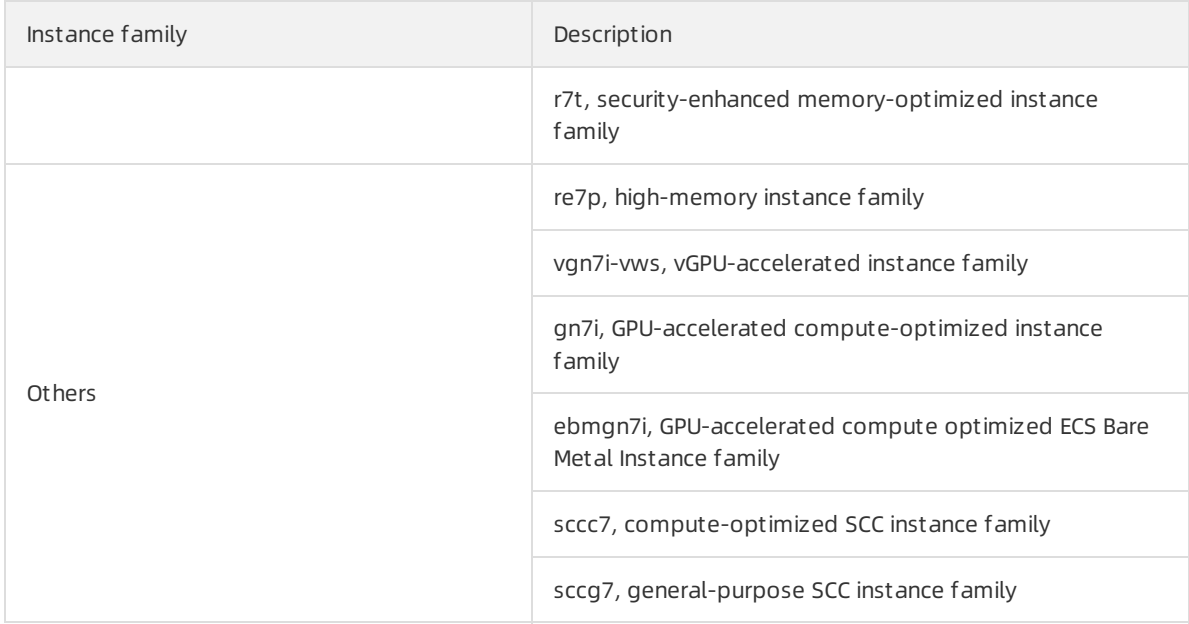

## Context

With the development of network security technologies, TLS has become the cornerstone of network communication. A TLS session is generally divided into the handshake phase and the data transmission phase. The most important task in the handshake phase is to use asymmetric encryption to negotiate a session key. In the data transmission phase, the session key is used to performsymmetric encryption on the data before data transmission.

In microservice scenarios, Envoy needs to process a large number of TLS requests, whether Envoy serves as an ingress gateway or as a proxy for microservices. Especially during the handshake phase, asymmetric encryption and decryption consume a large amount of CPU resources. This may become a bottleneck in large-scale microservice scenarios. ASM combines with Intel Multi-Bufferto accelerate TLS processing in Envoy to alleviate the bottleneck.

Multi-Buffer uses Intel CPU AVX-512 to process multiple independent buffers at the same time. In other words, multiple encryption and decryption operations can be simultaneously executed in one execution cycle, which accelerates encryption and decryption. Multi-Buffer does not need additional hardware. The CPU package must contain the AVX-512 instruction set. Alibaba Cloud has included the latest AVX-512 instruction set in the Ice Lake processor.

# Procedure

You can use one of the following methods to enable the Multi-Bufferfeature:

- If no ASM instances exist, select Enable MultiBuff er-based T LS encryption and decryption perf ormance opt imization when you create an ASM instance. For more information, see Create an ASM instance.
- If an ASM instance exists, select Enable MultiBuffer-based TLS encryption and decryption performance optimization on the Basic Inf ormation page of the ASM instance. The following procedure describes how to enable Multi-Bufferif you already have an ASM instance.

1.

2.

- 3.
- 4.
- 5. In the Settings Updat e panel, select Enable MultiBuff er-based T LS encryption and decryption perf ormance optimization, and then click OK.

If you use the general-purpose instance family g7 as the instance family of the Kubernetes nodes, the query per second (QPS) performance improves by 75% after Multi-Bufferis enabled. If you use the ECS Bare Metal Instance, a more significant performance improvement can be obtained.

### FAQ

What happens if Multi-Buffer is enabled on the control plane, but the nodes in the dataplane Kubernet es clust er do not support Int el Ice Lake?

Alert logs are generated fromEnvoy, and Multi-Buffer does not take effect.

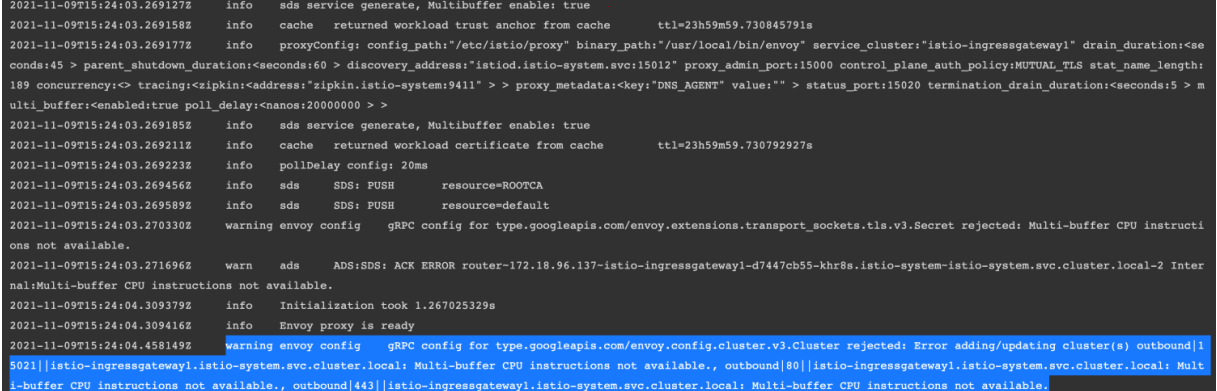

ASM Commercial Edition (Professional Edition) 1.10 and later can automatically determine whether TLS acceleration takes effect when TLS acceleration is enabled. If the node to which the business or gateway pod is scheduled does not support Intel Ice Lake, ASM does not deliverthe corresponding acceleration configuration to the node. In this case, TLS acceleration does not take effect.

#### If a Kubernetes cluster does not support Multi-Buffer, how can the cluster use Multi-Buff er?

- 1. Add a node that supports Intel Ice Lake to the Kubernetes cluster. For more [information,](https://www.alibabacloud.com/help/doc-detail/86919.htm#task-2548777) see Add existing ECS instances to an ACK cluster.
- 2. Add the multibuffer-support:true label to the newly added node. For more information, see [Manage](https://www.alibabacloud.com/help/doc-detail/86504.htm#task-1664343) node labels.
- 3. Add the following content to the YAML configuration of the ASM gateway. For more information, see Modify an ingress [gateway](https://www.alibabacloud.com/help/doc-detail/183271.htm#task-1948861) service.

You can increase node affinity to ensure that gateway instances are scheduled to the newly added node that supports Multi-Buffer.

```
spec:
 affinity:
  nodeAffinity:
     requiredDuringSchedulingIgnoredDuringExecution:
       nodeSelectorTerms:
         - matchExpressions:
             - key: multibuffer-support
               operator: In
               values:
                 - true
```
4. Enable Multi-Buffer by following the preceding procedure.

After you enable Multi-Buffer, the new node can use Multi-Bufferto accelerate TLS processing.

# 4.Use gRPC in ASM 4.1. Design principle of the gRPC practice

Alibaba Cloud Service Mesh (ASM) allows you to manage applications that use the gRPC protocol. For example, you can develop applications and add applications to containers and ASM instances. This topic describes the design principle of the gRPC practice that ASM provides.

## Communication models of gRPC

#### Design principle

- The practice involves the four communication models of gRPC.
- The method names and parameter names that are used in the practice do not indicate any business features. This way, you can focus on the technology.

#### Communication models and implement ation met hods

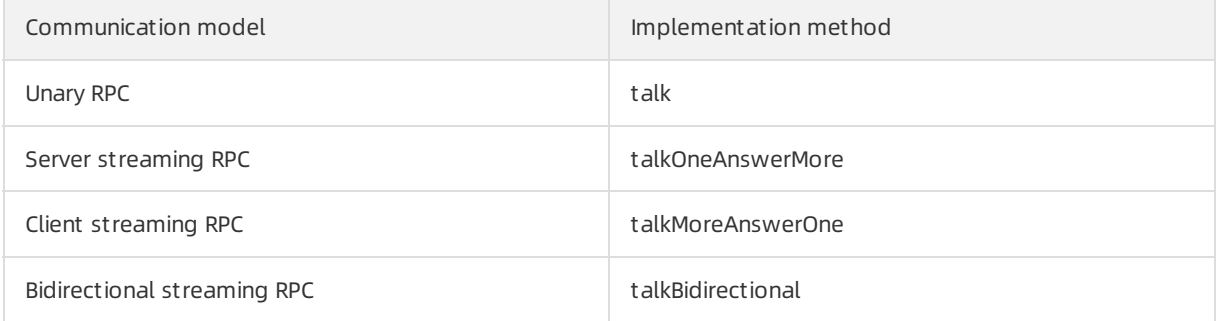

#### Prot ocol Buff ers definition

```
service LandingService {
 //Unary RPC
 rpc talk (TalkRequest) returns (TalkResponse) {
 }
 //Server streaming RPC
 rpc talkOneAnswerMore (TalkRequest) returns (stream TalkResponse) {
  }
 //Client streaming RPC with random & sleep
 rpc talkMoreAnswerOne (stream TalkRequest) returns (TalkResponse) {
  }
  //Bidirectional streaming RPC
  rpc talkBidirectional (stream TalkRequest) returns (stream TalkResponse) {
  }
```
#### Met hods

- The mainline logic of the practice is simple. For example, the data parameter in the following figure indicates a subscript of the hello array. When the gRPC server receives a request that contains the data parameter, the gRPC server returns the corresponding value in the hello array to the gRPC client.
- The practice simplifies requests and responses. The practice uses only one method to encapsulate

each request and response, no matter whether the request or response contains one or more messages.

- $\circ$  All requests are strings. If a request contains multiple messages, separate the messages with commas (,).
- All responses are arrays. If a response contains only one message, the returned array contains only one value.
- The gRPC client and server communicate with each other by using the programming language. The traffic shaping configuration is displayed in the language that is specified by the lang variable.

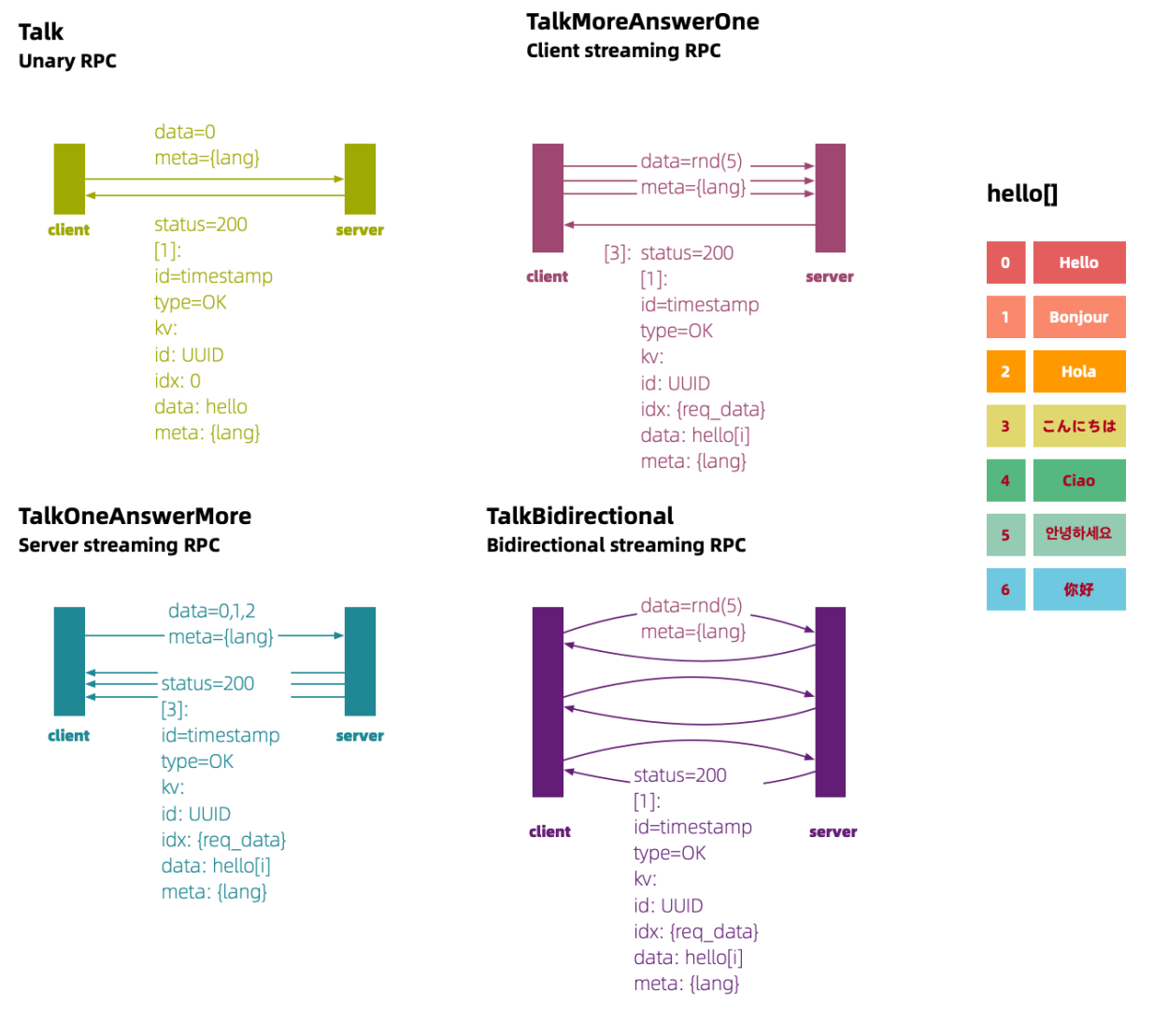

## Protocols

#### Design principle

- The practice uses simple request parameters to facilitate debugging. At the same time, the request parameters contain sufficient information.
- The response parameters in the practice support all the data types that are required for demonstration.

#### Request prot ocol

The request parameters in the practice include data and meta. All the request parameters are strings. The data parameter specifies the value of the subscript that you want to add to the hello array. The meta parameter specifies the programming language.

```
message TalkRequest {
 //language index
 string data = 1;
  //clientside language
 string meta = 2;
}
```
#### Response prot ocol

- The response parameters in the practice contain only the status parameter and the TalkResult parameter. The value of the status parameteris an integer, which indicates a status code. The value of the TalkResult parameter is an array.
- The array of the TalkResult parameter supports values of multiple data types, including the big integer, enumeration, and key-value pairtypes. The generic type of key-value pairs is string.

```
message TalkResponse {
 int32 status = 1;
 repeated TalkResult results = 2;
}
message TalkResult {
 //timestamp
 int64 id = 1;
  //enum
 ResultType type = 2;
 // result uuid
  // language index
  // data hello
  // meta serverside language (It's not good here,
 // but ok since I feel like to keep the response)
 map<string, string> kv = 3;
}
enum ResultType {
 OK = 0;FAIL = 1;}
```
### Functions

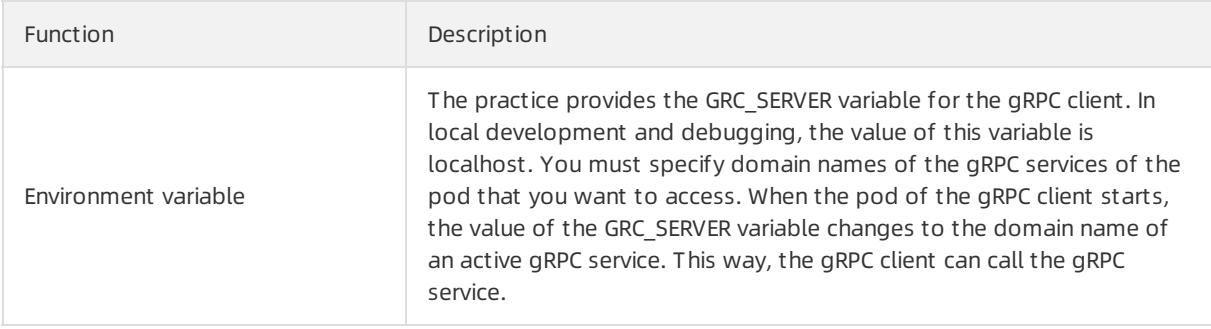
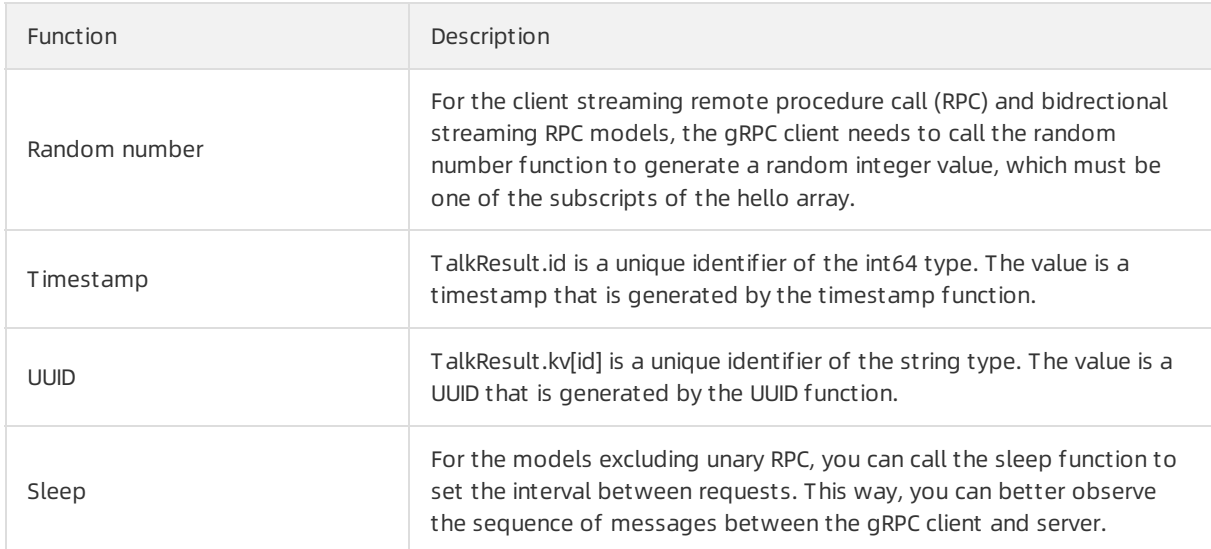

# 4.2. Implement the communication models of gRPC

This topic describes how to use Java, Go, Node.js, and Python to implement gRPC communication models. The models include unary remote procedure call (RPC), server streaming RPC, client streaming RPC, and client streaming RPC.

# Sample project

For information about the sample project of gRPC, see [hello-servicemesh-grpc](https://github.com/feuyeux/hello-servicemesh-grpc). The directories in this topic are directories of [hello-servicemesh-grpc](https://github.com/AliyunContainerService/hello-servicemesh-grpc).

# Step 1: Convert code

1. Run the following command to install gRPC and Protocol Buffers. In this example, gRPC and Protocol Buffers are installed in the macOS operating system.

brew install grpc protobuf

2. Covert the Protocol Buffers definition to code in the programming languages that you use. In the topic, Java, Go, Node.js, and Python are used:

 $\odot$  Note In the sample project, the code directory of each language contains the proto directory that stores the *landing.proto* file. The landing.proto file is a symbolic link to the *proto* /landing.proto file in the root directory of the sample project. This way, you can update the Protocol Buffers definition in a unified manner.

- Java: Maven is a build automation tool forJava. Maven provides the protobuf-maven-plugin plug-in to automatically convert code. You can run the mvn package command to use protocgen-grpc-java to generate gRPC template code. For more information, see hello-grpc-java/pom. xml.
- Go: Run the go get github.com/golang/protobuf/protoc-gen-go command to install protocgen-go. Then, run the protoc command to generate gRPC code. For more information, see hellogrpc-go/proto2go.sh.
- o Node.js: Run the npm install -g grpc-tools command to install grpc\_tools\_node protoc. Then, run the protoc command to generate gRPC code. For more information, see hello-grpc-no dejs/proto2js.sh.
- Python: Run the pip install grpcio-tools command to install grpcio-tools. Then, run the protoc command to generate gRPC code. For more information, see hello-grpc-python/proto2p y.sh.

# Step 2: Set communication models

- 1. Set the hello array.
	- o Java:

```
private final List<String> HELLO_LIST = Arrays.asList("Hello", "Bonjour", "Hola", "こ
んにちは", "Ciao", "안녕하세요");
kv.put("data", HELLO_LIST.get(index));
```
o Go:

```
var helloList = []string{"Hello", "Bonjour", "Hola", "こんにちは", "Ciao", "안녕하세요"}
kv['data"] = helloList[index]
```
Node.js:

```
let hellos = ["Hello", "Bonjour", "Hola", "こんにちは", "Ciao", "안녕하세요"]
kv.set("data", hellos[index])
```
o Python:

```
hellos = ["Hello", "Bonjour", "Hola", "こんにちは", "Ciao", "안녕하세요"]
result.kv["data"] = hellos[index]
```
- 2. Set the communication models.
	- o Set the unary RPC model.
		- **g** Java:

```
// Use the blocking stub to send a request to the server.
public TalkResponse talk(TalkRequest talkRequest) {
   return blockingStub.talk(talkRequest);
}
// After the server processes the request, the onNext and onCompleted events of the
StreamObserver instance are triggered.
public void talk(TalkRequest request, StreamObserver<TalkResponse> responseObserver
) {
    ...
   responseObserver.onNext(response);
   responseObserver.onCompleted();
}
```
Go:

```
func talk(client pb.LandingServiceClient, request *pb.TalkRequest) {
   r, err := client.Talk(context.Background(), request)
}
func (s *ProtoServer) Talk(ctx context.Context, request *pb.TalkRequest) (*pb.TalkR
esponse, error) {
   return &pb.TalkResponse{
       Status: 200,
       Results: [ ] * pb.TalkResult{s.buildResult(request.Data) },
   }, nil
}
```
**Node.js:** 

```
function talk(client, request) {
   client.talk(request, function (err, response) {
            ...
   })
}
function talk(call, callback) {
   const talkResult = buildResult(call.request.getData())
   ...
   callback(null, response)
}
```
**Python:** 

```
def talk(stub):
   response = stub.talk(request)
def talk(self, request, context):
   result = build_result(request.data)
    ...
   return response
```
o Set the server streaming RPC model.

#### lava:

```
public List<TalkResponse> talkOneAnswerMore(TalkRequest request) {
   Iterator<TalkResponse> talkResponses = blockingStub.talkOneAnswerMore(request);
    talkResponses.forEachRemaining(talkResponseList::add);
    return talkResponseList;
}
public void talkOneAnswerMore(TalkRequest request, StreamObserver<TalkResponse> res
ponseObserver) {
   String[] datas = request.getData().split(",");
    for (String data : datas) {...}
   talkResponses.forEach(responseObserver::onNext);
   responseObserver.onCompleted();
}
```

```
Go:
```

```
func talkOneAnswerMore(client pb.LandingServiceClient, request *pb.TalkRequest) {
   stream, err := client.TalkOneAnswerMore(context.Background(), request)
   for {
       r, err := stream.Recv()
      if err == io.EOF {
          break
       }
    ...
   }
}
func (s *ProtoServer) TalkOneAnswerMore(request *pb.TalkRequest, stream pb.Landing.
.Server) error {
   datas := strings.Split(request.Data, ",")
   for , d := range datas {
      stream.Send(&pb.TalkResponse{...})
}
```
**Node.js:** 

```
function talkOneAnswerMore(client, request) {
   let call = client.talkOneAnswerMore(request)
   call.on('data', function (response) {
        ...
   })
}
function talkOneAnswerMore(call) {
   let datas = call.request.getData().split(",")
   for (const data in datas) {
       ...
       call.write(response)
   }
   call.end()
}
```
python:

```
def talk_one_answer_more(stub):
   responses = stub.talkOneAnswerMore(request)
   for response in responses:
        logger.info(response)
def talkOneAnswerMore(self, request, context):
   datas = request.data.split(",")
    for data in datas:
       yield response
```
o Set the client streaming RPC model.

```
u Java:
```

```
public void talkMoreAnswerOne(List<TalkRequest> requests) throws InterruptedExcepti
on {
    final CountDownLatch finishLatch = new CountDownLatch(1);
    StreamObserver<TalkResponse> responseObserver = new StreamObserver<TalkResponse
>() {
        @Override
        public void onNext(TalkResponse talkResponse) {
            log.info("Response=\n{}", talkResponse);
        }
        @Override
        public void onCompleted() {
            finishLatch.countDown();
        }
    };
    final StreamObserver<TalkRequest> requestObserver = asyncStub.talkMoreAnswerOne
(responseObserver);
    try {
        requests.forEach(request -> {
            if (finishLatch.getCount() > 0) {
                requestObserver.onNext(request);
        });
    requestObserver.onCompleted();
}
public StreamObserver<TalkRequest> talkMoreAnswerOne(StreamObserver<TalkResponse> r
esponseObserver) {
    return new StreamObserver<TalkRequest>() {
        @Override
        public void onNext(TalkRequest request) {
            talkRequests.add(request);
        }
        @Override
        public void onCompleted() {
            responseObserver.onNext(buildResponse(talkRequests));
            responseObserver.onCompleted();
        }
    };
}
```
Go:

```
func talkMoreAnswerOne(client pb.LandingServiceClient, requests []*pb.TalkRequest)
{
   stream, err := client.TalkMoreAnswerOne(context.Background())
   for _, request := range requests {
       stream.Send(request)
   }
   r, err := stream.CloseAndRecv()
}
func (s *ProtoServer) TalkMoreAnswerOne(stream pb.LandingService_TalkMoreAnswerOneS
erver) error {
   for {
        in, err := stream.Recv()
       if err == io.EOF {
           talkResponse := &pb.TalkResponse{
               Status: 200,
               Results: rs,
           }
           stream.SendAndClose(talkResponse)
           return nil
        }
       rs = append(rs, s.buildResult(in.Data))
   }
}
```
■ Node.js:

```
function talkMoreAnswerOne(client, requests) {
   let call = client.talkMoreAnswerOne(function (err, response) {
        ...
   })
   requests.forEach(request => {
       call.write(request)
   })
   call.end()
}
function talkMoreAnswerOne(call, callback) {
   let talkResults = []
   call.on('data', function (request) {
       talkResults.push(buildResult(request.getData()))
   })
   call.on('end', function () {
      let response = new messages.TalkResponse()
       response.setStatus(200)
       response.setResultsList(talkResults)
       callback(null, response)
   })
}
```
#### **Python:**

```
def talk more answer one(stub):
   response summary = stub.talkMoreAnswerOne(request iterator)
def generate request():
    for in range(0, 3):
       yield request
def talkMoreAnswerOne(self, request iterator, context):
    for request in request_iterator:
        response.results.append(build_result(request.data))
    return response
```
## $\circ$  Set the bidirectional streaming RPC model.

```
u Java:
```

```
public void talkBidirectional(List<TalkRequest> requests) throws InterruptedExcepti
on {
    final CountDownLatch finishLatch = new CountDownLatch(1);
    StreamObserver<TalkResponse> responseObserver = new StreamObserver<TalkResponse
>() {
        @Override
        public void onNext(TalkResponse talkResponse) {
            log.info("Response=\n{}", talkResponse);
        }
        @Override
        public void onCompleted() {
            finishLatch.countDown();
        }
    };
    final StreamObserver<TalkRequest> requestObserver = asyncStub.talkBidirectional
(responseObserver);
   try {
        requests.forEach(request -> {
            if (finishLatch.getCount() > 0) {
                requestObserver.onNext(request);
    ...
    requestObserver.onCompleted();
}
public StreamObserver<TalkRequest> talkBidirectional(StreamObserver<TalkResponse> r
esponseObserver) {
    return new StreamObserver<TalkRequest>() {
        @Override
        public void onNext(TalkRequest request) {
            responseObserver.onNext(TalkResponse.newBuilder()
                    .setStatus(200)
                    .addResults(buildResult(request.getData())).build());
        }
        @Override
        public void onCompleted() {
            responseObserver.onCompleted();
        }
    };
\lambda
```

```
Go:
```

```
func talkBidirectional(client pb.LandingServiceClient, requests []*pb.TalkRequest)
{
   stream, err := client.TalkBidirectional(context.Background())
   waitc := make(chan struct{})
   go func() {
       for {
           r, err := stream.Recv()
           if err == io.EOF {
               // read done.
               close(waitc)
               return
           }
       }
   }()
   for _, request := range requests {
       stream.Send(request)
   }
   stream.CloseSend()
   <-waitc
}
func (s *ProtoServer) TalkBidirectional(stream pb.LandingService_TalkBidirectionalS
erver) error {
   for {
       in, err := stream.Recv()
       if err == io.EOF {
           return nil
       }
       stream.Send(talkResponse)
   }
}
```
**Node.js:** 

```
function talkBidirectional(client, requests) {
  let call = client.talkBidirectional()
   call.on('data', function (response) {
       ...
   })
   requests.forEach(request => {
      call.write(request)
   })
   call.end()
}
function talkBidirectional(call) {
   call.on('data', function (request) {
      call.write(response)
   })
   call.on('end', function () {
      call.end()
   })
}
```
### **Python:**

```
def talk bidirectional(stub):
   responses = stub.talkBidirectional(request_iterator)
   for response in responses:
       logger.info(response)
def talkBidirectional(self, request_iterator, context):
   for request in request iterator:
        yield response
```
# Step 3: Implement functions

1. Implement the environment variable function.

```
o Java:
```

```
private static String getGrcServer() {
   String server = System.getenv("GRPC SERVER");
   if (server == null) {
       return "localhost";
    }
   return server;
}
```
o Go:

```
func grpcServer() string {
  server := os. Getenv("GRPC SERVER")
   if len(server) == 0 {
       return "localhost"
   } else {
       return server
   }
}
```
Node.js:

```
function grpcServer() {
   let server = process.env.GRPC SERVER;
   if (typeof server !== 'undefined' && server !== null) {
       return server
   } else {
       return "localhost"
   }
}
```
o Python:

```
def grpc_server():
   server = os.getenv("GRPC SERVER")
   if server:
       return server
    else:
       return "localhost"
```
2. Implement the random number function.

### o Java:

```
public static String getRandomId() {
  return String.valueOf(random.nextInt(5));
}
```
## o Go:

```
func randomId(max int) string {
  return strconv.Itoa(rand.Intn(max))
}
```
## Node.js:

```
function randomId(max) {
   return Math.floor(Math.random() * Math.floor(max)).toString()
}
```
## o Python:

```
def random_id(end):
    return str(random.randint(0, end))
```
## 3. Implement the timestamp function.

## o Java:

TalkResult.newBuilder().setId(System.nanoTime())

Go:

result.Id = time.Now().UnixNano()

Node.js:

```
result.setId(Math.round(Date.now() / 1000))
```
o Python:

result.id = int((time.time()))

### 4. Implement the UUID function.

Java:

kv.put("id", UUID.randomUUID().toString());

#### Go:

```
import (
  "github.com/google/uuid"
\lambdakv["id"] = uuid.New().String()
```
## Node.js:

kv.set("id", uuid.v1())

o Python:

```
result.kv["id"] = str(uuid.uuid1())
```
- 5. Implement the sleep function.
	- o Java:

TimeUnit.SECONDS.sleep(1);

Go:

time.Sleep(2 \* time.Millisecond)

Node.js:

let sleep = require('sleep') sleep.msleep(2)

o Python:

time.sleep(random.uniform(0.5, 1.5))

## Verify the results

### Feat ure

Run the following commands to start the gRPC server on a terminal and the gRPC client on another terminal. After you start the gRPC client and server, the gRPC client sends requests to the API operations of the four communication models.

Java:

mvn exec:java -Dexec.mainClass="org.feuyeux.grpc.server.ProtoServer"

mvn exec:java -Dexec.mainClass="org.feuyeux.grpc.client.ProtoClient"

 $\bullet$  Go:

```
go run server.go
```
go run client/proto\_client.go

• Node.js:

node proto\_server.js

node proto\_client.js

• Python:

python server/protoServer.py

python client/protoClient.py

If no communication error occurs, the gRPC client and server are started.

### Cross communication

Cross communication ensures that the gRPC client and server communicate with each otherin the same manner, no matter what language is used by the gRPC client and server. This way, the response of a request does not vary with the language version.

1. Start the gRPC server, for example, the Java gRPC server:

mvn exec:java -Dexec.mainClass="org.feuyeux.grpc.server.ProtoServer"

2. Run the following commands to start the gRPC clients in Java, Go, Node.js, and Python:

mvn exec:java -Dexec.mainClass="org.feuyeux.grpc.client.ProtoClient"

go run client/proto\_client.go

node proto\_client.js

python client/protoClient.py

If no communication error occurs, cross communication is successful.

## What to do next

After you verify that the gRPC client and server can communicate as expected, you can build images for the client and server.

## St ep 1: Build a project

Use four programming languages to build projects forthe gRPC client and server.

• Java

Create JAR packages forthe gRPC client and server. Then, copy the packages to the Docker directory.

```
mvn clean install -DskipTests -f server pom
cp target/hello-grpc-java.jar ../docker/
mvn clean install -DskipTests -f client_pom
cp target/hello-grpc-java.jar ../docker/
```
 $\bullet$  Go

The binary files that are compiled by using Go contain the configuration about the operating systems and need to be deployed in Linux. Therefore, add the following content to the binary file: Then, copy the binary files to the Docker directories.

```
env GOOS=linux GOARCH=amd64 go build -o proto server server.go
mv proto_server ../docker/
env GOOS=linux GOARCH=amd64 go build -o proto client client/proto client.go
mv proto_client ../docker/
```
• NodelS

The Node.js project must be created in a Dockerimage to support all kinds of C++ dependencies that are required forthe runtime. Therefore, copy the file to the Docker directory.

```
cp ../hello-grpc-nodejs/proto_server.js node
cp ../hello-grpc-nodejs/package.json node
cp -R ../hello-grpc-nodejs/common node
cp -R ../proto node
cp ../hello-grpc-nodejs/*_client.js node
```
• Python

Copy the Python file to the Docker directory without compilation.

```
cp -R ../hello-grpc-python/server py
cp ../hello-grpc-python/start_server.sh py
cp -R ../proto py
cp ../hello-grpc-python/proto2py.sh py
cp -R ../hello-grpc-python/client py
cp ../hello-grpc-python/start_client.sh py
```
## Step 2: Build images for the gRPC server and client

After you build the project, all the files that are required by Dockerfile are saved in the Docker directory. This section describes the major information about the Dockerfile.

- Select alpine as the basic image because its size is the smallest. In the example, the basic image of Python is python v2.7. You can change the image version as needed.
- Node.js requires the installation of C++ and the compiler Make. The Npm package needs to be installed with grpc-tools.

This example shows how to build the image of the Node.js server.

1. Create the grpc-server-node.dockerfile file.

```
FROM node:14.11-alpine
RUN apk add --update \
     python \
     make \
     q++ \ \setminus&& rm -rf /var/cache/apk/*
RUN npm config set registry http://registry.npmmirror.com && npm install -g node-pre-gy
p grpc-tools --unsafe-perm
COPY node/package.json .
RUN npm install --unsafe-perm
COPY node .
ENTRYPOINT ["node", "proto_server.js"]
```
2. Build an image.

```
docker build -f grpc-server-node.dockerfile -t registry.cn-beijing.aliyuncs.com/asm_rep
o/grpc_server_node:1.0.0 .
```
A total of eight images are built.

3. Run the Push command to distribute the images to Container Registry.

docker push registry.cn-beijing.aliyuncs.com/asm\_repo/grpc\_server\_java:1.0.0

docker push registry.cn-beijing.aliyuncs.com/asm\_repo/grpc\_client\_java:1.0.0

docker push registry.cn-beijing.aliyuncs.com/asm\_repo/grpc\_server\_go:1.0.0

docker push registry.cn-beijing.aliyuncs.com/asm\_repo/grpc\_client\_go:1.0.0

docker push registry.cn-beijing.aliyuncs.com/asm\_repo/grpc\_server\_node:1.0.0

docker push registry.cn-beijing.aliyuncs.com/asm\_repo/grpc\_client\_node:1.0.0

docker push registry.cn-beijing.aliyuncs.com/asm\_repo/grpc\_server\_python:1.0.0

docker push registry.cn-beijing.aliyuncs.com/asm\_repo/grpc\_client\_python:1.0.0

# 4.3. Implement load balancing among gRPC servers

After gRPC clients send requests to access the grpc-server-svc.grpc-best.svc.cluster.local service that is specified by the GRPC\_SERVER variable, Alibaba Cloud Service Mesh (ASM) can route the requests to gRPC servers in round robin mode. This topic describes how to deploy a gRPC service in a Container Service for Kubernetes (ACK) clusterto implement load balancing among gRPC servers. This topic also describes how to verify the load balancing of the gRPC service.

## Context

In this topic, four gRPC clients and four gRPC servers in Java, Go, Node.js, and Python are used. For example, the gRPC clients call the grpc-server-svc.grpc-best.svc.cluster.local service that is specified by the GRPC SERVER variable. When ASM receives the internal requests, ASM routes the requests to the four gRPC servers in round robin mode. In addition, you can configure an ingress gateway to route external requests to the four gRPC servers based on a load balancing policy.

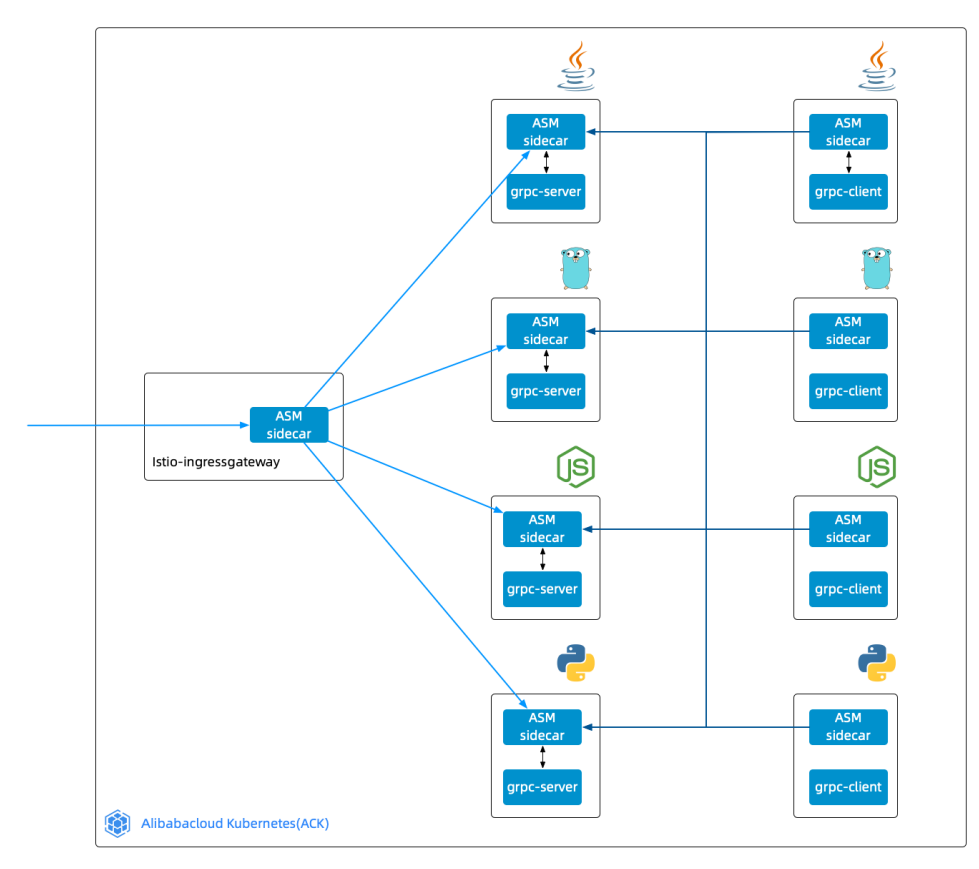

# Sample project

For information about the sample project of gRPC, download [hello-servicemesh-grpc](https://alibabacloudservicemesh.oss-cn-beijing.aliyuncs.com/asm-hello-grpc/hello-servicemesh-grpc.zip). The directories in this topic are the directories of [hello-servicemesh-grpc](https://alibabacloudservicemesh.oss-cn-beijing.aliyuncs.com/asm-hello-grpc/hello-servicemesh-grpc.zip).

 $\Omega$  Note The image repository in this topic is for reference only. Use an image script to build and push images to your self-managed image repository. For more information about the image script, see [hello-servicemesh-grpc](https://alibabacloudservicemesh.oss-cn-beijing.aliyuncs.com/asm-hello-grpc/hello-servicemesh-grpc.zip).

# Step 1: Create a gRPC service on the gRPC servers

In this example, a gRPC service named *grpc-server-svc* is created on all gRPC servers.

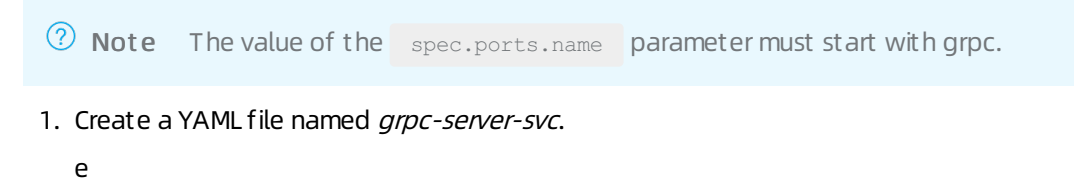

```
apiVersion: v1
kind: Service
metadata:
 namespace: grpc-best
 name: grpc-server-svc
 labels:
   app: grpc-server-svc
spec:
 ports:
   - port: 9996
    name: grpc-port
  selector:
   app: grpc-server-deploy
```
2. Run the following command to create the gRPC service:

kubectl apply -f grpc-server-svc.yaml

# Step 2: Create a Deployment on each gRPC server

In this step, you must create a Deployment on each of the four gRPC servers. The following example shows you how to use the *grpc-server-node.yaml* file of a Node.js-based gRPC server to create a Deployment on the gRPC server. For more information about all the Deployments for gRPC servers in other languages, visit the kube/deployment page on GitHub.

 $\binom{?}{?}$  Note You must set the app label to grpc-server-deploy for the four Deployments on the gRPC servers to match the selector of the gRPC service that you create in Step 1. Each of the Deployments on the four gRPC servers in different languages must have a unique version label.

1. Create a YAML file named grpc-server-node.

```
apiVersion: apps/v1
kind: Deployment
metadata:
 namespace: grpc-best
 name: grpc-server-node
 labels:
   app: grpc-server-deploy
   version: v3
spec:
 replicas: 1
 selector:
   matchLabels:
     app: grpc-server-deploy
     version: v3
  template:
   metadata:
     labels:
       app: grpc-server-deploy
       version: v3
    spec:
     containers:
       - name: grpc-server-deploy
         image: registry.cn-hangzhou.aliyuncs.com/aliacs-app-catalog/asm-grpc-server-n
ode:1.0.0
          imagePullPolicy: Always
         ports:
           - containerPort: 9996
             name: grpc-port
```
2. Run the following command to create the Deployment:

kubectl apply -f grpc-server-node.yaml

# Step 3: Create a Deployment on each gRPC client

The Deployments forthe gRPC clients and gRPC servers are different in the following aspects:

- The gRPC servers continuously run afterthey are started. The gRPC clients stop running when the requests are complete. Therefore, an endless loop is required to keep client-side containers from stopping.
- You must set the GRPC\_SERVER variable on the gRPC clients. When the pod of a gRPC client is started, the value of the GRPC\_SERVER variable is passed to the gRPC client.

In this step, you must create a Deployment on each of the four gRPC clients. The following example shows you how to use the *grpc-client-go.yaml* file of a Go-based gRPC client to create a Deployment on the gRPC client.

1. Create a YAML file named grpc-client-go.

```
apiVersion: apps/v1
kind: Deployment
metadata:
 namespace: grpc-best
 name: grpc-client-go
 labels:
   app: grpc-client-go
spec:
 replicas: 1
 selector:
   matchLabels:
     app: grpc-client-go
 template:
   metadata:
     labels:
       app: grpc-client-go
   spec:
     containers:
       - name: grpc-client-go
         image: registry.cn-hangzhou.aliyuncs.com/aliacs-app-catalog/asm-grpc-client-g
o:1.0.0
         command: ["/bin/sleep", "3650d"]
         env:
           - name: GRPC SERVER
             value: "grpc-server-svc.grpc-best.svc.cluster.local"
         imagePullPolicy: Always
```
2. Run the following command to create the Deployment:

kubectl apply -f grpc-client-go.yaml

The command: ["/bin/sleep", "3650d"] line keeps the containerrunning in sleep mode afterthe pod of the Go-based gRPC client is started. The GRPC SERVER variable in env is set to grpc-serversvc.grpc-best.svc.cluster.local .

## Step 4: Deploy the gRPC service and the Deployments

1. Run the following commands to create a namespace named grpc-best in the ACK cluster:

```
alias k="kubectl --kubeconfig $USER_CONFIG"
k create ns grpc-best
```
2. Run the following command to enable automatic sidecarinjection forthe namespace:

```
k label ns grpc-best istio-injection=enabled
```
3. Run the following commands to deploy the gRPC service and the eight Deployments:

```
kubectl apply -f grpc-svc.yaml
kubectl apply -f deployment/grpc-server-java.yaml
kubectl apply -f deployment/grpc-server-python.yaml
kubectl apply -f deployment/grpc-server-go.yaml
kubectl apply -f deployment/grpc-server-node.yaml
kubectl apply -f deployment/grpc-client-java.yaml
kubectl apply -f deployment/grpc-client-python.yaml
kubectl apply -f deployment/grpc-client-go.yaml
kubectl apply -f deployment/grpc-client-node.yaml
```
## Verify the result

### Use pods to verify the load balancing of the gRPC service

You can check load balancing among gRPC servers by sending requests to the gRPC service on the gRPC servers fromthe pods of the gRPC clients.

1. Run the following commands to obtain the names of the pods of the four gRPC clients:

```
client java pod=$(k get pod -l app=grpc-client-java -n grpc-best -o jsonpath={.items..m
etadata.name})
client go pod=$(k get pod -l app=grpc-client-go -n grpc-best -o jsonpath={.items..metad
ata.name})
client node pod=$(k get pod -l app=grpc-client-node -n grpc-best -o jsonpath={.items..m
etadata.name})
```
client python pod=\$(k get pod -l app=grpc-client-python -n grpc-best -o jsonpath={.item s..metadata.name})

2. Run the following commands to send requests fromthe pods of the gRPC clients to the gRPC service on the four gRPC servers:

```
k exec "$client_java_pod" -c grpc-client-java -n grpc-best -- java -jar /grpc-client.ja
r
```
k exec "\$client go pod" -c grpc-client-go -n grpc-best -- ./grpc-client

k exec "\$client node pod" -c grpc-client-node -n grpc-best -- node proto client.js

k exec "\$client\_python\_pod" -c grpc-client-python -n grpc-best -- sh /grpc-client/start \_client.sh

3. Use a FOR loop to verify the load balancing among the gRPC servers. In this example, the Node.jsbased gRPC client is used.

```
for (i = 1; i \le 100; i++); do
kubectl exec "$client_node_pod" -c grpc-client-node -n grpc-best -- node kube_client.js
> kube_result
done
sort kube result grep -v "^[[:space:]]*$" uniq -c sort -nrk1
```
Expected output:

 Talk:PYTHON Talk:NODEJS Talk:GOLANG Talk:JAVA

The output indicates that the four gRPC servers on which the gRPC service is deployed receive an approximate number of requests. The load balancing result indicates that ASM can route external requests to the four gRPC servers on which the gRPC service is deployed based on a load balancing policy.

## Use an ingress gat eway to verify the load balancing of the gRPC service

You can verify load balancing among gRPC servers by using the Istio ingress gateway.

- 1.
- 2.
- 3.
- 4.
- 5. On the Create page, select a namespace as required, copy the following content to the code editor, and then click Create.

```
apiVersion: networking.istio.io/v1alpha3
kind: Gateway
metadata:
namespace: grpc-best
name: grpc-gateway
spec:
 selector:
   istio: ingressgateway
 servers:
    - port:
       number: 9996
       name: grpc
      protocol: GRPC
     hosts:
       - "*"
```
6. Run the following command to obtain the IP address of the Istio ingress gateway:

INGRESS\_IP=\$(k -n istio-system get service istio-ingressgateway -o jsonpath='{.status.l oadBalancer.ingress[0].ip}')

7. Use a FOR loop to verify the load balancing among the gRPC servers.

```
docker run -d --name grpc client node -e GRPC SERVER="${INGRESS IP}" registry.cn-hangzh
ou.aliyuncs.com/aliacs-app-catalog/asm-grpc-client-node:1.0.0 /bin/sleep 3650d
client node container=$(docker ps -q)
docker exec -e GRPC SERVER="${INGRESS IP}" -it "$client node container" node kube clien
t.js
for ((i = 1; i \le 100; i++); do
docker exec -e GRPC SERVER="${INGRESS_IP}" -it "$client node container" node kube clien
t.js >> kube_result
done
sort kube result grep -v "^[[:space:]]*$" uniq -c sort -nrk1
```
Expected output:

 Talk:PYTHON Talk:NODEJS Talk:GOLANG Talk:JAVA

The output indicates that the four gRPC servers on which the gRPC service is deployed receive an approximate number of requests. The load balancing result indicates that ASM can route external requests to the four gRPC servers on which the gRPC service is deployed based on a load balancing policy.

# 4.4. Shape traffic to gRPC servers

This topic describes how to shape traffic to gRPC servers based on the gRPC version and gRPC API in the Alibaba Cloud Service Mesh (ASM) console.

# Shape traffic to gRPC servers based on the gRPC version

A gRPC service is deployed on each of the Java, Go, Node.js, and Python gRPC servers. The following example shows how to route requests fromgRPC clients to the gRPC service that is deployed on the Java gRPC server.

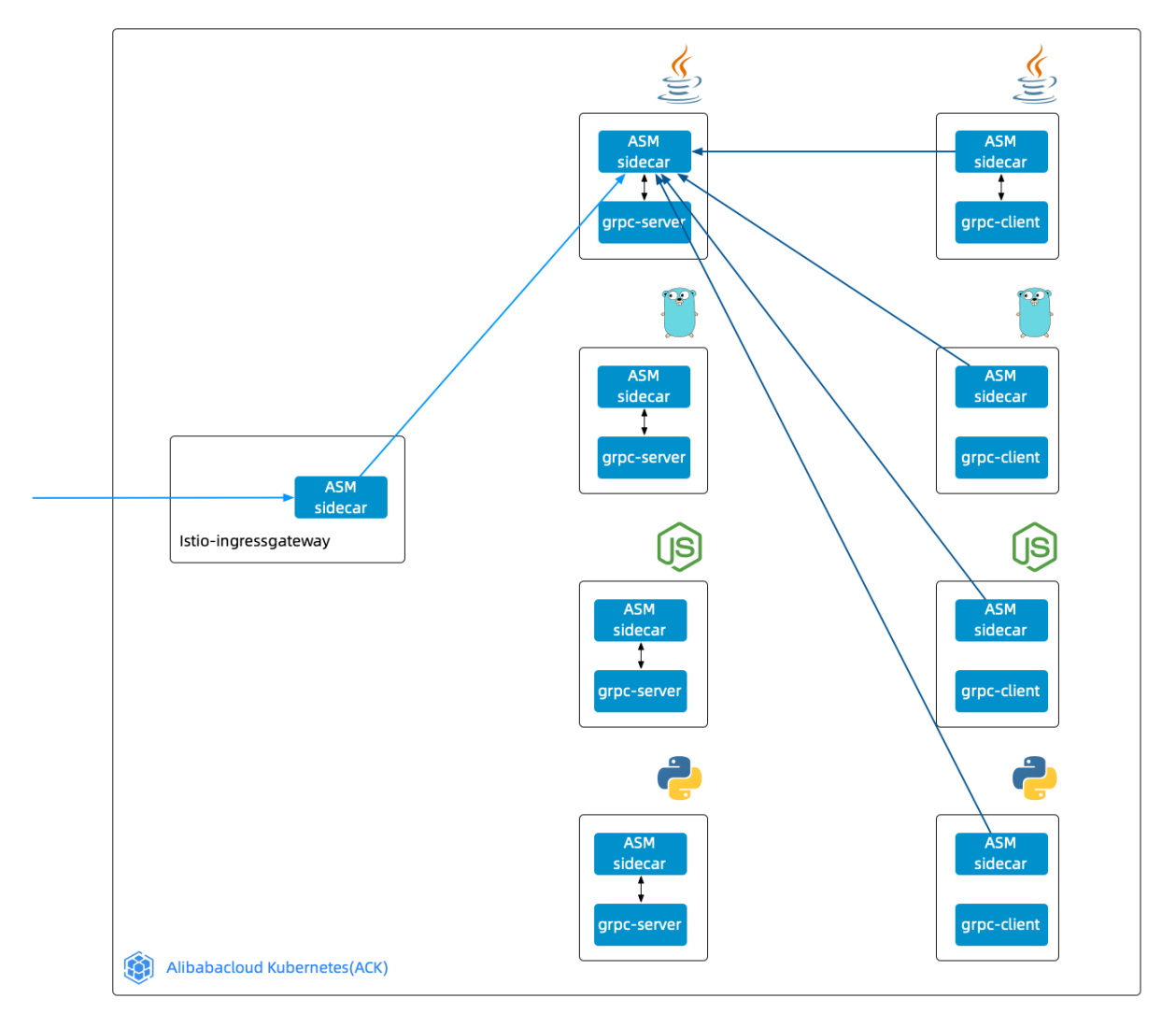

- 1.
- 2.
- 
- 3.
- 4. In the Control Plane section, click the DestinationRule tab and then Creat e.
- 5. In the Creat e panel, select the required namespace fromthe Namespaces drop-down list. Copy the following content to the code editor. Then, click OK.

```
apiVersion: networking.istio.io/v1alpha3
kind: DestinationRule
metadata:
namespace: grpc-best
name: grpc-server-dr
spec:
 host: grpc-server-svc
 subsets:
   - name: v1
    labels:
       version: v1
   - name: v2
     labels:
       version: v2
   - name: v3
     labels:
       version: v3
   - name: v4
     labels:
       version: v4
```
- 6. In the Control Plane section, click the Virt ualService tab and then Creat e.
- 7. In the Creat e panel, select the required namespace fromthe Namespaces drop-down list. Copy the following content to the code editor. Then, click OK.

```
apiVersion: networking.istio.io/v1alpha3
kind: VirtualService
metadata:
namespace: grpc-best
name: grpc-server-vs
spec:
 hosts:
  - "*"
 gateways:
    - grpc-gateway
 http:
   - match:
       - port: 9996
     route:
       - destination:
          host: grpc-server-svc
          subset: v1
         weight: 100
```
Run the following command to check whether all the requests are routed to the Java gRPC service:

```
for i in {1..100}; do
 docker exec -e GRPC SERVER="${INGRESS_IP}" -it "$client node container" node mesh cli
ent.js >> mesh result
done
sort mesh_result | grep -v "^[[:space:]]*$"| uniq -c | sort -nrk1
```
## Expected output:

 TalkOneAnswerMore:JAVA TalkMoreAnswerOne:JAVA TalkBidirectional:JAVA Talk:JAVA

# Shape traffic to gRPC servers by using the gRPC API operations

You can use the gRPC API operations to shape traffic to gRPC servers in a fine-grained way. The gRPC API operations can be built for the [communication](https://www.alibabacloud.com/help/doc-detail/187132.htm#task-1963084) models. For more information, see Implement the communication models of gRPC. Four gRPC API operations and four gRPC services in the following programming languages are available: Java, Go, Node.js, and Python. The following example shows how to set a routing rule to route the requests of a gRPC API operation to the gRPC serverthat uses the same language as the operation.

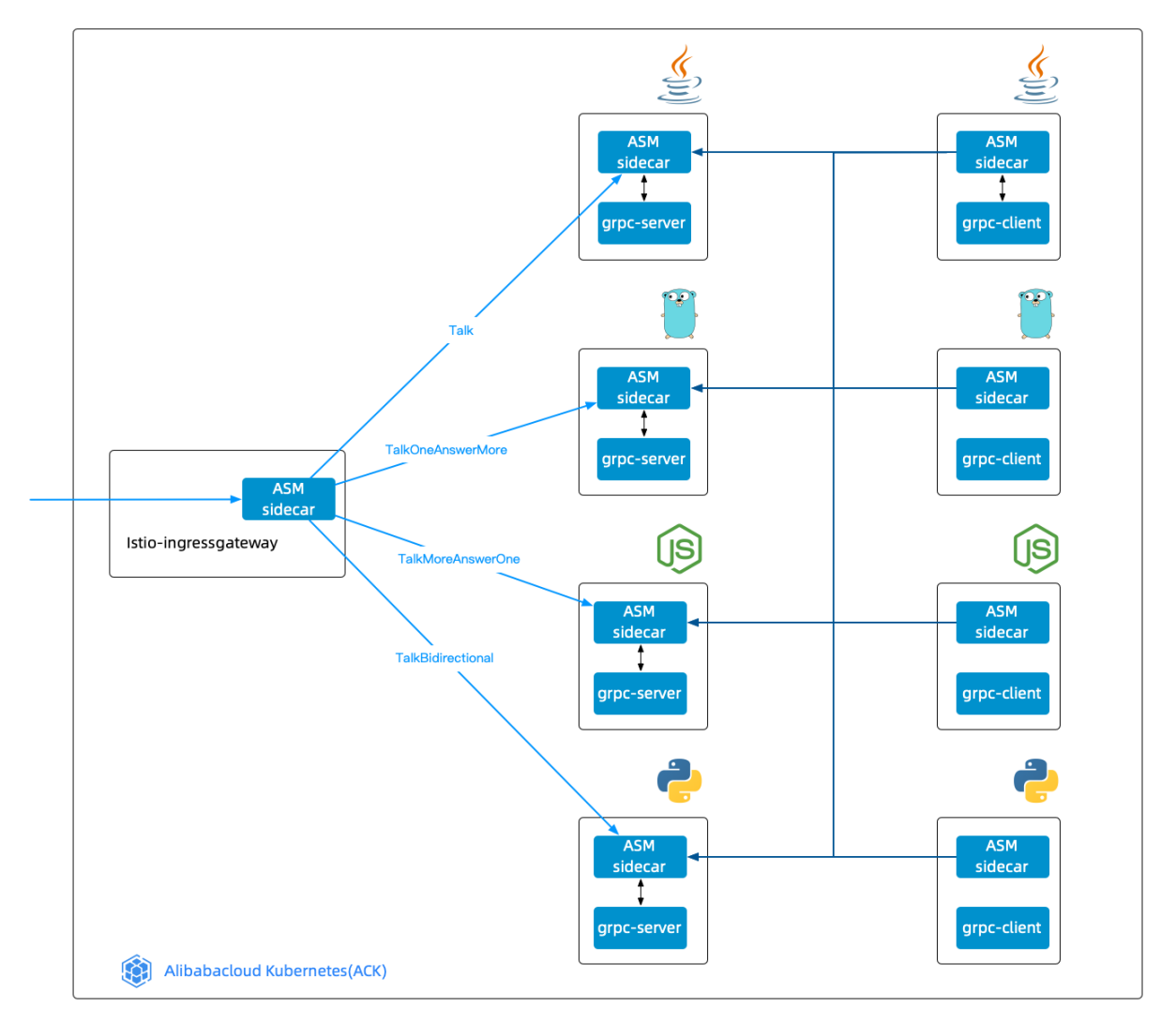

- 1.
- 2.
- 
- 3.
- 4. In the Control Plane section, click the Virt ualService tab and then Creat e.
- 5. In the Creat e panel, select the required namespace fromthe Namespaces drop-down list. Copy the following content to the code editor. Then, click OK.

```
apiVersion: networking.istio.io/v1alpha3
kind: VirtualService
metadata:
 namespace: grpc-best
 name: grpc-server-vs
spec:
 hosts:
   - "*"
 gateways:
   - grpc-gateway
 http:
    - match:
       - port: 9996
       - uri:
           exact: /org.feuyeux.grpc.LandingService/talk
     route:
       - destination:
          host: grpc-server-svc
           subset: v1
         weight: 100
    - match:
       - port: 9996
       - uri:
           exact: /org.feuyeux.grpc.LandingService/talkOneAnswerMore
     route:
       - destination:
          host: grpc-server-svc
           subset: v2
         weight: 100
    - match:
       - port: 9996
        - uri:
           exact: /org.feuyeux.grpc.LandingService/talkMoreAnswerOne
     route:
       - destination:
           host: grpc-server-svc
           subset: v3
         weight: 100
    - match:
       - port: 9996
        - uri:
           exact: /org.feuyeux.grpc.LandingService/talkBidirectional
      route:
       - destination:
           host: grpc-server-svc
           subset: v4
         weight: 100
```
Run the following command to check whetherthe requests of each gRPC API operation are directed to the gRPC serverthat uses the same language as the operation:

```
for i in {1..100}; do
 docker exec -e GRPC_SERVER="${INGRESS_IP}" -it "$client_node_container" node mesh_cli
ent.js >> mesh_result
done
sort mesh_result | grep -v "^[[:space:]]*$"| uniq -c | sort -nrk1
```
### Expected output:

 TalkOneAnswerMore:GOLANG TalkMoreAnswerOne:NODEJS TalkBidirectional:PYTHON Talk:JAVA

# 4.5. Redirect traffic for gRPC-based applications

Alibaba Cloud Service Mesh (ASM) allows you to set matching conditions forthe keys and values of headers. This way, ASM can dynamically redirect traffic based on request headers. This topic describes how to redirect the traffic of applications in ASM based on headers.

## Obtain headers on the gRPC server and client

## Obt ain headers on t he gRPC server

- Basic methods
	- Use Java to implement the basic method to obtain headers on the gRPC server.

```
Implement the interceptCall(ServerCall<ReqT, RespT> call, final Metadata m, ServerCallHandl
er<ReqT, RespT> h) method of the ServerInterceptor operation. Then, run the String v =m.get(k) command to obtain headers on the server. The type of the input parameter of the ge
t() method is Metadata.Key<String>.
```
Use Go to implement the basic method to obtain headers on the gRPC server.

Implement the metadata.FromIncomingContext(ctx)(md MD, ok bool) method. The format of MD is  $map[string][string]$ .

 $\circ$  Use Node.js to implement the basic method to obtain headers on the gRPC server.

Implement the call.metadata.getmap() method. The type of the returned value is [key: stri ng]: MetadataValue . The type of MetadataValue is string/Buffer .

Use Python to implement the basic method to obtain headers on the gRPC server.

Implement the context.invocation metadata() method. The returned value is a two-tuple array in the format of  $(\forall x', \forall y')$ . The key-value pair can be obtained from  $m \log y$ ,  $m \log x$ .

- Unary RPC
	- Use Java to implement the unary remote procedure call (RPC) method to obtain headers on the server.

The headers are intercepted.

Use Go to implement the unary RPC method to obtain headers on the server.

Call  $metada$ ta. FromIncomingContext (ctx) in the method. The value of the ctx parameter is obtained fromthe input parameter of the Talk method.

Use Node.js to implement the unary RPC method to obtain headers on the server.

Call call.metadata.getMap() in the method.

 $\circ$  Use Python to implement the unary RPC method to obtain headers on the server.

```
Call context.invocation metadata() in the method.
```
• Server streaming RPC

 $\circ$  Use lava to implement the server streaming RPC method to obtain headers on the server.

The headers are intercepted.

 $\circ$  Use Go to implement the server streaming RPC method to obtain headers on the server.

Call metadata.FromIncomingContext(ctx) in the method. You can call the stream.Context() method to obtain the value of the  $ctx$  parameter from the input parameter stream of the TalkOneAnswerMore method.

Use Node.js to implement the server streaming RPC method to obtain headers on the server.

```
Call call.metadata.getMap() in the method.
```
Use Python to implement the server streaming RPC method to obtain headers on the server.

```
Call context.invocation metadata() in the method.
```
- Client streaming RPC
	- Use Java to implement the client streaming RPC method to obtain headers on the server.

The headers are intercepted.

Use Go to implement the client streaming RPC method to obtain headers on the server.

Call metadata.FromIncomingContext(ctx) in the method. You can call the stream.Context() method to obtain the value of the  $ctx$  parameter from the input parameter  $stream$  of the TalkMoreAnswerOne method.

Use Node.js to implement the client streaming RPC method to obtain headers on the server.

Call call.metadata.getMap() in the method.

Use Python to implement the client streaming RPC method to obtain headers on the server.

```
Call context.invocation metadata() in the method.
```
- Bidirectional streaming RPC
	- $\circ$  Use Java to implement the bidirectional streaming RPC method to obtain headers on the server. The headers are intercepted.
	- Use Go to implement the bidirectional streaming RPC method to obtain headers on the server.

Call metadata.FromIncomingContext(ctx) in the method. You can call the stream.Context() method to obtain the value of the  $ctx$  parameter from the input parameter  $stream$  of the TalkBidirectional method.

- Use Node.js to implement the bidirectional streaming RPC method to obtain headers on the server. Call call.metadata.getMap() in the method.
- Use Python to implement the bidirectional streaming RPC method to obtain headers on the server. Call context.invocation metadata() in the method.

## Send headers from t he client

- Basic methods
	- Use Java to implement the basic method to send headers fromthe client.

Implement the interceptCall(MethodDescriptor<ReqT, RespT> m, CallOptions o, Channel c) method of the ClientInterceptor operation. Implement the start((Listener<RespT> 1, Meta data h)) method of the ClientCall<ReqT, RespT> type. Then, run h.put(k, v) to send headers on the client. The type of the input parameter  $k$  of put is Metadata. Key<String>, and that of the input parameter  $v$  is string.

Use Go to implement the basic method to send headers fromthe client.

metadata.AppendToOutgoingContext(ctx,kv ...) context.Context

Use Node.js to implement the basic method to send headers fromthe client.

metadata=call.metadata.getMap()metadata.add(key, headers[key])

Use Python to implement the basic method to send headers fromthe client.

```
Set the variable in the metadata dict = {} command in the following format: metadata dict[
c.key] = c.value . Convert the type of data in the metadata dict array to list tuple by
using list(metadata dict.items()) .
```
- Unary RPC
	- $\circ$  Use Java to implement the unary RPC method to send headers from the client.

The headers are intercepted.

- Use Go to implement the unary RPC method to send headers on the client.
	- Call metadata.AppendToOutgoingContext(ctx, kv) in the method.
- Use Node.js to implement the unary RPC method to send headers fromthe client. Call the basic method.
- Use Python to implement the unary RPC method to send headers fromthe client. Call the basic method.
- Server streaming RPC
	- $\circ$  Use Java to implement the server streaming RPC method to send headers from the client. The headers are intercepted.
	- $\circ$  Use Go to implement the server streaming RPC method to send headers from the client.

```
Call metadata.AppendToOutgoingContext(ctx, kv) in the method.
```
Use Node.js to implement the server streaming RPC method to send headers fromthe client. Call the basic method.

- Use Python to implement the server streaming RPC method to send headers fromthe client. Call the basic method.
- Client streaming RPC
	- $\circ$  Use Java to implement the client streaming RPC method to send headers from the client. The headers are intercepted.
	- Use Go to implement the client streaming RPC method to send headers fromthe client. Call metadata.AppendToOutgoingContext(ctx, kv) in the method.
	- Use Node.js to implement the client streaming RPC method to send headers fromthe client. Call the basic method.
	- Use Python to implement the client streaming RPC method to send headers fromthe client. Call the basic method.
- Bidirectional streaming RPC
	- $\circ$  Use Java to implement the bidirectional streaming RPC method to send headers from the client. The headers are intercepted.
	- Use Go to implement the bidirectional streaming RPC method to send headers fromthe client. Call metadata.AppendToOutgoingContext(ctx, kv) in the method.
	- $\circ$  Use Node. is to implement the bidirectional streaming RPC method to send headers from the client. Call the basic method.
	- Use Python to implement the bidirectional streaming RPC method to send headers fromthe client. Call the basic method.

## Propaganda Headers

In Tracing Analysis, upstreamlink metadata must be passed through to the downstreamto obtain the complete information of a trace. Therefore, the tracing-related headerinformation that is obtained on the server must be passed through to the client that sends the request to the downstream.

The operations of the communication models that are implemented by using Go, Node.js, and Python can receive headers. Therefore, the following three actions can be implemented in order by using the operations of the four communication models: First, the serverreads the headers. Then, the server passes the headers. Last, the client sends the headers.

The operations of the communication models that are implemented by using Java cannot be used to propaganda headers in an ordered process. This is because Java reads and writes headers by using two interceptors. Only the read interceptor obtains the unique ID of the tracing. In addition, gRPC services may receive and send requests at the same time. As a result, the two interceptors cannot be connected by using caching, which is the most intuitive method to show traces.

Java uses Metadata-Context Propagation to trace headers.

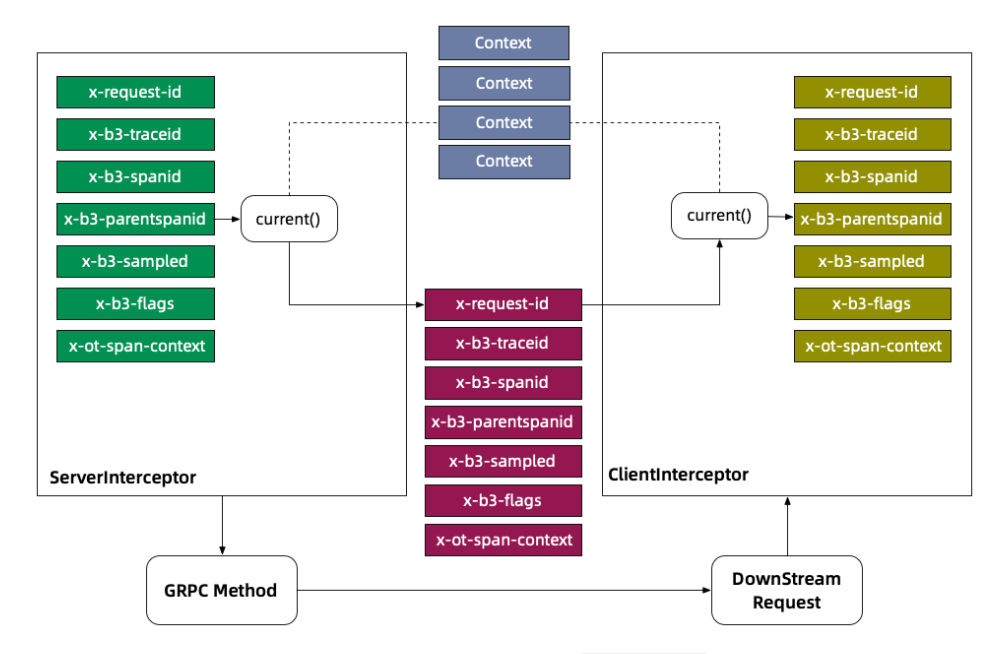

When the server interceptor reads headers, the headers are written into Context by using

ctx.withValue(key, metadata) . The type of the key parameteris Context.Key<String> . Then, the client interceptor reads the headers from Context by using key.get() . By default, the get method uses Context.current() . This ensures that the same context is used when headers are read and written.

When headers can be propagandized, you can trace the request and response messages between the gRPC client and server.

# Deploy and verify the topology of an ASM instance

Before you can redirect traffic, you must deploy and verify the topology of the ASM instance in which your application resides. Make sure that the topology of the ASM instance works as expected.

The tracing folder of the sample project contains deployment scripts in Java, Go, Node.js, and Python. In this example, the Go deployment script is used to deploy and verify the topology of the ASM instance.

```
cd go
# Deploy the topology of the ASM instance.
sh apply.sh
# Verify the topology of the ASM instance.
sh test.sh
```
If no exceptions occur, the topology of the ASM instance works as expected.

The following figure shows the deployed topology of the ASM instance.

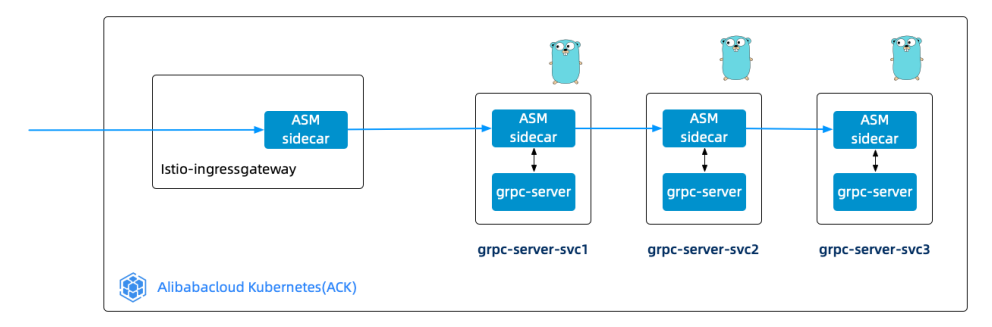

# Redirect traffic

You can create a virtual service in ASM to set matching conditions forthe keys and values of headers. This way, ASM can dynamically redirect traffic based on request headers. Furthermore, You can shape the traffic of your application in a fine-grained way based on the gRPC version and gRPC API operations. For more information, see Shape traffic to gRPC [servers](https://www.alibabacloud.com/help/doc-detail/187134.htm#task-1963778). The following example shows you how to create a virtual service to direct all the requests of which the headers contain serverversion=go to the Go-based gRPC server.

- 1.
- 2.
- 3.

4.

5. On the Create page, select a namespace as required, copy the following content to the code editor, and then click Create.

```
apiVersion: networking.istio.io/v1alpha3
kind: VirtualService
metadata:
 namespace: grpc-best
 name: grpc-server-vs
spec:
 hosts:
   - "*"
 gateways:
   - grpc-gateway
  http:
    - match:
      - headers:
         server-version:
            exact: go
      route:
        - destination:
           host: grpc-server-svc
           subset: v2
          weight: 100
```
# 5.Use Flagger in ASM 5.1. Use Mixerless Telemetry to observe ASM instances

The Mixerless Telemetry technology of Alibaba Cloud Service Mesh (ASM) allows you to obtain telemetry data fromcontainers in a non-intrusive manner. Telemetry data is collected by Prometheus Service or self-managed Prometheus as monitoring metrics. You can use the telemetry data to observe ASM instances. This topic describes how to use ASM to obtain application monitoring metrics that are collected by self-managed Prometheus to observe ASM instances.

# Prerequisites

- 
- 
- 

# Step 1: Install Prometheus

- 1. Download and decompress the installation package of Istio. To download the installation package of Istio, go to the [Download](https://istio.io/latest/docs/setup/getting-started/#download) Istio page.
- 2. Use kubectl to connect to the ACK cluster. For more [information,](https://www.alibabacloud.com/help/doc-detail/86494.htm#task-2076136) see Connect to ACK clusters by using kubectl.
- 3. Run the following command to install Prometheus:

```
kubectl --kubeconfig <Path of the kubeconfig file> apply -f <Path to which the installa
tion package of Istio is decompressed>/samples/addons/prometheus.yaml
```
# Step 2: Create a service entry

- 1.
- 2.
- 3.
- 4.
- 5. In the Settings Updat e panel, select Enable Promet heus and then Enable Self -managed Promet heus. In the field that appears, enter a Prometheus endpoint. In this example, the default endpoint http://prometheus:9090 is used. Then, click OK.

 $\Diamond$  Note In this example, self-managed Prometheus is used. If you use Prometheus Service, see Monitor service meshes based on ARMS [Prometheus](https://www.alibabacloud.com/help/doc-detail/169961.htm#task-2515721).

In the left-side navigation pane of the details page, choose Clust er & Workload Management > . On the page that appears, you can view the created service entry.

# Step 3: Configure Prometheus

1. Configure the monitoring metrics of Istio.

104 > Document Version: 20220712

i.

- i.
- ii.
- iii.
- iv.
- v. In the upper part of the ConfigMap page, select istio-systemfromthe Namespace dropdown list. Find the itemthat is named prometheus and click Edit in the Actions column.
- vi. In the Edit panel, enter configuration information in the Value field and click OK. To obtain the configuration information, visit [GitHub](https://github.com/feuyeux/asm-best-practises/blob/master/mixerless/scrape_configs.yaml?spm=a2c6h.12873639.0.0.60c7727eBLdklU&file=scrape_configs.yaml).
- 2. Delete the pod of Prometheus to make Prometheus configurations take effect.
	- i.
	- ii.
	- iii.
	- iv.
	- v. On the Pods page, find the pod that is named Prometheus and click Delete in the Actions column.
	- vi. In the Delete Pod message, click Confirm.
- 3. Run the following command to view  $\rightarrow$   $\gamma$   $\infty$  name in the Prometheus configurations:

kubectl --kubeconfig <Path of the kubeconfig file> get cm prometheus -n istio-system -o jsonpath={.data.prometheus\\.yml} | grep job\_name

```
Expected output:
```
- job\_name: 'istio-mesh' - job name: 'envoy-stats' - job\_name: 'istio-policy' - job name: 'istio-telemetry' - job\_name: 'pilot' - job\_name: 'sidecar-injector' - job name: prometheus job\_name: kubernetes-apiservers job\_name: kubernetes-nodes job\_name: kubernetes-nodes-cadvisor - job name: kubernetes-service-endpoints - job name: kubernetes-service-endpoints-slow job name: prometheus-pushgateway - job name: kubernetes-services - job name: kubernetes-pods - job name: kubernetes-pods-slow

# Step 4: Generate monitoring data

- 1. Deploy the podinfo application in the ACK cluster.
	- i. Download the required YAML files of the podinfo application. For more information, visit [GitHub](file:///home/admin/dita-files/output/21702202/task19031346/github.com/stefanprodan/podinfo).

ii. Run the following commands to deploy the podinfo application in the ACK cluster:

kubectl --kubeconfig <Path of the kubeconfig file> apply -f <Path of the podinfo ap plication>/kustomize/deployment.yaml -n test kubectl --kubeconfig <Path of the kubeconfig file> apply -f <Path of the podinfo ap plication>/kustomize/service.yaml -n test

2. Run the following command to request the podinfo application to generate monitoring data:

```
podinfo_pod=$(k get po -n test -l app=podinfo -o jsonpath={.items..metadata.name})
for i in {1..10}; do
   kubectl --kubeconfig "$USER_CONFIG" exec $podinfo pod -c podinfod -n test -- curl -s
podinfo:9898/version
  echo
done
```
- 3. Check whether monitoring data is generated in the Envoy container.
	- i. Run the following command to request Envoy to check whetherthe monitoring data of the istio requests total metric is generated:

```
kubectl --kubeconfig <Path of the kubeconfig file> exec $podinfo_pod -n test -c ist
io-proxy -- curl -s localhost:15090/stats/prometheus | grep istio_requests_total
```
### Expected output:

```
:::: istio requests total ::::
# TYPE istio requests total counter
istio requests total{response_code="200",reporter="destination",source_workload="po
dinfo", source workload namespace="test", source principal="spiffe://cluster.local/ns
/test/sa/default", source_app="podinfo", source_version="unknown", source_cluster="c19
9d81d4e3104a5d90254b2a210914c8",destination_workload="podinfo",destination_workload
_namespace="test",destination_principal="spiffe://cluster.local/ns/test/sa/default"
, destination app="podinfo", destination version="unknown", destination service="podin
fo.test.svc.cluster.local",destination_service_name="podinfo",destination_service_n
amespace="test",destination_cluster="c199d81d4e3104a5d90254b2a210914c8",request_pro
tocol="http", response_flags="-", grpc_response_status="", connection_security_policy=
"mutual_tls",source_canonical_service="podinfo",destination_canonical_service="podi
nfo",source_canonical_revision="latest",destination_canonical_revision="latest"} 10
istio requests total{response code="200", reporter="source", source workload="podinfo
", source workload namespace="test", source principal="spiffe://cluster.local/ns/test
/sa/default",source_app="podinfo",source_version="unknown",source_cluster="c199d81d
4e3104a5d90254b2a210914c8",destination_workload="podinfo",destination_workload_name
space="test",destination_principal="spiffe://cluster.local/ns/test/sa/default",dest
ination app="podinfo",destination version="unknown",destination service="podinfo.te
st.svc.cluster.local",destination_service_name="podinfo",destination_service_namesp
ace="test",destination_cluster="c199d81d4e3104a5d90254b2a210914c8",request_protocol
="http", response flags="-", grpc response status="", connection security policy="unkn
own", source canonical service="podinfo",destination canonical service="podinfo", sou
rce canonical revision="latest",destination canonical revision="latest"} 10
```
ii. Run the following command to request Envoy to check whetherthe monitoring data of the istio request duration metric is generated:

kubectl --kubeconfig <Path of the kubeconfig file> exec \$podinfo\_pod -n test -c ist io-proxy -- curl -s localhost:15090/stats/prometheus | grep istio\_request\_duration

## Expected output:

```
:::: istio request duration ::::
# TYPE istio request duration milliseconds histogram
istio request duration milliseconds bucket{response code="200",reporter="destinatio
n", source workload="podinfo", source workload namespace="test", source principal="spi
ffe://cluster.local/ns/test/sa/default",source_app="podinfo",source_version="unknow
n", source_cluster="c199d81d4e3104a5d90254b2a210914c8",destination_workload="podinfo
",destination_workload_namespace="test",destination_principal="spiffe://cluster.loc
al/ns/test/sa/default",destination_app="podinfo",destination_version="unknown",dest
ination_service="podinfo.test.svc.cluster.local",destination_service_name="podinfo"
,destination_service_namespace="test",destination_cluster="c199d81d4e3104a5d90254b2
a210914c8", request protocol="http", response flags="-", grpc response status="", conne
ction_security_policy="mutual_tls",source_canonical_service="podinfo",destination_c
anonical service="podinfo", source canonical revision="latest", destination canonical
_revision="latest",le="0.5"} 10
istio request duration milliseconds bucket{response code="200",reporter="destinatio
n", source workload="podinfo", source workload namespace="test", source principal="spi
ffe://cluster.local/ns/test/sa/default",source_app="podinfo",source_version="unknow
n", source_cluster="c199d81d4e3104a5d90254b2a210914c8",destination_workload="podinfo
",destination_workload_namespace="test",destination_principal="spiffe://cluster.loc
al/ns/test/sa/default",destination app="podinfo",destination version="unknown",dest
ination service="podinfo.test.svc.cluster.local",destination service name="podinfo"
,destination_service_namespace="test",destination_cluster="c199d81d4e3104a5d90254b2
a210914c8", request_protocol="http", response_flags="-",grpc_response_status="", conne
```
ction\_security\_policy="mutual\_tls",source\_canonical\_service="podinfo",destination\_c

anonical service="podinfo", source canonical revision="latest", destination canonical \_revision="latest",le="1"} 10

...

# Verify the result

- 1. Expose Prometheus by using a Server Load Balancer(SLB) instance. For more information, see [Manage](https://www.alibabacloud.com/help/doc-detail/86512.htm#task-1779995) Services.
- 2.
- 3.
- 4.

5.

- 6. On the Services page, find the service that is named Prometheus and click the IP address in the Ext ernal Endpoint column.
- 7. On the Prometheus page, enter istio requests total in the search box and click Execute.

The following figure shows that application monitoring metrics are collected by Prometheus.

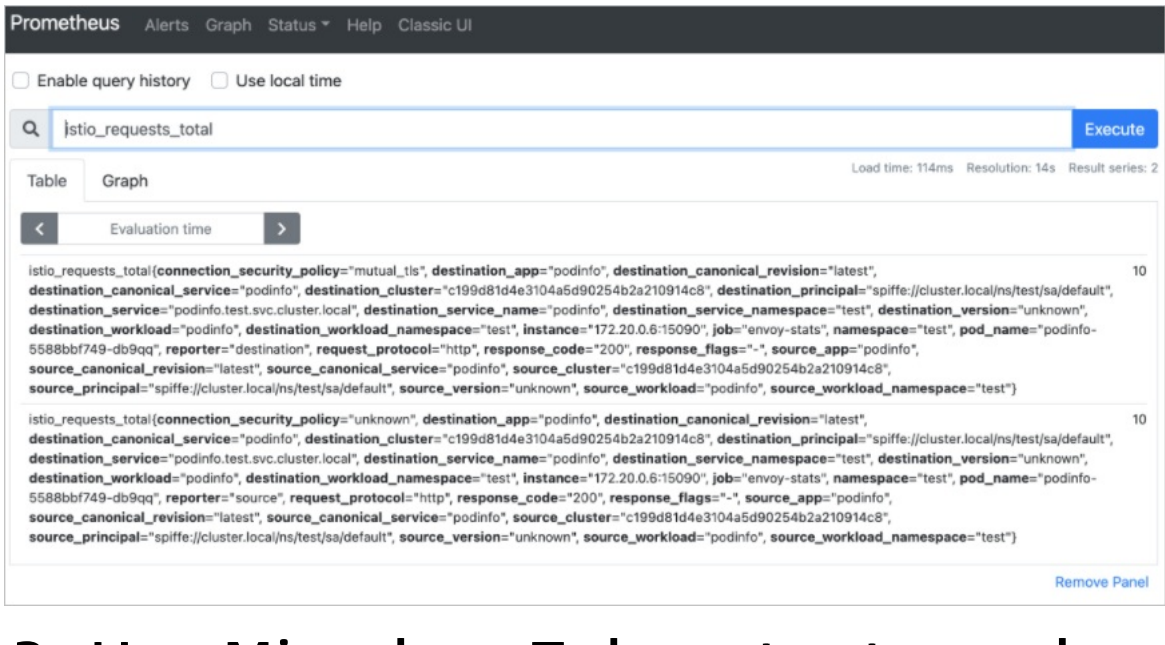

# 5.2. Use Mixerless Telemetry to scale the pods of an application

The Mixerless Telemetry technology of Alibaba Cloud Service Mesh (ASM) allows you to obtain telemetry data on containers in a non-intrusive manner. You can use Prometheus to collect the monitoring metrics of an application, such as the number of requests, the average latency of requests, and the P99 latency of requests. Then, a Horizontal Pod Autoscaler(HPA) automatically scales the pods of the application based on the collected metrics. This topic describes how to use Mixerless Telemetry to scale the pods of an application.

# Prerequisites

Application monitoring metrics are collected by [Prometheus.](https://www.alibabacloud.com/help/doc-detail/254054.htm#task-2081729) For more information, see Use Mixerless Telemetry to observe ASM instances.

# Step 1: Deploy a metrics adapter and a Flagger load tester

- 1. Use kubectl to connect to a Container Service for Kubernetes (ACK) cluster. For more information, see [Connect](https://www.alibabacloud.com/help/doc-detail/86494.htm#task-2076136) to ACK clusters by using kubectl.
- 2. Run the following command to deploy a metrics adapter:

 $\Diamond$  Note To obtain the complete script of a metrics adapter, visit [GitHub](https://github.com/feuyeux/asm-best-practises/blob/master/progressive_delivery/demo_hpa.sh?spm=a2c6h.12873639.0.0.a34263ebbBG94S&file=demo_hpa.sh). helm --kubeconfig <Path of the kubeconfig file> -n kube-system install asm-custom-metri cs \ \$KUBE\_METRICS\_ADAPTER\_SRC/deploy/charts/kube-metrics-adapter \ --set prometheus.url=http://prometheus.istio-system.svc:9090

3. Verify whether the metrics adapter is deployed as expected.
i. Run the following command to view the pod of the metrics adapter:

kubectl --kubeconfig <Path of the kubeconfig file> get po -n kube-system | grep met rics-adapter

#### Expected output:

```
asm-custom-metrics-kube-metrics-adapter-6fb4949988-ht8pv 1/1 Running 0
30s
```
ii. Run the following command to view the customresource definitions (CRDs) of autoscaling/v2beta:

kubectl --kubeconfig <Path of the kubeconfig file> api-versions | grep "autoscaling /v2beta"

#### Expected output:

autoscaling/v2beta1 autoscaling/v2beta2

iii. Run the following command to view the metrics adapter:

```
kubectl --kubeconfig <Path of the kubeconfig file> get --raw "/apis/external.metric
s.k8s.io/v1beta1" | jq .
```
#### Expected output:

```
{
 "kind": "APIResourceList",
 "apiVersion": "v1",
 "groupVersion": "external.metrics.k8s.io/v1beta1",
 "resources": []
}
```
- 4. Deploy a Flagger load tester.
	- i. Download the required YAML files of the Flagger load tester. For more information, visit [GitHub](https://github.com/fluxcd/flagger).
	- ii. Run the following commands to deploy the Flagger load tester:

```
kubectl --kubeconfig <Path of the kubeconfig file> apply -f <Path of the Flagger lo
ad tester>/kustomize/tester/deployment.yaml -n test
kubectl --kubeconfig <Path of the kubeconfig file> apply -f <Path of the Flagger lo
ad tester>/kustomize/tester/service.yaml -n test
```
## Step 2: Create different HPAs based on your business requirements

1. Create an HPA to scale the pods of an application based on the value of the istio requests total parameter. The istio\_requests\_total parameter indicates the number of requests that are sent to the application.

i. Use the following content to create the requests\_total\_hpa.yamlfile:

```
apiVersion: autoscaling/v2beta2
kind: HorizontalPodAutoscaler
metadata:
 name: podinfo-total
 namespace: test
 annotations:
   metric-config.external.prometheus-query.prometheus/processed-requests-per-secon
d: |sum(rate(istio_requests_total{destination_workload_namespace="test",reporter=
"destination"}[1m]))
spec:
 maxReplicas: 5
 minReplicas: 1
 scaleTargetRef:
   apiVersion: apps/v1
   kind: Deployment
   name: podinfo
 metrics:
   - type: External
     external:
       metric:
         name: prometheus-query
         selector:
           matchLabels:
             query-name: processed-requests-per-second
        target:
          type: AverageValue
          averageValue: "10"
```
- annotations: Add annotations to configure the HPA to scale the pods of the application based on the value of the istio\_requests\_total parameter.
- target: In this example, set the averageValue parameter to 10. If the average number of requests that are sent to the application is greaterthan or equal to 10, the HPA automatically scales out the pods of the application.
- ii. Run the following command to deploy the HPA:

```
kubectl --kubeconfig <Path of the kubeconfig file> apply -f resources hpa/requests
total_hpa.yaml
```
iii. Verify whether the HPA is deployed as expected.

```
kubectl --kubeconfig <Path of the kubeconfig file> get --raw "/apis/external.metric
s.k8s.io/v1beta1" | jq .
```
#### Expected output:

```
{
 "kind": "APIResourceList",
 "apiVersion": "v1",
  "groupVersion": "external.metrics.k8s.io/v1beta1",
  "resources": [
   \{"name": "prometheus-query",
     "singularName": "",
     "namespaced": true,
     "kind": "ExternalMetricValueList",
     "verbs": [
       "get"
     ]
   }
 ]
}
```
2. Create an HPA to scale the pods of an application based on the value of the istio\_request\_duration\_milliseconds\_sumparameter. The istio\_request\_duration\_milliseconds\_sum parameter indicates the average latency of requests that are sent to the application. Use the following content to create the podinfo-latency-avg.yaml file:

Repeat Substep b in Step 1 to deploy the HPA.

```
apiVersion: autoscaling/v2beta2
kind: HorizontalPodAutoscaler
metadata:
 name: podinfo-latency-avg
 namespace: test
 annotations:
   metric-config.external.prometheus-query.prometheus/latency-average: |
     sum(rate(istio_request_duration_milliseconds_sum{destination_workload_namespace="
test", reporter="destination"}[1m]))
     /sum(rate(istio_request_duration_milliseconds_count{destination_workload_namespac
e="test", reporter="destination" } [1m]))
spec:
 maxReplicas: 5
 minReplicas: 1
 scaleTargetRef:
   apiVersion: apps/v1
   kind: Deployment
   name: podinfo
 metrics:
   - type: External
     external:
       metric:
         name: prometheus-query
         selector:
           matchLabels:
             query-name: latency-average
        target:
          type: AverageValue
         averageValue: "0.005"
```
- annotations: Add annotations to configure the HPA to scale the pods of the application based on the value of the istio request duration milliseconds sum parameter.
- target: In this example, set the averageValue parameterto 0.005. If the average latency of requests that are sent to the application is greaterthan or equal to 0.005s, the HPA automatically scales out the pods of the application.
- 3. Create an HPA to scale the pods of an application based on the value of the istio\_request\_duration\_milliseconds\_bucket parameter. The istio request duration milliseconds bucket parameter indicates the P95 latency of requests that are sent to the application. Use the following content to create the podinfo-p95.yaml file:

Repeat Substep b in Step 1 to deploy the HPA.

```
apiVersion: autoscaling/v2beta2
kind: HorizontalPodAutoscaler
metadata:
 name: podinfo-p95
 namespace: test
 annotations:
   metric-config.external.prometheus-query.prometheus/p95-latency: |
     histogram_quantile(0.95,sum(irate(istio_request_duration_milliseconds_bucket{dest
ination workload namespace="test",destination canonical service="podinfo"}[5m]))by (le)
)
spec:
 maxReplicas: 5
 minReplicas: 1
 scaleTargetRef:
   apiVersion: apps/v1
   kind: Deployment
   name: podinfo
 metrics:
   - type: External
     external:
       metric:
         name: prometheus-query
         selector:
           matchLabels:
             query-name: p95-latency
       target:
         type: AverageValue
         averageValue: "4"
```
- annotations: Add annotations to configure the HPA to scale the pods of the application based on the value of the istio request duration milliseconds bucket parameter.
- target: In this example, set the averageValue parameterto 4. If the average P95 latency of requests that are sent to the application is greaterthan or equal to 4 ms, the HPA automatically scales out the pods of the application.

## Verify whether the pods of an application can be scaled as expected

In this example, verify the HPA that is deployed to scale the pods of an application based on the number of requests sent to the application. Verify whetherthe HPA works as expected if the number of requests that are sent to the application is greaterthan or equal to 10.

1. Run the following command to initiate requests for 5 minutes. Set the number of requests per second to 10 and the number of concurrent requests that are processed at a time to 2.

```
alias k="kubectl --kubeconfig $USER_CONFIG"
loadtester=$(k -n test get pod -l "app=flagger-loadtester" -o jsonpath='{.items..metada
ta.name}')
k -n test exec -it ${loadtester} -c loadtester -- hey -z 5m -c 2 -q 10 http://podinfo:9
898
```
- $\circ$   $\overline{\phantom{a}}$  -z : the duration within which requests are initiated.
- $\sim$   $\sim$  : the number of concurrent requests that are processed at a time.  $\Omega$
- $-q$ : the number of requests per second.  $\circ$

2. Run the following command to check whetherthe pods are scaled out as expected:

watch kubectl --kubeconfig \$USER\_CONFIG -n test get hpa/podinfo-total

#### Expected output:

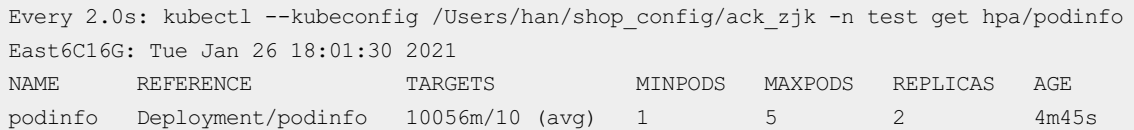

A value of 2 appears in the REPLICAS column, which indicates that the current number of pods of the application is 2.

3. Run the following command to initiate requests for 5 minutes. Set the number of requests per second to 15 and the number of concurrent requests that are processed at a time to 2.

```
alias k="kubectl --kubeconfig $USER_CONFIG"
loadtester=$(k -n test get pod -l "app=flagger-loadtester" -o jsonpath='{.items..metada
ta.name}')
k -n test exec -it ${loadtester} -c loadtester -- hey -z 5m -c 2 -q 15 http://podinfo:9
898
```
4. Run the following command to check whetherthe pods are scaled out as expected:

watch kubectl --kubeconfig \$USER\_CONFIG -n test get hpa/podinfo-total

#### Expected output:

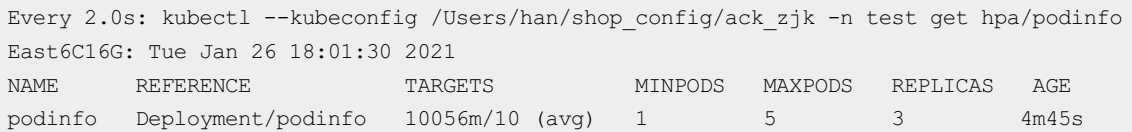

A value of 3 appears in the REPLICAS column, which indicates that the current number of pods of the application is 3. The result shows that the pods of the application are scaled out when the number of requests that are sent to the application increases. If you decrease the number of requests that are sent to the application to a specific level, a value of 1 appears in the REPLICAS column. The result shows that the pods of the application are scaled in when the number of requests that are sent to the application decreases.

# 5.3. Use Mixerless Telemetry to implement a canary release

The Mixerless Telemetry technology of Alibaba Cloud Service Mesh (ASM) allows you to obtain telemetry data on containers in a non-intrusive manner. Telemetry data is collected by Prometheus as monitoring metrics. Flagger is a tool that automates the release process of applications. You can use Flaggerto monitorthe metrics that are collected by Prometheus to manage traffic in canary releases. This topic describes how to use Mixerless Telemetry to implement a canary release.

## Prerequisites

Application monitoring metrics are collected by [Prometheus.](https://www.alibabacloud.com/help/doc-detail/254054.htm#task-2081729) For more information, see Use Mixerless

#### Telemetry to observe ASM instances.

# Procedure for implementing a canary release

- 1. Connect ASM to Prometheus to collect application monitoring metrics.
- 2. Deploy Flagger and an Istio gateway.
- 3. Deploy a Flagger load tester to detect traffic routing for the pods of an application in the canary release.
- 4. Deploy an application. In this example, the podinfo application V3.1.0 is deployed.
- 5. Deploy a Horizontal Pod Autoscaler(HPA) to scale out the pods of the podinfo application if the CPU utilization of the podinfo application reaches 99%.
- 6. Implement a canary resource to specify that the traffic routed to the podinfo application is progressively increased by a fixed percentage of 10% if the P99 latency keeps being greaterthan or equal to 500 ms for 30s.
- 7. Flagger copies the podinfo application and generates the podinfo-primary application. The podinfo application is used as the deployment of the canary release version. The podinfo-primary application is used as the deployment of the production version.
- 8. Update the podinfo application to V3.1.1.
- 9. Flagger monitors the metrics that are collected by Prometheus to manage traffic in the canary release. Flagger progressively increases the traffic routed to the podinfo application V3.1.1 by a fixed percentage of 10% if the P99 latency keeps being greaterthan or equal to 500 ms for 30s. In addition, the HPA scales out the pods of the podinfo application and scales in the pods of the podinfo-primary application based on the status of the canary release.

## Procedure

- 1. Use kubectl to connect to a Container Service for Kubernetes (ACK) cluster. For more information, see [Connect](https://www.alibabacloud.com/help/doc-detail/86494.htm#task-2076136) to ACK clusters by using kubectl.
- 2. Run the following commands to deploy Flagger:

```
alias k="kubectl --kubeconfig $USER_CONFIG"
alias h="helm --kubeconfig $USER_CONFIG"
cp $MESH_CONFIG kubeconfig
k -n istio-system create secret generic istio-kubeconfig --from-file kubeconfig
k -n istio-system label secret istio-kubeconfig istio/multiCluster=true
h repo add flagger https://flagger.app
h repo update
k apply -f $FLAAGER_SRC/artifacts/flagger/crd.yaml
h upgrade -i flagger flagger/flagger --namespace=istio-system \
   --set crd.create=false \
    --set meshProvider=istio \
    --set metricsServer=http://prometheus:9090 \
    --set istio.kubeconfig.secretName=istio-kubeconfig \
    --set istio.kubeconfig.key=kubeconfig
```
- 3. Use kubectl to connect to an ASM instance. For more [information,](https://www.alibabacloud.com/help/doc-detail/150496.htm#task-2390744) see Use kubectl to connect to an ASM instance.
- 4. Deploy an Istio gateway.

i. Use the following content to create the *public-gateway.yaml* file:

```
apiVersion: networking.istio.io/v1alpha3
kind: Gateway
metadata:
 name: public-gateway
 namespace: istio-system
spec:
  selector:
   istio: ingressgateway
  servers:
   - port:
       number: 80
       name: http
       protocol: HTTP
     hosts:
        - "*"
```
ii. Run the following command to deploy the Istio gateway:

kubectl --kubeconfig <Path of the kubeconfig file of the ASM instance> apply -f res ources\_canary/public-gateway.yaml

5. Run the following command to deploy a Flaggerload testerin the ACK cluster:

```
kubectl --kubeconfig <Path of the kubeconfig file of the ACK cluster> apply -k "https:/
/github.com/fluxcd/flagger//kustomize/tester?ref=main"
```
6. Run the following command to deploy the podinfo application and an HPA in the ACK cluster:

kubectl --kubeconfig <Path of the kubeconfig file of the ACK cluster> apply -k "https:/ /github.com/fluxcd/flagger//kustomize/podinfo?ref=main"

7. Deploy a canary resource in the ACK cluster.

 $\heartsuit$  Note Formore information about a canary resource, see How it [works](https://docs.flagger.app/usage/how-it-works?spm=a2c6h.12873639.0.0.167d6a951WIwYX).

i. Use the following content to create the *podinfo-canary.yaml* file:

```
apiVersion: flagger.app/v1beta1
kind: Canary
metadata:
 name: podinfo
 namespace: test
spec:
  # deployment reference
 targetRef:
   apiVersion: apps/v1
   kind: Deployment
   name: podinfo
  # the maximum time in seconds for the canary deployment
  # to make progress before it is rollback (default 600s)
  progressDeadlineSeconds: 60
  # HPA reference (optional)
  autoscalerRef:
   apiVersion: autoscaling/v2beta2
```
apiversion: autoscaling/v2be

```
kind: HorizontalPodAutoscaler
 name: podinfo
service:
  # service port number
 port: 9898
 # container port number or name (optional)
 targetPort: 9898
 # Istio gateways (optional)
 gateways:
  - public-gateway.istio-system.svc.cluster.local
  # Istio virtual service host names (optional)
 hosts:
  - '*'
  # Istio traffic policy (optional)
 trafficPolicy:
   tls:
      # use ISTIO_MUTUAL when mTLS is enabled
     mode: DISABLE
  # Istio retry policy (optional)
  retries:
   attempts: 3
   perTryTimeout: 1s
   retryOn: "gateway-error, connect-failure, refused-stream"
analysis:
  # schedule interval (default 60s)
 interval: 1m
  # max number of failed metric checks before rollback
 threshold: 5
  # max traffic percentage routed to canary
  # percentage (0-100)
 maxWeight: 50
  # canary increment step
  # percentage (0-100)
 stepWeight: 10
 metrics:
 - name: request-success-rate
   # minimum req success rate (non 5xx responses)
   # percentage (0-100)
   thresholdRange:
     min: 99
   interval: 1m
  - name: request-duration
   # maximum req duration P99
    # milliseconds
   thresholdRange:
     max: 500
   interval: 30s
  # testing (optional)
 webhooks:
   - name: acceptance-test
     type: pre-rollout
     url: http://flagger-loadtester.test/
      timeout: 30s
     metadata:
```

```
type: bash
          cmd: "curl -sd 'test' http://podinfo-canary:9898/token | grep token"
      - name: load-test
       url: http://flagger-loadtester.test/
       timeout: 5s
        metadata:
         cmd: "hey -z 1m -q 10 -c 2 http://podinfo-canary.test:9898/"apiVersion: f
lagger.app/v1beta1
kind: Canary
metadata:
 name: podinfo
 namespace: test
spec:
  # deployment reference
  targetRef:
   apiVersion: apps/v1
   kind: Deployment
   name: podinfo
  # the maximum time in seconds for the canary deployment
  # to make progress before it is rollback (default 600s)
  progressDeadlineSeconds: 60
  # HPA reference (optional)
  autoscalerRef:
   apiVersion: autoscaling/v2beta2
   kind: HorizontalPodAutoscaler
   name: podinfo
  service:
   # service port number
   port: 9898
   # container port number or name (optional)
   targetPort: 9898
   # Istio gateways (optional)
   gateways:
    - public-gateway.istio-system.svc.cluster.local
    # Istio virtual service host names (optional)
   hosts:
    - '*'
    # Istio traffic policy (optional)
   trafficPolicy:
     tls:
        # use ISTIO_MUTUAL when mTLS is enabled
       mode: DISABLE
    # Istio retry policy (optional)
    retries:
     attempts: 3
     perTryTimeout: 1s
     retryOn: "gateway-error, connect-failure, refused-stream"
  analysis:
    # schedule interval (default 60s)
   interval: 1m
    # max number of failed metric checks before rollback
   threshold: 5
    # max traffic percentage routed to canary
   # percentage (0-100)
```

```
maxWeight: 50
# canary increment step
# percentage (0-100)
stepWeight: 10
metrics:
- name: request-success-rate
  # minimum req success rate (non 5xx responses)
  # percentage (0-100)
 thresholdRange:
   min: 99
 interval: 1m
- name: request-duration
  # maximum req duration P99
  # milliseconds
  thresholdRange:
    max: 500
  interval: 30s
# testing (optional)
webhooks:
  - name: acceptance-test
   type: pre-rollout
   url: http://flagger-loadtester.test/
   timeout: 30s
    metadata:
     type: bash
     cmd: "curl -sd 'test' http://podinfo-canary:9898/token | grep token"
  - name: load-test
   url: http://flagger-loadtester.test/
    timeout: 5s
    metadata:
      cmd: "hey -z 1m -q 10 -c 2 http://podinfo-canary.test:9898/"
```
- $\blacksquare$ stepWeight : the percentage by which the traffic routed to the application is to be progressively increased. In this example, set the value to 10.
- max : the value of P99 latency that triggers traffic routing.  $\blacksquare$
- interval : the duration of the value of P99 latency that triggers traffic routing.
- ii. Run the following command to deploy the canary resource:

```
kubectl --kubeconfig <Path of the kubeconfig file of the ACK cluster> apply -f reso
urces_canary/podinfo-canary.yaml
```
8. Run the following command to update the podinfo application from V3.1.0 to V3.1.1:

```
kubectl --kubeconfig <Path of the kubeconfig file of the ACK cluster> -n test set image
deployment/podinfo podinfod=stefanprodan/podinfo:3.1.1
```
### Verify whether the canary release is implemented as expected

Run the following command to view the process of progressive traffic routing:

```
while true; do kubectl --kubeconfig <Path of the kubeconfig file of the ACK cluster> -n tes
t describe canary/podinfo; sleep 10s;done
```
## Expected output:

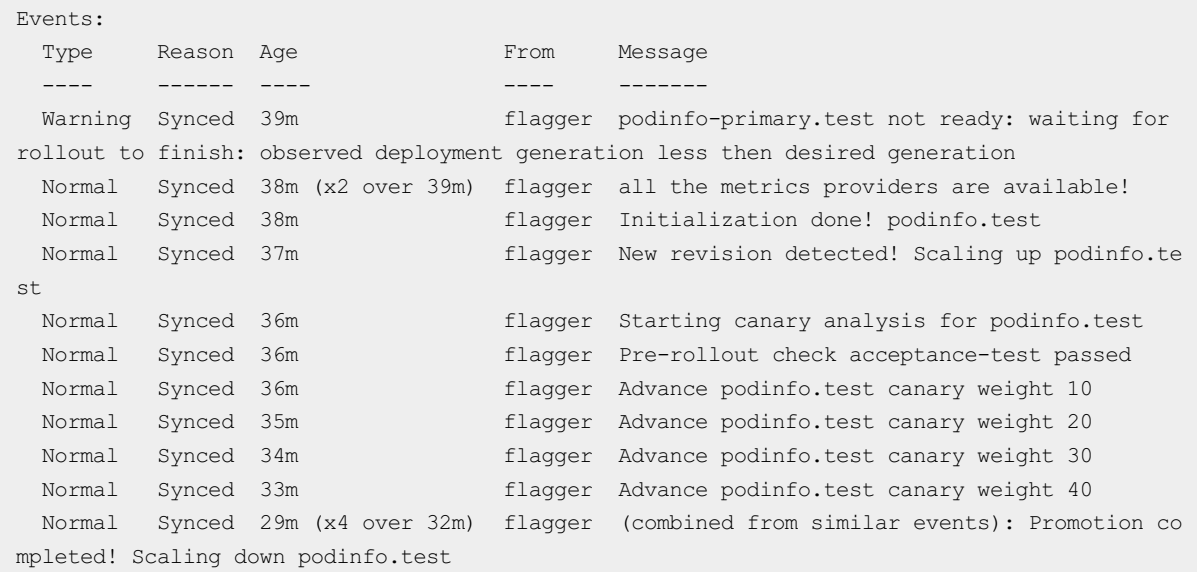

The result indicates that the traffic routed to the podinfo application V3.1.1 is progressively increased from10% to 40%.

# 6.Authorize and control services in namespaces 6.1. Use an authorization policy to control service access across namespaces

By default, services can access each other across namespaces in a Kubernetes cluster. For example, services that are deployed to a namespace in a development environment can access services in a production environment. The zero-trust security systemof Alibaba Cloud Service Mesh (ASM) allows you to dynamically configure authorization policies to prevent all services in one namespace fromaccessing services in another namespace. This helps reduce risks. This topic describes how to use an authorization policy to control service access across namespaces. The demo-frontend and demo-server namespaces are used in the example.

# **Prerequisites**

# Step 1: Enable automatic sidecar injection

You can enable automatic sidecar injection for a namespace so that you can authorize and manage services in the namespace.

- 1. Create a namespace named demo-frontend and a namespace named demo-server.
	- i.
	- ii.
	- iii.
	- iv.
	- v. In the Creat e Namespace panel, enter demo-frontend in the Name field, and then click OK.
	- vi. Repeat the preceding steps to create a namespace named demo-server.
- 2. Enable automatic sidecarinjection forthe demo-frontend and demo-server namespaces.
	- i. On the page, find the demo-frontend namespace and click Enable Aut omatic Sidecar Injection in the Aut omatic Sidecar Injection column.
	- ii. In the Submit message, click OK.
	- iii. Repeat the preceding steps to enable automatic sidecarinjection forthe demo-server namespace.

## Step 2: Create test services

Create a service named sleep in the demo-frontend namespace and a service named httpbin in the demo-server namespace. The sleep service is used to send requests to access the httpbin service.

- 1. Connect to a Container Service for [Kubernetes](https://www.alibabacloud.com/help/doc-detail/86494.htm#task-2076136) (ACK) cluster by using kubectl.
- 2. Create a service named sleep in the demo-frontend namespace.

i. Create a sleep.yaml file that contains the following content:

```
apiVersion: v1
kind: ServiceAccount
metadata:
 name: sleep
---apiVersion: v1
kind: Service
metadata:
 name: sleep
 labels:
   app: sleep
   service: sleep
spec:
 ports:
  - port: 80
   name: http
 selector:
  app: sleep
---apiVersion: apps/v1
kind: Deployment
metadata:
 name: sleep
spec:
  replicas: 1
  selector:
   matchLabels:
     app: sleep
  template:
   metadata:
     labels:
       app: sleep
    spec:
     terminationGracePeriodSeconds: 0
     serviceAccountName: sleep
     containers:
     - name: sleep
      image: curlimages/curl
      command: ["/bin/sleep", "3650d"]
       imagePullPolicy: IfNotPresent
       volumeMounts:
       - mountPath: /etc/sleep/tls
         name: secret-volume
     volumes:
      - name: secret-volume
       secret:
        secretName: sleep-secret
        optional: true
---
```
ii. Run the following command to create the sleep service:

```
kubectl apply -f sleep.yaml -n demo-frontend
```
#### 3. Create a service named httpbin in the demo-server namespace.

i. Create an  $httpbin.yam$  file that contains the following content:

```
apiVersion: v1
kind: ServiceAccount
metadata:
 name: httpbin
---apiVersion: v1
kind: Service
metadata:
 name: httpbin
 labels:
   app: httpbin
   service: httpbin
spec:
 ports:
  - name: http
  port: 8000
   targetPort: 80
  selector:
   app: httpbin
---
apiVersion: apps/v1
kind: Deployment
metadata:
 name: httpbin
spec:
 replicas: 1
  selector:
   matchLabels:
     app: httpbin
     version: v1
  template:
   metadata:
     labels:
       app: httpbin
       version: v1
   spec:
     serviceAccountName: httpbin
     containers:
      - image: docker.io/kennethreitz/httpbin
       imagePullPolicy: IfNotPresent
       name: httpbin
       ports:
        - containerPort: 80
```
#### ii. Run the following command to create the httpbin service:

kubectl apply -f httpbin.yaml -n demo-server

- 4. Verify that a sidecar proxy is injected into the sleep and httpbin services.
	- i.
	- ii.
	- iii.
	- iv.
	- v. On the Pods page, click the pod name of the sleep service.

On the Cont ainer tab, a sidecar proxy named istio-proxy is displayed. This indicates that a sidecar proxy is injected into the sleep service.

vi. Repeat the preceding steps to verify that a sidecar proxy is injected into the httpbin service.

## Step 3: Create peer authentication policies

You can create a peer authentication policy for a namespace so that you can use an authorization policy to authorize services in the namespace based on Transport Layer Security (TLS).

- 1.
- 2.
- 3.
- 4.
- 5. On the page, click Create mTLS Mode.
- 6. Select demo-frontend fromthe Namespace drop-down list, enter a name in the Name field, select STRICT - Strictly Enforce mTLS fromthe mT LS Mode (Namespace-wide) drop-down list, and then click Create.
- 7. Repeat the preceding steps to create a peer authentication policy forthe demo-server namespace to enable mutual Transport Layer Security (mTLS) authentication.

# Step 4: Verify that an authorization policy can be used to control service access across namespaces

You can create an authorization policy and modify the action parameterin the authorization policy to deny or allow access requests fromservices in the demo-frontend namespace to services in the demoserver namespace. This way, you can control service access across namespaces.

- 1. Create an authorization policy to deny access requests fromthe demo-frontend namespace to the demo-server namespace.
	- i.
	- ii.
	- iii.
	- iv.

v. On the Create page, set the parameters that are described in the following table and click Creat e.

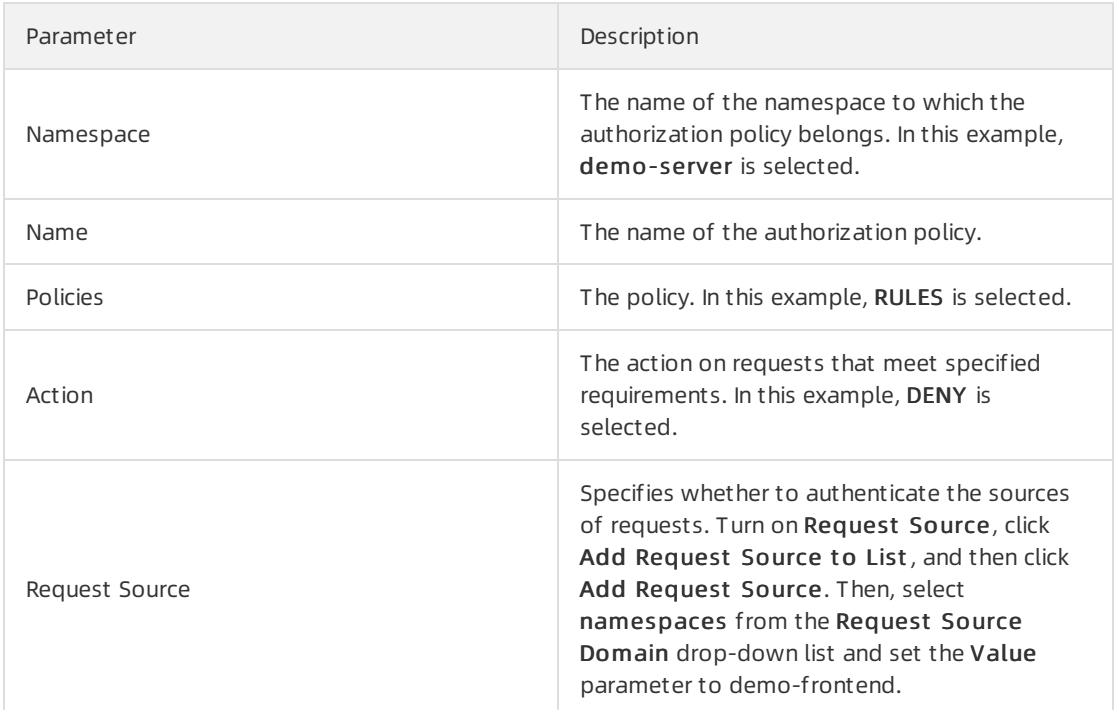

- 2. Access the httpbin service.
	- i.
	- ii.
	- iii.
	- iv.
	- v. On the Pods page, find the pod name of the sleep service and click T erminal in the Actions column. Then, click Container: sleep.
	- vi. Run the following command on the terminal of the sleep containerto access the httpbin service:

curl -I httpbin.demo-server.svc.cluster.local:8000

#### Expected output:

HTTP/1.1 403 Foribidden

The preceding output indicates that access requests to the httpbin service fail. Services in the demo-frontend namespace fail to access services in the demo-server namespace.

- 3. Change the value of the action parameterin the authorization policy to ALLOW to allow access requests fromthe demo-frontend namespace to the demo-server namespace.
	- i.
	- ii.
	- iii.
	- iv.
- v. On the page, find the authorization policy that you want to manage and click YAML in the Actions column.
- vi. In the Edit panel, change the value of the action parameterto ALLOW, and then click OK.
- 4. Run the following command on the terminal of the sleep containerto access the httpbin service:

curl -I httpbin.demo-server.svc.cluster.local:8000

#### Expected output:

HTTP/1.1 200 OK

The preceding output indicates that access requests to the httpbin service are successful. Services in the demo-frontend namespace can access services in the demo-server namespace.

To sumup, if you specify the DENY action in the authorization policy, services in the demo-frontend namespace fail to access services in the demo-server namespace. If you specify the ALLOW action in the authorization policy, services in the demo-frontend namespace can access services in the demo-server namespace. The test results indicate that an authorization policy can be used to control service access across namespaces.

# 6.2. Use an authorization policy to control access traffic from services in a namespace to an external database

To secure a database, you need to restrict the services that are allowed to access the database. For example, you can specify that only services in specific namespaces in a production environment are allowed to access databases in the production environment. This way, you can deny access traffic from services in a development environment to the production environment. The zero-trust security system of Alibaba Cloud Service Mesh (ASM) allows you to dynamically configure authorization policies to control access traffic fromservices in a namespace to an external database. This helps reduce risks. This topic describes how to use an authorization policy to control access traffic fromservices in a namespace to an external ApsaraDB RDS database. The demo-server namespace is used in the example.

## Prerequisites

## Step 1: Enable automatic sidecar injection

You can enable automatic sidecarinjection for a namespace so that you can authorize and manage services in the namespace.

1. Create a namespace named demo-server.

i.

ii.

iii.

iv.

v. In the Creat e Namespace panel, enter demo-serverin the Name field, and then click OK.

2. Enable automatic sidecarinjection forthe demo-server namespace.

- i. On the page, find the demo-server namespace and click Enable Aut omatic Sidecar Injection in the Aut omatic Sidecar Injection column.
- ii. In the Submit message, click OK.

# Step 2: Create a database client

In the demo-server namespace, create a client that is used to send requests to connect to a specific external database.

1. Open a CLI on your on-premises PC and run the following command to encode the password that is used to connect to the external database in Base64:

```
echo <Database connection password> base64
```
- 2. Connect to a Container Service for [Kubernetes](https://www.alibabacloud.com/help/doc-detail/86494.htm#task-2076136) (ACK) cluster by using kubectl.
- 3. Create a MySQL client in the demo-server namespace.
	- i. Create a  $k$ 8s-mysql.yam/file that contains the following content:

```
apiVersion: v1
data:
 password: {yourPasswordBase64} # The database connection password that is encode
d in Base64.
kind: Secret
metadata:
 name: mysql-pass
type: Opaque
---
apiVersion: apps/v1
kind: Deployment
metadata:
 labels:
   name: lbl-k8s-mysql
 name: k8s-mysql
spec:
 progressDeadlineSeconds: 600
 replicas: 1
  revisionHistoryLimit: 10
  selector:
   matchLabels:
     name: lbl-k8s-mysql
  strategy:
   rollingUpdate:
     maxSurge: 25%
     maxUnavailable: 25%
   type: RollingUpdate
  template:
   metadata:
     labels:
       name: lbl-k8s-mysql
    spec:
     containers:
        - env:
            - name: MYSQL ROOT PASSWORD
             valueFrom:
```

```
secretKeyRef:
           key: password
           name: mysql-pass
    image: 'mysql:latest'
    imagePullPolicy: Always
    name: mysql
    ports:
     - containerPort: 3306
       name: mysql
       protocol: TCP
    resources:
     limits:
       cpu: 500m
    terminationMessagePath: /dev/termination-log
    terminationMessagePolicy: File
    volumeMounts:
      - mountPath: /var/lib/mysql
       name: k8s-mysql-storage
dnsPolicy: ClusterFirst
restartPolicy: Always
schedulerName: default-scheduler
securityContext: {}
terminationGracePeriodSeconds: 30
volumes:
  - emptyDir: {}
    name: k8s-mysql-storage
```
ii. Run the following command to create the MySQL client:

kubectl apply -f k8s-mysql.yaml -n demo-server

- 4. Verify that a sidecar proxy is injected into the MySQL client.
	- i. ii.
	- iii.
	- iv.
	- v. On the Pods page, click the pod name of the MySQL client.

On the Cont ainer tab, a sidecar proxy named istio-proxy is displayed. This indicates that a sidecar proxy is injected into the MySQL client.

### Step 3: Create an egress gateway

You can use an egress gateway to control access traffic fromservices in an ASM instance to an external website. After you configure an authorization policy for an egress gateway, you can also specify conditions to control whetherto allow access to an external database.

1.

- $\mathcal{L}$
- 3.
- 4.
- 5. Enter a name forthe egress gateway that you want to create, select a clusterfromthe Clust er

drop-down list, and then select North-South EgressGat eway from the Gat eway types dropdown list. ClickAdd Port next to Port Mapping and set the Protocol parameter to TCP and the Service Port parameter to 13306. Then, click Create. In this example, the name of the egress gateway is set to egressgateway.

# Step 4: Create a peer authentication policy

You can create a peer authentication policy for a namespace so that you can use an authorization policy to authorize services in the namespace based on Transport Layer Security (TLS).

- 1.
- 2.
- 3.
- 4.
- 5. On the page, click Create mTLS Mode.
- 6. Select demo-serverfromthe Namespace drop-down list, enter a name in the Name field, select STRICT - Strictly Enforce mTLS fromthe mT LS Mode (Namespace-wide) drop-down list, and then click Create.

# Step 5: Configure a policy for accessing external services

By default, services in an ASM instance are allowed to access all external services. To control access to a specific external website, set the External Access Policy parameterto REGIST RY\_ONLY for an ASM instance in the ASM console. In this case, external services that are registered as service entries cannot be accessed by services in the ASM instance.

- 1. Configure a policy for accessing external services.
	- i.
	- ii.
	- iii.
	- iv.
	- v. On the Global tab, click Ext ernal service access strat egy, set the External Access Policy parameter to REGISTEY ONLY, and then click Update Settings.
- 2. Register the external database as a service entry.

i.

ii. On the Create page, select istio-system from the Namespace drop-down list and copy the following content to the code editor. Then, click Create.

```
apiVersion: networking.istio.io/v1beta1
kind: ServiceEntry
metadata:
 name: demo-server-rds
 namespace: demo-server
spec:
  endpoints:
    - address: rm-xxxxxxx.mysql.xxxx.rds.aliyuncs.com # The address of the extern
al database.
     ports:
       tcp: 3306
 hosts:
    - rm-xxxxxxx.mysql.xxxx.rds.aliyuncs.com
  location: MESH_EXTERNAL
  ports:
   - name: tcp
     number: 3306 # The port of the external database.
     protocol: TCP # The protocol used by the external database.
  resolution: DNS
```
# Step 6: Create a traffic policy

Create an Istio gateway, a destination rule, and a virtual service to route traffic fromthe demo-server namespace to port 13306 of the egress gateway and then to port 3306 of the external database.

- 1. Create an Istio gateway.
	- i.
	- ii.
	- iii.
	-
	- iv.

v. On the Create page, select istio-systemfromthe Namespace drop-down list and copy the following content to the code editor. Then, click Create.

```
apiVersion: networking.istio.io/v1beta1
kind: Gateway
metadata:
 name: istio-egressgateway
 namespace: istio-system
spec:
  selector:
   istio: egressgateway
  servers:
    - hosts:
        - '*'
     port:
       name: http-0
       number: 13306
       protocol: TLS
      tls:
        mode: ISTIO_MUTUAL
```
Set the mode parameter to ISTIO\_MUTUAL to enable mutual Transport Layer Security (mTLS) authentication. This means that services in an ASM instance must pass TLS authentication before they can access external websites.

2. Create a destination rule.

i.

ii. On the Create page, select demo-serverfromthe Namespace drop-down list and copy the following content to the code editor. Then, click Create.

```
apiVersion: networking.istio.io/v1beta1
kind: DestinationRule
metadata:
 name: demo-server-egress-gateway
 namespace: demo-server
spec:
 host: istio-egressgateway.istio-system.svc.cluster.local
 subsets:
   - name: mysql-gateway-mTLS
     trafficPolicy:
       loadBalancer:
        simple: ROUND_ROBIN
       portLevelSettings:
          - port:
             number: 13306 # The port of the egress gateway.
           tls:
             mode: ISTIO_MUTUAL
              sni: rm-xxxxxxx.mysql.xxxx.rds.aliyuncs.com # The host address of th
e external database.
```
Set the mode parameter to ISTIO MUTUAL to enable mutual Transport Layer Security (mTLS) authentication. This means that external websites must pass TLS authentication before they can access services in an ASM instance.

#### 3. Create a virtual service.

```
i.
```
ii. On the Create page, select demo-serverfromthe Namespace drop-down list and copy the following content to the code editor. Then, click Create.

```
apiVersion: networking.istio.io/v1beta1
kind: VirtualService
metadata:
 name: demo-server-through-egress-gateway
 namespace: demo-server
spec:
 exportTo:
   - istio-system
    - demo-server
 gateways:
   - mesh
   - istio-system/istio-egressgateway
  hosts:
   - rm-xxxxxxx.mysql.xxxx.rds.aliyuncs.com
  tcp:
   - match:
        - gateways:
           - mesh
         port: 3306
     route:
        - destination:
           host: istio-egressgateway.istio-system.svc.cluster.local
           port:
             number: 13306
           subset: mysql-gateway-mTLS
         weight: 100
    - match:
       - gateways:
           - istio-system/istio-egressgateway
         port: 13306
     route:
        - destination:
           host: rm-xxxxxxx.mysql.xxxx.rds.aliyuncs.com
           port:
             number: 3306
          weight: 100
```
In the http section in the preceding code, two matching rules are configured. In the first matching rule, the gateways parameter is set to mesh. This indicates that the first matching rule applies to the sidecar proxy injected into the demo-server namespace and is used to route traffic fromthe demo-server namespace to port 13306 of the egress gateway. In the second matching rule, the gateways parameter is set to *istio-system/istio-egressgateway*. This indicates that the matching rule is used to route traffic fromthe egress gateway to port 3306 of the registered database.

# Step 7: Verify that an authorization policy can be used to control access traffic from services in the demo-server namespace to an external database

You can create an authorization policy and modify the action parameterin the authorization policy to deny or allow access traffic fromservices in the demo-server namespace to an external database. This way, you can control access to the external database.

1. Create an authorization policy to deny access traffic fromthe demo-server namespace to the external database.

i. ii.

iii.

iv.

v. On the Create page, set the parameters that are described in the following table and click Creat e.

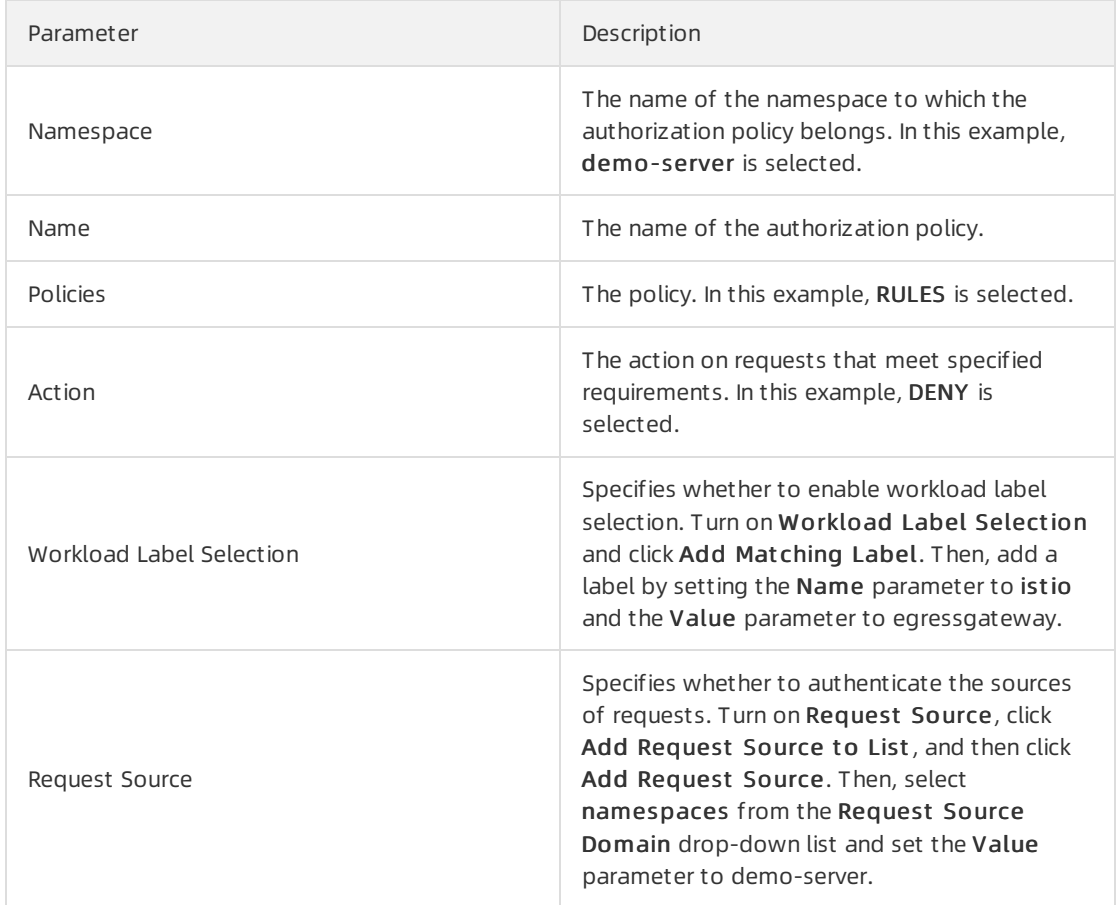

- 2. Access the external database.
	- i. ii. iii.
	- iv.
- v. On the Pods page, find the k8s-mysql container and click T erminal in the Actions column. Then, click Cont ainer: mysql.
- vi. Run the following command on the terminal of the k8s-mysql containerto access the external database:

```
mysql --user=root --password=$MYSQL ROOT PASSWORD --host rm-xxxxxxx.mysql.xxxx.rds.
aliyuncs.com
```
The ERROR 2013 erroris returned, which indicates that services in the demo-server namespace fail to access the external database.

3. Change the value of the action parameterin the authorization policy to ALLOW to allow access traffic fromthe demo-server namespace to the external database.

i.

ii.

iii.

iv.

- v. On the page, find the authorization policy that you want to manage and click YAML in the Actions column.
- vi. In the Edit panel, change the value of the action parameter to ALLOW, and then click OK.
- 4. Run the following command on the terminal of the k8s-mysql containerto access the external database:

mysql --user=root --password=\$MYSQL\_ROOT\_PASSWORD --host rm-xxxxxxx.mysql.xxxx.rds.aliy uncs.com

The Welcome to the MySQL monitor message is returned, which indicates that services in the demo-server namespace can access the external database.

The test results indicate that an authorization policy can be used to control access traffic from services in a namespace to an external database.